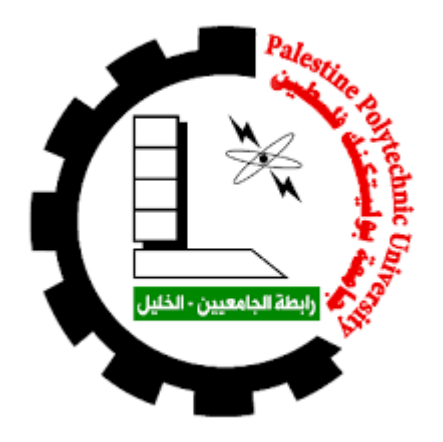

Stabilizing the Temperature and Humidity of Testing Samples in the Stability Room-Beit Jala Pharmaceutical.

By

Khalil Adi Mohammad Al-Alama

Supervisor: Prof. Dr. Sameer Hanna

Submitted to the College of Engineering in partial fulfillment of the requirements for the Bachelor degree in Industrial-Automation Engineering

### ا**لمقدمة**

**ػهّ امزذاد خمس سىُاد جبمؼٕخ، كىب لذ رؼجئىب وظشٔبً َػمهٕب،ً َلشأوب انؼذٔذ مه انكزت َاألَساق انؼهمٕخ، فٓ شزّ مُاضٕغ انٍىذسخ انكٍشثبئٕخ، َاوزمهىب إنّ مسزُِ اإلوزبج ثذءاً ثبنزمبسٔش مشَساً ثبألثحبس ، َصُالً إنّ ٌزا انكزبة .**

لم تشغلنا يوما ضوابط البحث العلمي، خاصةً في أبعاده الشكلانية، وإنما أغرتنا الكتابة التحليلية وإنتاج الحلول الجديدة فى إطار متطلبات الع*مل* الهندسي. وبطبيعة الحال أتاحت لنا الظروف الإطلاع وتفحص البعض من الكتب لمشاريع طلاب خاضوا تجربة تحليل وكتابة مشاريع تخرجِهم من قبِلنا، وما أن جاءت لحظة الاختبار... حيث أتممنا التحليل ووضع الحلول الهندسية السليمة وتجهيز الخطة العملية التي نفذنـاها كما يجب للتحكم في غرفة تخزين الأدوية ف*ي* مصنـع بيت جالا للأدوية، وذلك للحفاظ على عينات الأدوية من تغيرات درجة الحرارة والرطوبة... وكل هذا الجهد والعمل الضئيل هو تنفيذاً لوصية القائد الذى أمضى طُوال عمره لنصرة القضية الفلسطينية العادلة، الرفيق جورج حبش الذي أوصى بأنه علينا أن نصنع شيئاً لشعبنا وأن نكون بعدالـة عمر ، وثوريـة عل*ـي* ، وأصحاب رسالـة كمحمد وعيسى .

#### **اإلٌذاء**

إلى من زر عناهم في رحم هذا التراب المثخن بالنزيف حاملين للبندقية، حامين للقضية، رافضين للمساومة، شهدائنا الأبطال، وقود ثورتنا ، ومهندسين صمودنا وكر امتنا.

إلى من يخوضون الصراع بين الكولونيالية العنصرية بما تتسلح به من وسائل قوة وبين التطلعات التحررية بما تملكه من عدالة أخلاقية وتصميم على بلوغ الهدف، أسرانا الأبطال، العاشقين للحرية، المتحدين للتنكيل الممنهج، وللسجان العنصري الجائر.

إلى بؤرة النور التي عبرت بي نحو الأماني والمعاني الجميلة، وإتسع قلبه ليحتوي حلمي، وسار في حلكة الدرب ليغرس الأمل والصفاء في قلبي، وعلمني أن أعيش من أجل الوطن والعلم، لنظل أحياءً حتى لو فارقت أرواحنا أجسادنا، أبي الحبيب لقد آثرت من تحب علي ما تحب، من أجل أن أمثل أمامك بشهادة تعترف كل قصاصة فيها علي أنك السبب الأول في وجودها، لقد كنت جزءاً من طموحي لترى اليوم طيب غرسك في ثمرة جهدك، فقد أرضاني الإله فيك يا أبتي، فهلا رضيت عني؟

إلى من تمتهن الحب وتزرع الأمل والصفاء في قلبي، عصفوراً يتلألئ فوق ناصية الأحلام، يا من كانت دعواتها عنوان درببي، وكانت أحلامي دائماً على وشك التحقق طالما يدها في يدي، أمي الحبيبة أهديك شهادتي، لتهديني رضاكي.

إلى بحر العلم الذي لا ينضب، البحر الذي لم يسمح لاتساعه بأن يضيعنا يوما، فما جئناه يوما غارقين إلا وأنانا بقارب نجاة بكون قد نسجه لنا من عظيم قلبه، إلى البروفسورالرائع سمير حنا الذي رافقنا مذ كان مشروعنا فكرة نتبلور في رؤوسنا إلى أن أصبح الآن علما وحبرًا وورقًا، إليك يا من حولت الفكرة إلى أسلوب بحث، وحولت أسلوب البحث إلى إنجاز وعمل، نهدي إليك العمل وأنت صاحبه، فماذا يأتي ما قدمناه نحن أمام ما قدمته لذا؟ أنت الذي عر ف سر العطاء فأغدق به علبنا طوال سنوات حباتنا الجامعية كلها!

إلى صرحنا العظيم، مكمن فخرنا، جامعة بوليتكنك فلسطين، وكادرها التدريسي المتميز، الذين كانوا أكفئ مدرسين وموجهين منذ إنتسابنا حتى تخرجنا، وإلى روح زميلنا الحاضر روحاً الغائب جسداً "إياد غيث".

الِي شركة بيت جالا لصناعة الأدوية بشكل عام، وقسم الهندسة بشكل خاص، الذي احتضن الفكرة ويقدمون الغالبي و النفيس من أجل إنجاحها.

إلى من يفوح مُنهم عطر الياسمين، يحملون في قلوبهم ذكرياتنا، ويتقاسمون معنا أفراحنا وهمومنا، إلى من كانوا السند لذا، إخواننا أخواتنا، أصدقائنا وصديقاتنا.

إلى من يرفضون الظلم في كل مكان، إلى المنحازين للشعب والفقراء والعمال، إلى المؤمنين بالفكرة، والمستعدين للتضحية، رفاقنا ورفيقاتنا الأشاوس في كل بقاع العالم.

### **Abstract**

Beit Jala Pharmaceutical Company saves samples of all drugs that the company produces for observation and to check its industrial quality. These samples must be saved at a stability room with specific conditions (temperature and humidity) to prevent samples spoilage. This project discusses improving controlling process inside stability rooms using programmable logic controller (PLC). PLC will have the ability to make the suitable decision to ensure temperature and humidity not being changed comparing with the reference values. This mechanism will operate by run the suitable unit of central air conditioning and cooling system inside the stability room, on the other hand, this project will also provide monitoring for the system using human machine interface (HMI) that link between the stability room observer and the system, and these data will be displayed on the HMI by a function graph showing temperature and humidity over the time intervals, also it will show temperature and humidity in ten different points inside the stability room according to the good allocation of sensors. This process will guarantee the optimized distribution of temperature and humidity all over the stability room.

#### ا**لملخص**

يقوم مصنع بيت جالا بحفظ عينات من الأدوية التي يصنعها ويوزعها على الصيدليات، وذلك للرقابة و التحقق من جودة التصنيع في أي وقت. تحفظ هذه العينات في غرفة خاصة، ويجب الحفاظ على درجة الحرارة والرطوبة المناسبة للأدوية في هذه الغرفة لضمان عدم فساد العينات.

يتناول هذا المشروع تطوير عملية التحكم داخل غرف التخزين بإستخدام وحدات التحكم المنطقى المبرمج (PLC). تقوم (PLC) باتخاذ الإجراء المناسب لضمان عدم تغير درجة الحرارة و نسبة الرطوبة عن القيمة المرجعية وذلك بتشغيل الوحدة المناسبة من وحدات التكييف والتبريد المركزية بالغرفة، كما سيوفر المشروع مراقبة النظام باستخدام شاشة لمس (HMI) تربط بين المستخدم المراقب للغرفة والنظام، وتظهر في مخطط بياني درجة الحرارة ونسبة الرطوبة مع الزمن، كما سيظهر درجة الحرارة والرطوبة في عشرة نقاط مختلفة داخل غرفة التخزين وفقًا للتوزيع الجيد لأجهزة الاستشعار ، للتأكد من تجانس درجة الحرارة ونسبة الرطوبة في جميع أنحاء الغرفة.

# **Table of Contents**

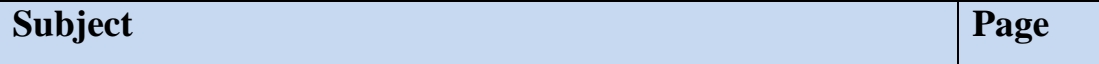

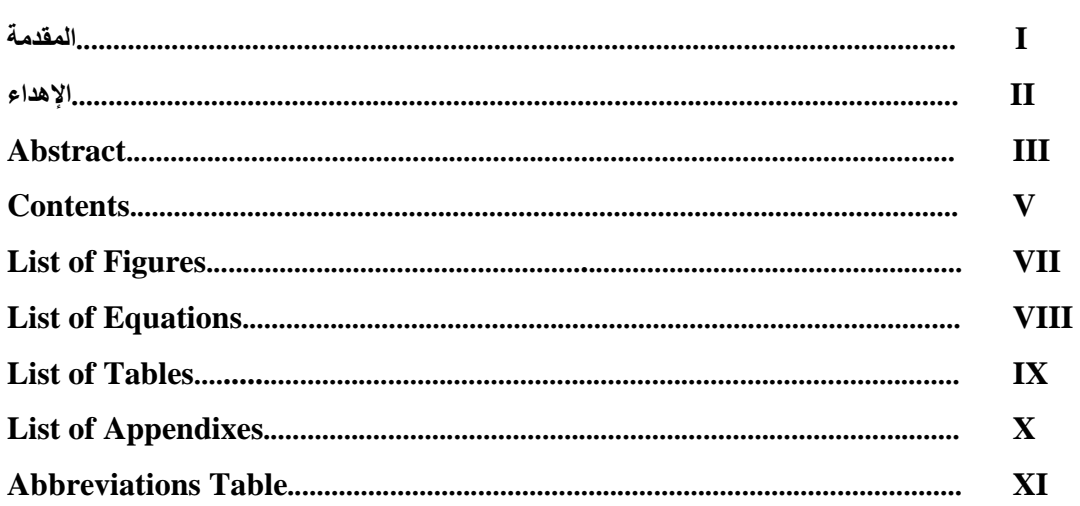

# **Chapter One: Introduction**

#### $\overline{2}$  $\overline{2}$  $\overline{2}$  $\overline{\mathbf{3}}$  $\overline{\mathbf{3}}$  $\mathbf{3}$  $\overline{\mathbf{4}}$

 $\mathbf{1}$ 

 $\overline{5}$ 

# **Chapter Two: System Components**

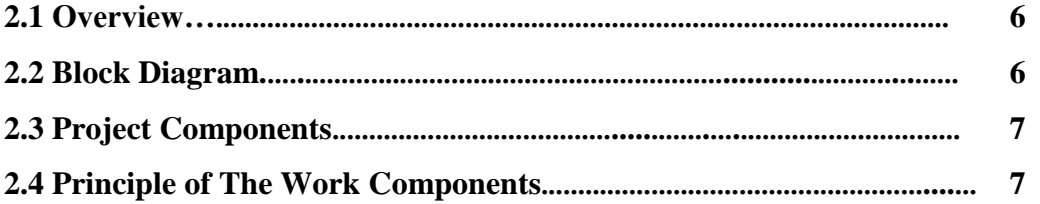

# **Chapter Three: Mechanical Design**

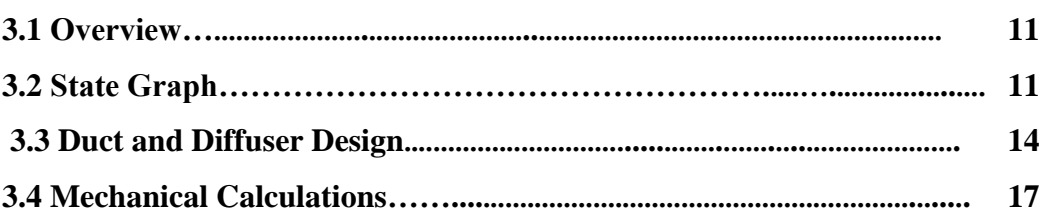

# **Chapter Four: Electrical Design**

 $\overline{20}$ 

 $\overline{10}$ 

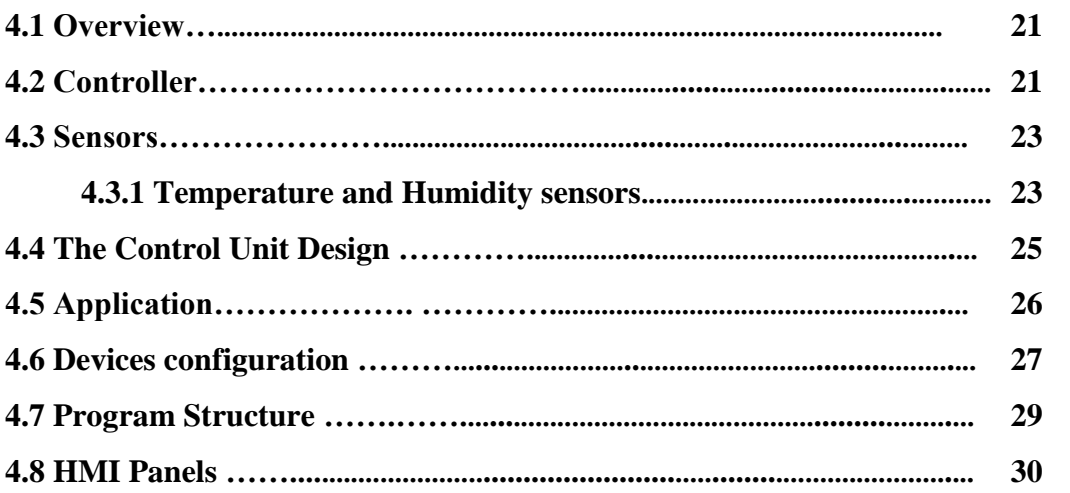

# **Chapter Five: Summary and Recommendation**

# $\overline{34}$

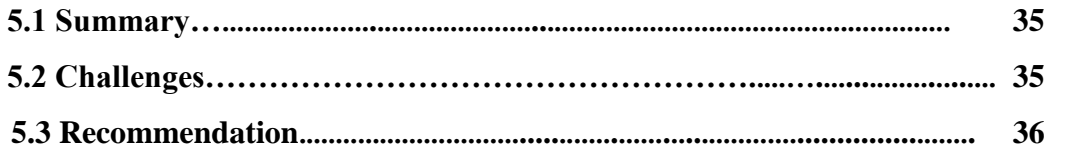

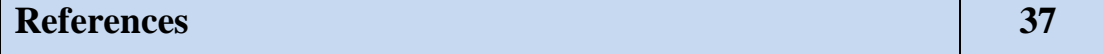

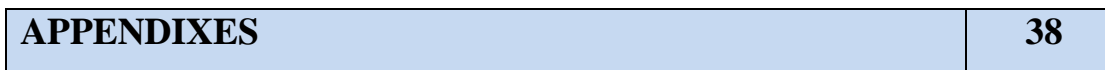

# **List of Figures**

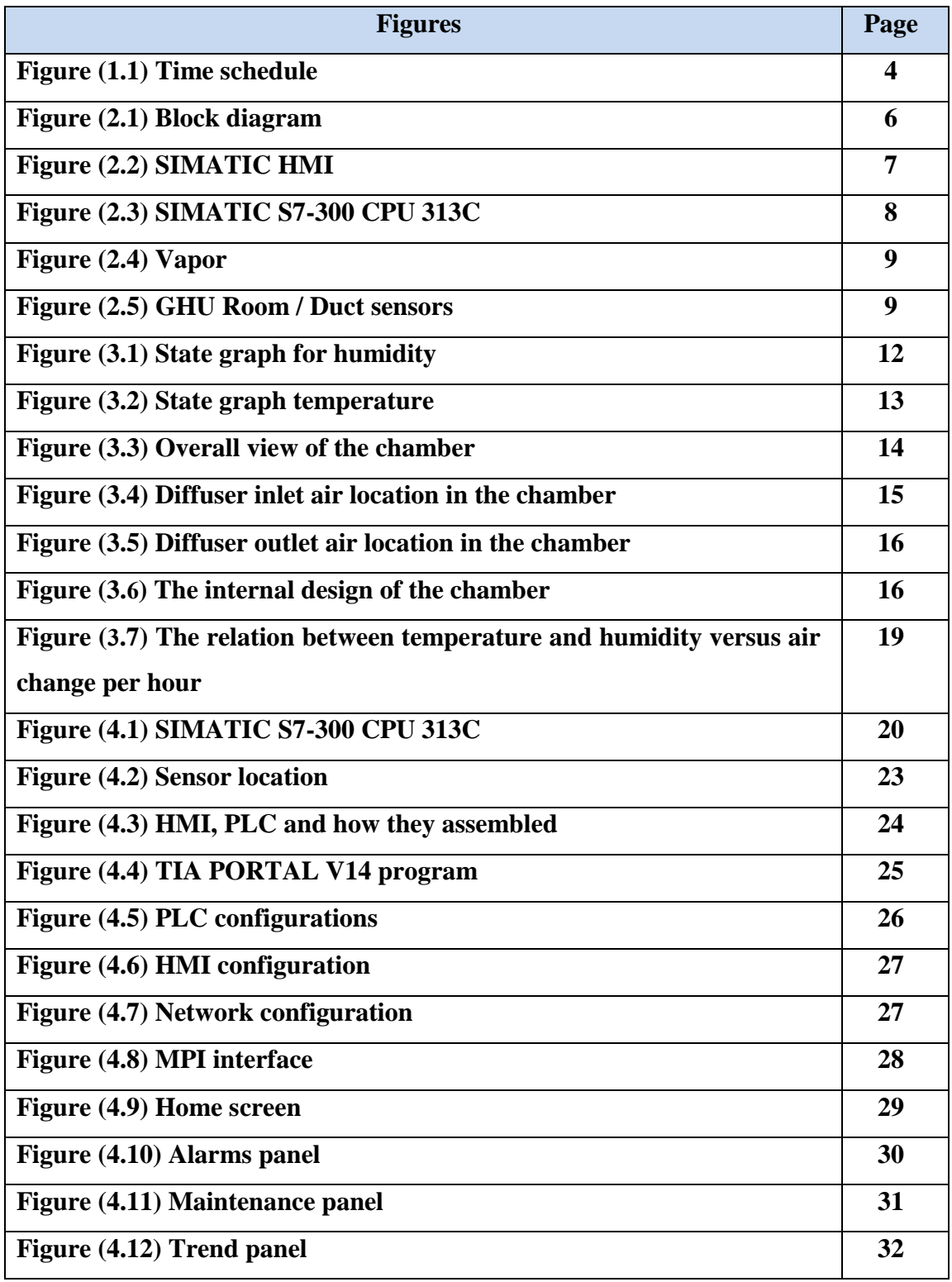

# **List of Equations**

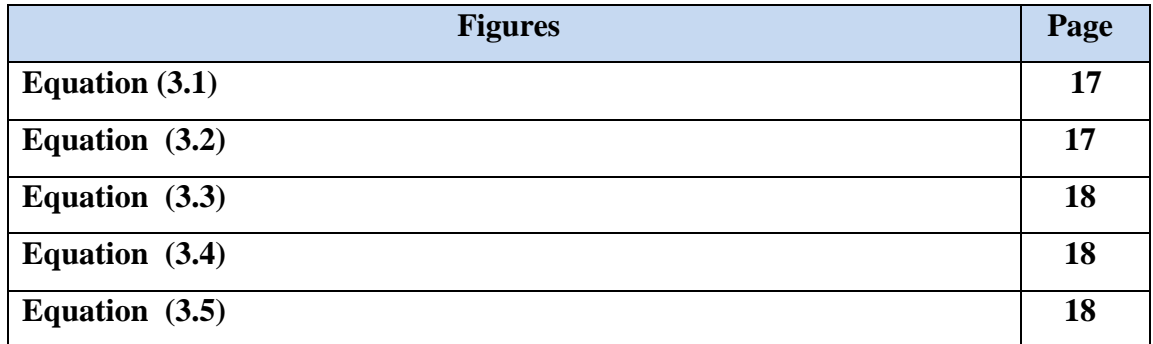

# **List of Tables**

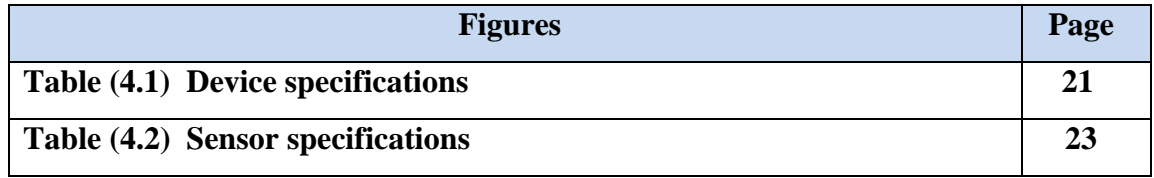

# **List of Appendixes**

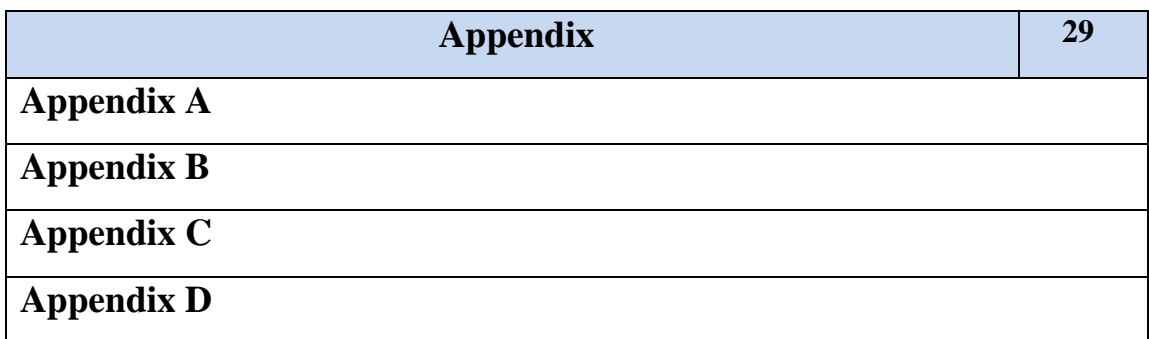

# **Abbreviation Table**

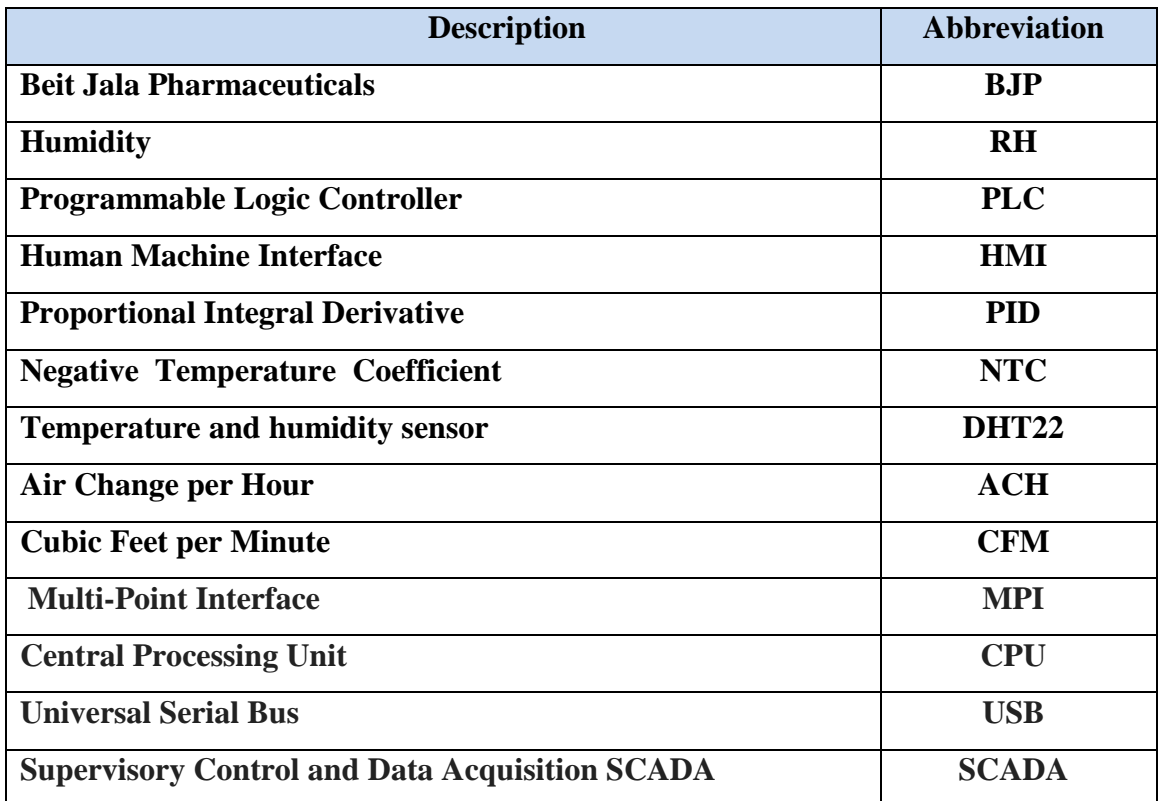

# Chapter One

# Introduction

- 1.1 Introduction
- 1.2 Project Idea Description
- 1.3 Project Objectives
- 1.4 Project Added-Value
- 1.5 Literature Review
- 1.6 Project Scope
- 1.7 Time Schedule

# **1.1 Introduction**

Beit Jala Pharmaceuticals (BJP) manufactures a lot of medical products, such as painkillers and antibiotics, both solid and liquid. The Pharmaceutical has a stabilization chamber where samples of medicines are kept under temperature range  $(23-27)$  °C and humidity range (55-65) % as requested7 by BJP. All locations inside the room must have a stable temperature and relative humidity (RH). Therefore, and due to machine instability, chillers are used to maintain these values. Moreover, since temperature and humidity change suddenly leading to cause unexpected results, these changes must be kept between reference ranges. Therefore, a stabilizing system should be designed to fulfill these requirements.

# **1.2 Project Idea Description**

.

The main purpose of this project is to design a controlling system in the airconditioning system for temperature and humidity-controlled environment by using programmable logic controller (PLC) and human machine interface (HMI).

# **1.3 Project Objectives**

This project will achieve the following objectives:

1) Design a controlling system for air conditioning to control the temperature and humidity ratio to keep the temperature and humidity in the range inside the stability room (shelf life).

2) Display temperature and humidity readings and its changes with a graph on HMI display screen.

# **1.4 Project Added-Value**

The importance of the project is summarized in the following points:

1) Provide an easy and convenient way to detect changes in temperature and humidity.

2) Save time and efforts of the factory workers to measure the temperature and humidity inside the stability room.

3) Provide a suitable environment for stored medicines in the stability room so they will not be spoiled.

4) Ensure that the control system works in a way that enables the worker to change the value of the set points and achieve the possibility of reading the curve shown on HMI.

# **1.5 Literature Review**

PLC and PID together will form a controlling temperature system, that using PLC ladder figure programming language for implementing automated control of temperature [1]. This paper shows quick responses, stability, reliability and control preciseness, taking into account that this paper is focusing on:

-How the PLC and PID controlling temperature changes and how to be managed using them.

-Real time detection of the local temperature.

-Achieving fast dynamic response.

### **1.6 Project Scope**

Improve the existing system in BJP by adding new control units to maintain temperature and humidity at a safe range.

# **1.7 Time Schedule**

This table illustrates the tasks we have done and how long each task took to be

finished:

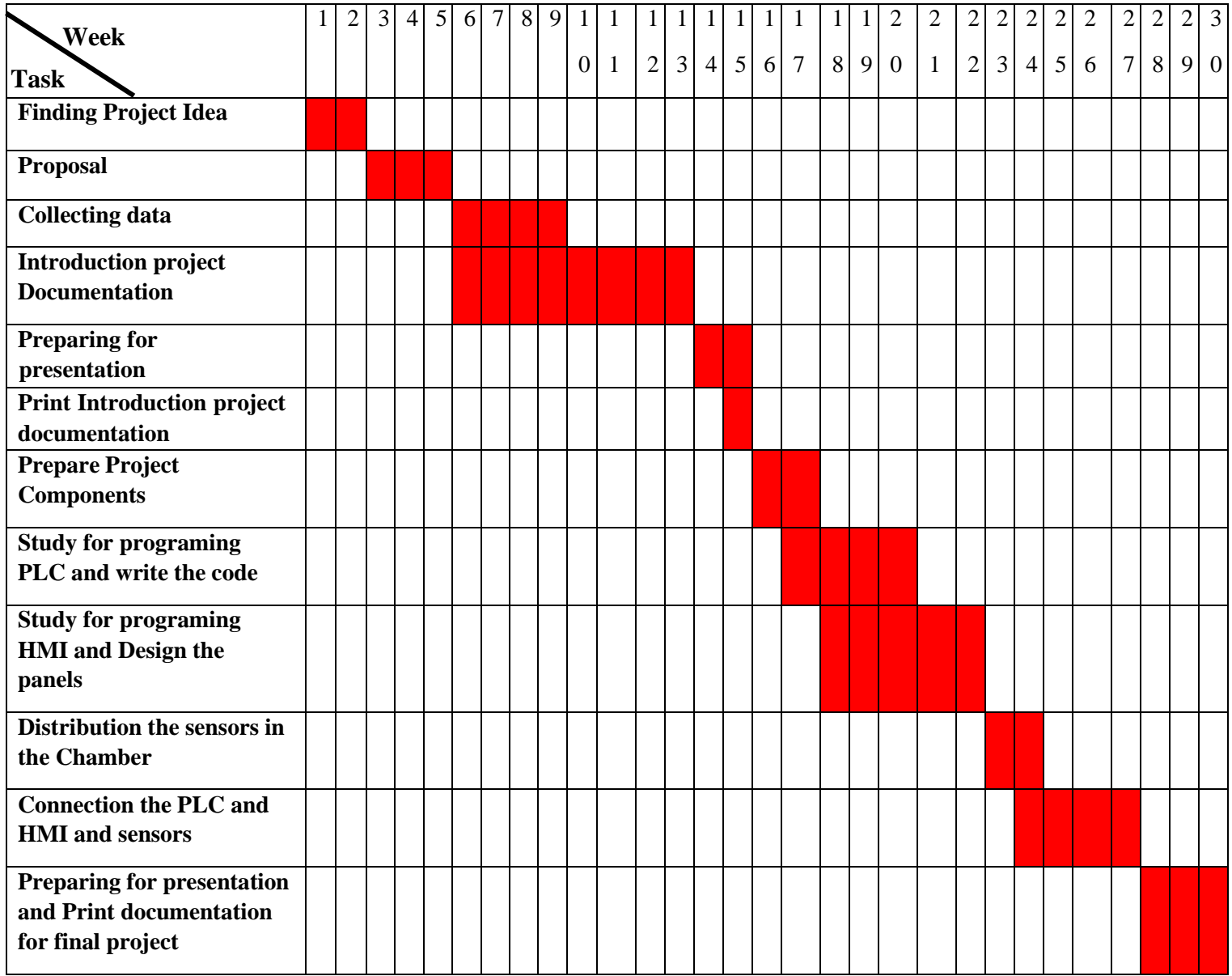

**Figure (1.1)** Time Schedule

# Chapter Two System Components

- 2.1 Overview
- 2.2 Block Diagram
- 2.2 Project Components
- 2.4 Principle of The Work Components

# **2.1 Overview**

In this chapter there is a brief review of all components used in this project, and how each component operates, and the output feedback by the whole system and how it used to make more improvements.

# **2.2 Block Diagram**

Figure (2.1): This functional block diagram illustrates the relation between temperature and humidity sensor, and what action/operation is taken.

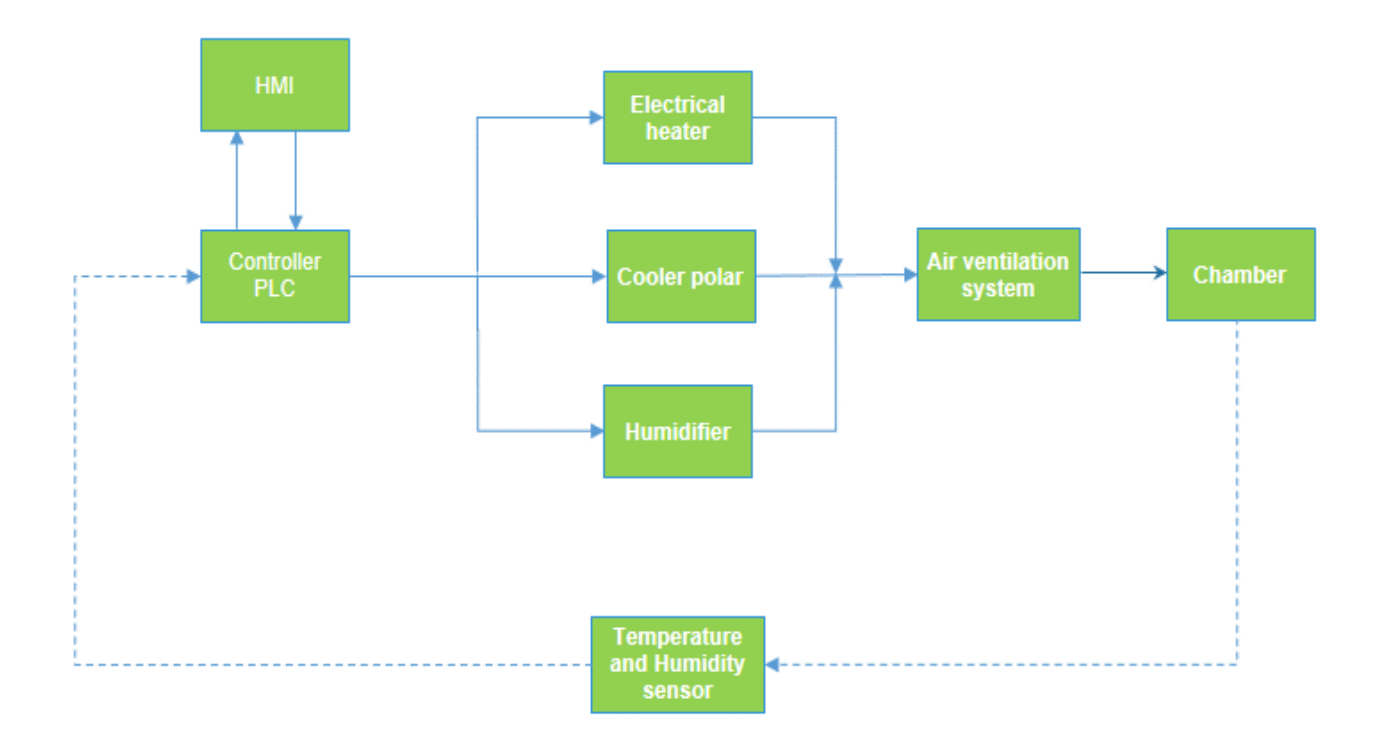

**Figure (2.1)** Block diagram

# **2.3 Project Components**

The main project components can be stated as follows:

- 1) Human Machine Interface (HMI)
- 2) Programmable Logic Controller ( PLC)
- 3) cooler polar unit
- 4) electrical heater unit
- 5) Humidifier unit
- 6) Fan
- 7) Temperature and Humidity Sensor
- 8) Accessorial as a wires
- 9) In addition to heeded power supply operation

# **2.4 Principle of The Work Components:**

### **1) Human Machine Interface (HMI)**

Allows the operators to interact with the system in order to modify, result, see and decide proper actions.[2]

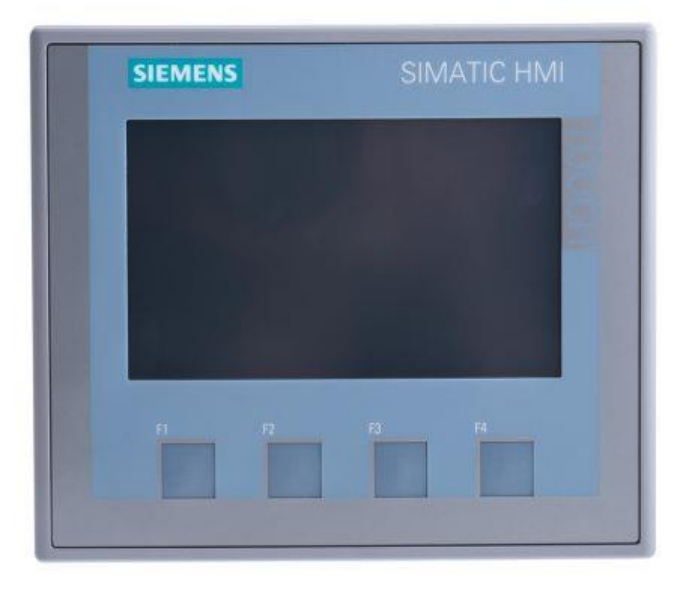

**Figure (2.2)** SIMATIC HMI

### **2) Programmable Logic Controller ( PLC)**

This device is used to perform the decided actions for the HMI system based on sensed temperature and humidity.[3]

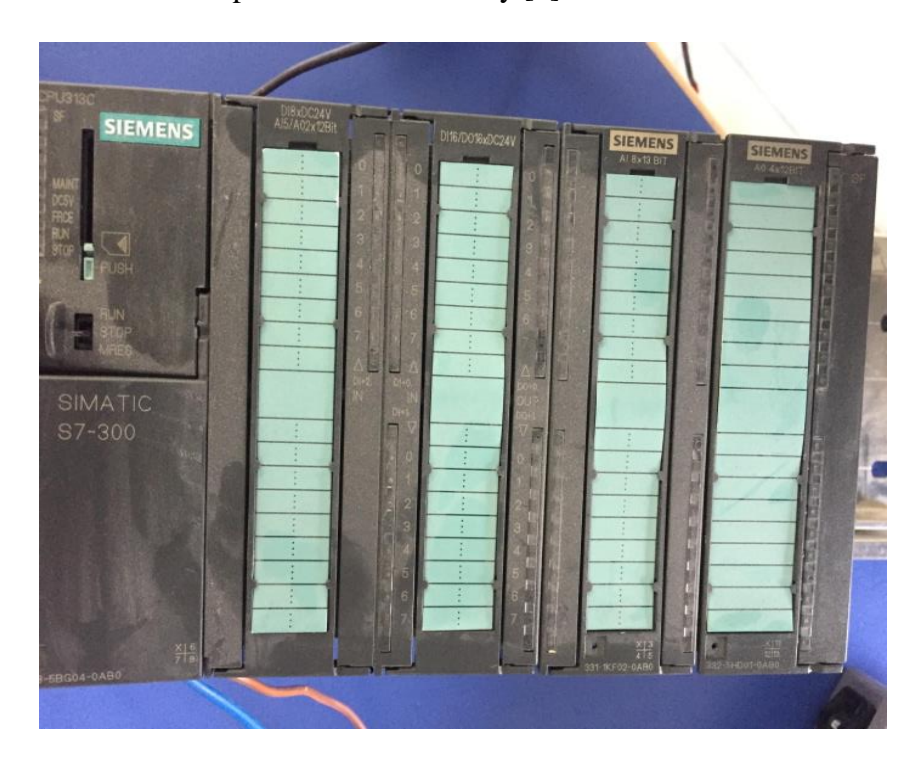

**Figure (2.3)** SIMATIC S7-300 CPU 313C

### **3) Cooler polar**

It is used for cooling and drying by intensifying the steam particles in the air to reduce temperature and humidity. The cooling is achieved by using a special gas.

### **4) Electrical heater unit**

It is used to increase or decrease the temperature in the surrounding space.

### **5) Humidifier**

It is used as a vapor device that increases the relative humidity in the surrounding atmosphere, and we can increase or decrease the amount of steam output. [4]

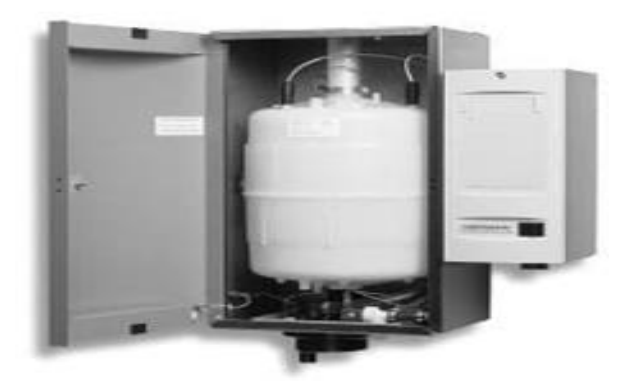

**Figure (2.4)** Vapor

### **6) Fan**

It is used for distributing the air all over the room with continuous operation.

### **7) Temperature and humidity sensor**

This part is used to measure the temperature and humidity in the surrounding environment and send the readings values to PLC. We also used the GHU Room/Duct sensors.[5]

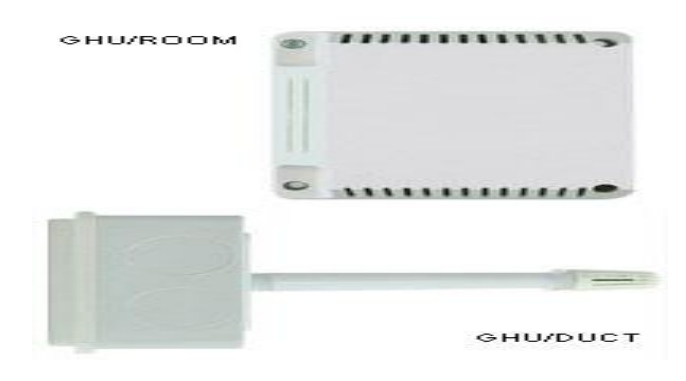

**Figure (2.5)** GHU Room / Duct sensors

# Chapter Three Mechanical Design

- 3.1 Overview
- 3.2 State Graph
- 3.4 Duct and Diffuser Design
- 3.5 Mechanical calculations

# **3.1 Overview**

Regarding to figure (2.1) which illustrate the block diagram of the system. This Chapter will explain the mechanical design, its flowcharts, calculations and ductdiffuser design. Also, this chapter will illustrate the proposed flowchart in figures (3.1)  $\&$  (3.2), and the main function of this chart is to monitor and control the temperature and humidity change.

## **3.2 State Graph**

1. Chamber humidity affected by external factors such as climate degree temperature and internal factors like adding new samples or door opening. If humidity goes below 55% the system runs the humidifier and fan to increase the humidity, and if the humidity goes above 65% the system will run electrical heater and fan for decreasing humidity, as illustrated in state graph in figure (3.1).

2. Chamber temperature affected also by the same factors mentioned in the previous point (1). If the temperature the goes below  $23^{\circ}$ C or above  $27^{\circ}$ C the system reacts by running cooler with fan for decreasing temperature or by running electrical heater with fan for increasing temperature, as illustrated in state graph in figure  $(3.2)$ .

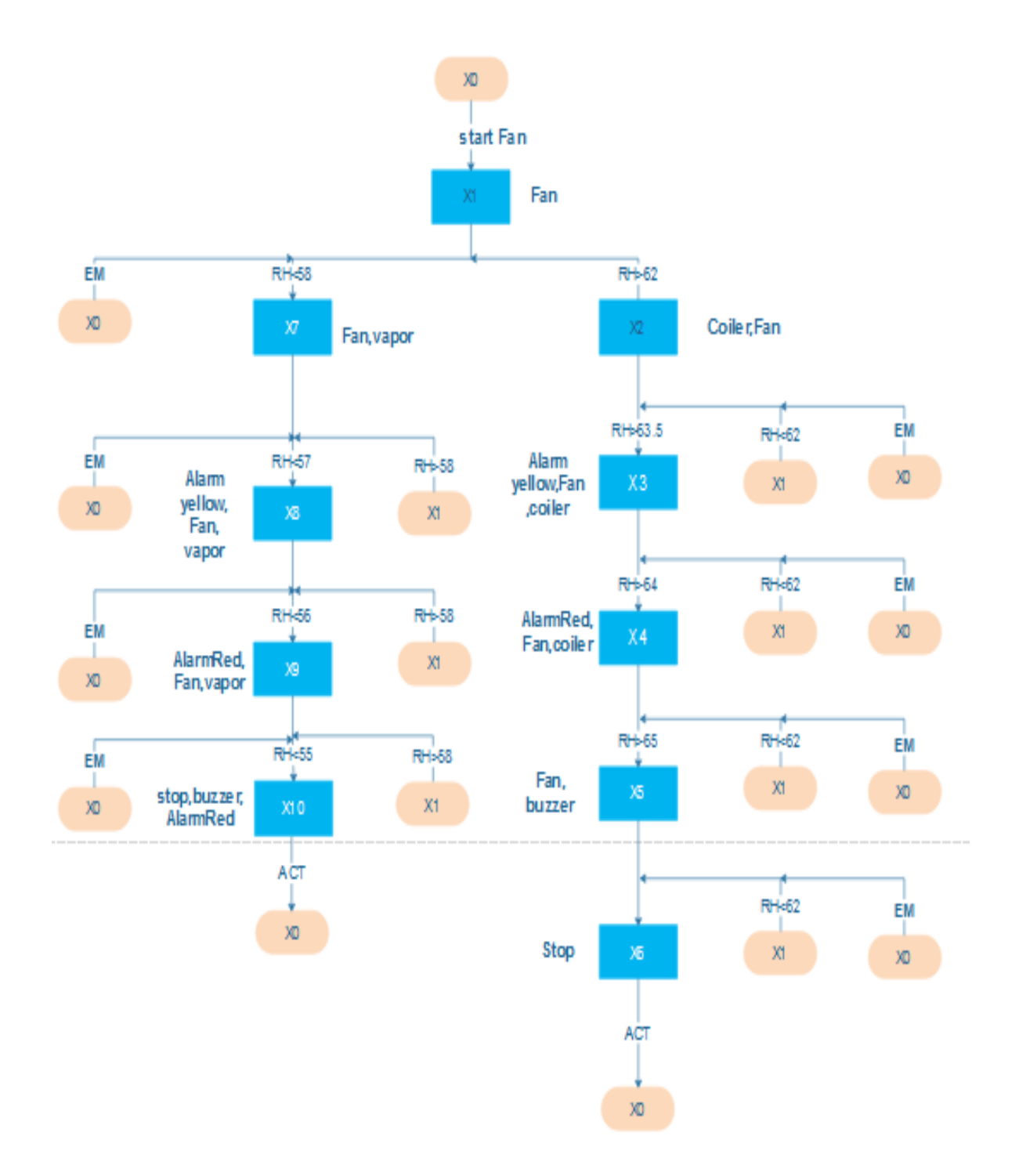

**Figure (3.1)** State graph for humidity

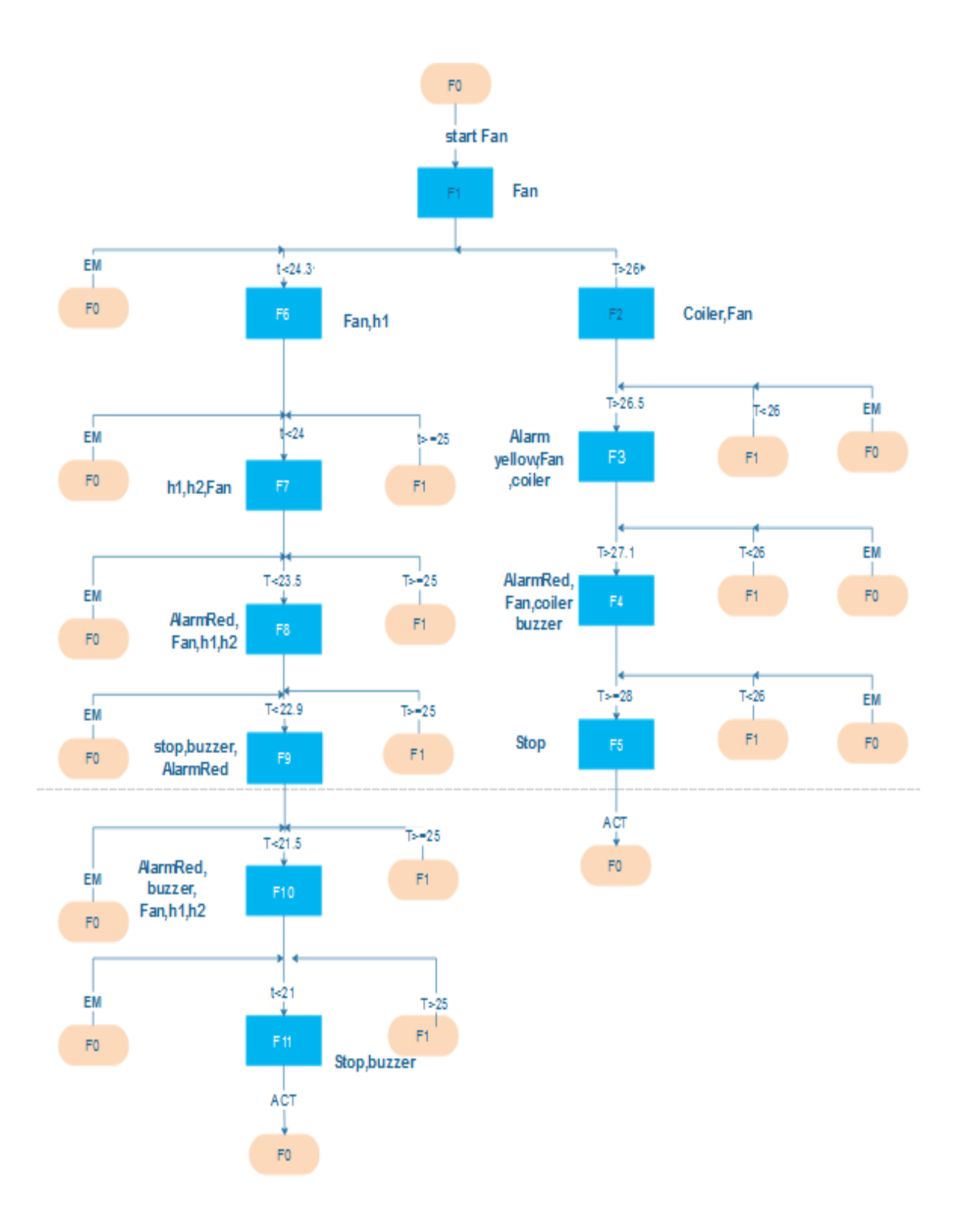

**Figure (3.2)** State graph temperature

# **3.4 Duct and Diffuser Design**

\***Duct:** Duct is mechanical tunnel which used in heating, ventilation, and air conditioning to blow or pull air. The needed airflow includes air supplying and air deflation. Figure (3.3) shows the overall view of the chamber with air inlet and outlet.

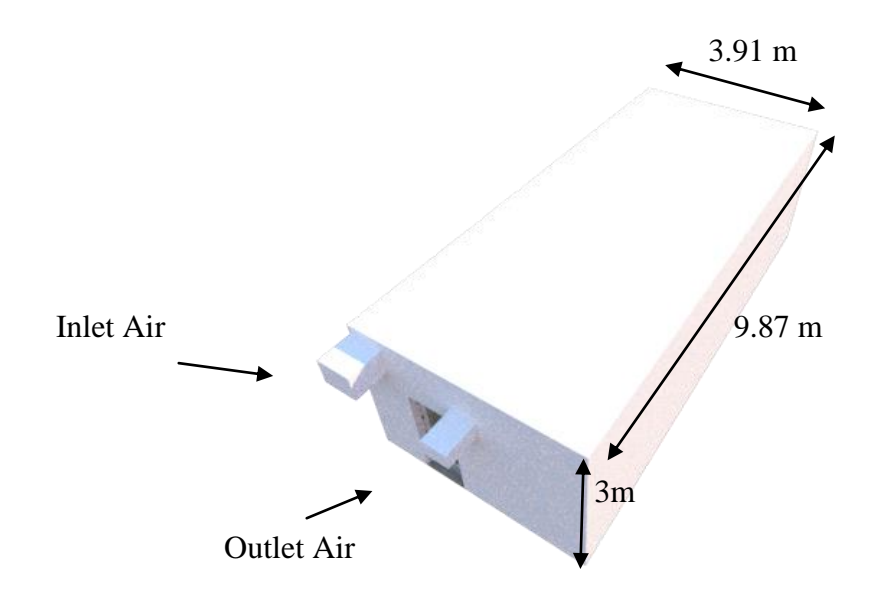

**Figure (3.3)** Overall view of the chamber

\***Diffuser:** is a device for reducing the velocity and increasing the static pressure of a fluid passing through a system. Air is controlled by blowing out into the chamber throughout four exits distributed along the chamber as shown in figure (3.4).[6]

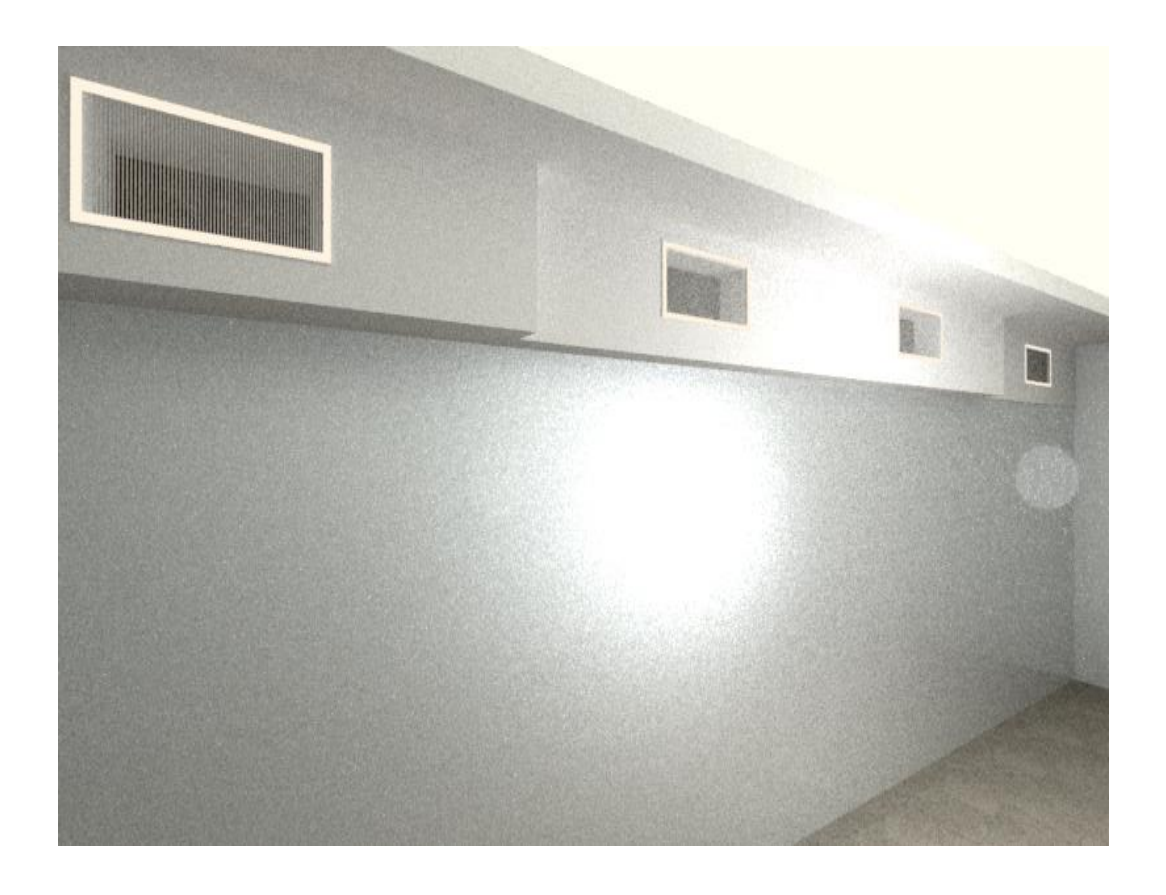

**Figure (3.4)** Diffuser inlet air location in the chamber

As shown in figure (3.5) these two outlet diffusers are used to pull out the air from the chamber.

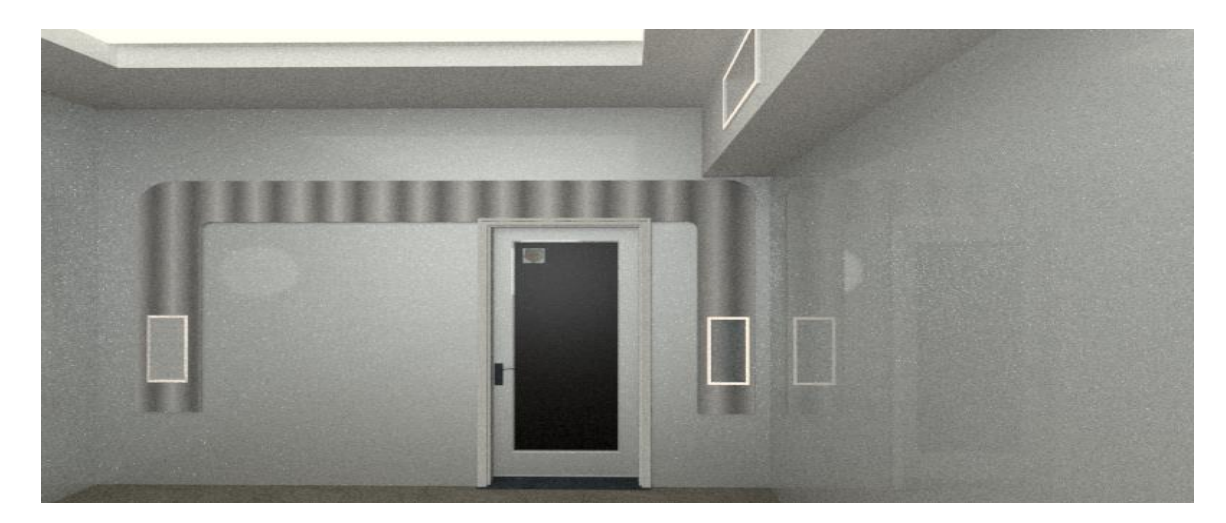

**Figure (3.5)** Diffuser outlet air location in the chamber

Figure (3.6) Shows the internal design of the chamber with the six diffusers and its locations.

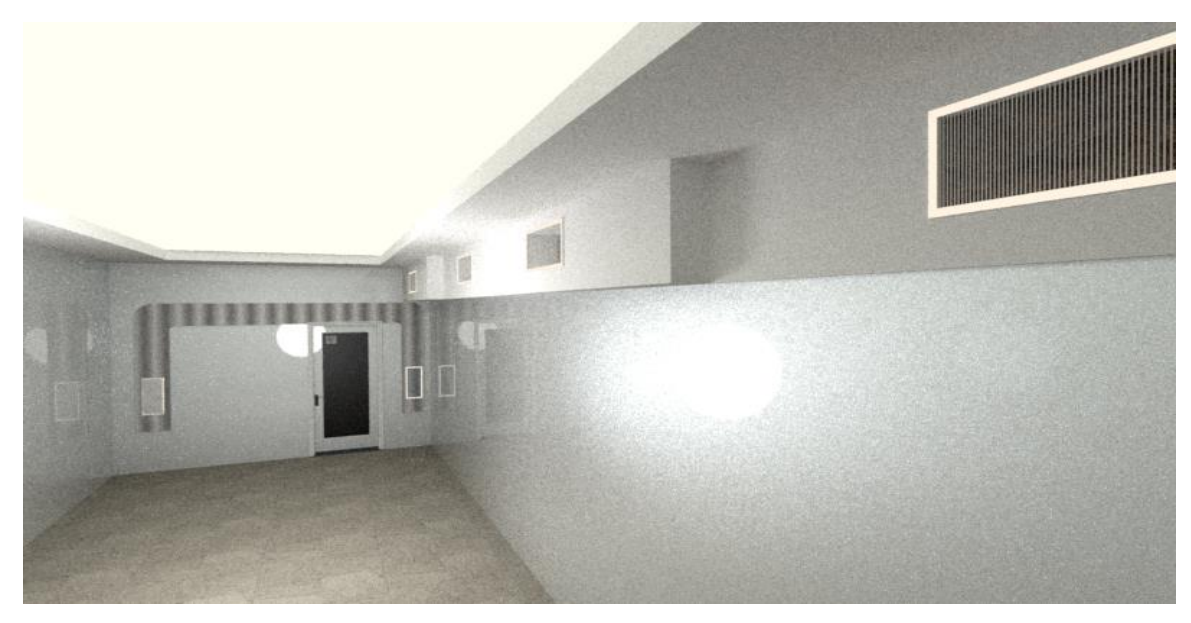

Figure (3.6) The internal design of the chamber

# **3.5 Mechanical Calculations**

Air flow rate is calculated using the following equation:

- The unit is cubic feet per minute (CFM).

$$
Af = Ac\ x\ (V/60)\tag{3.1}
$$

Where

- *Af* refers to air flow rate
- *Ac* refers to air change
- *V* refers to the space volume

The air flow rate depends mainly on the heating load that can be calculated using the following equation:

$$
L = Q / (c_p f (t_h - t_r))
$$
\n(3.2)

Where

- *L* refers to the flow volume,  $m^3/s$
- *Q* refers to heat loss from the building, which equal 8 kW
- c<sub>p</sub> refers to specific heat capacity air, which equal 1.005 kj/kg<sup>o</sup>C
- $\mathbf f$  refers to density of air, which equal 1.2 kg/m<sup>3</sup>
- $t_h$  refers to heating air temperature  $\rm{^oC}$ , which equal 27  $\rm{^oC}$
- $t_r$  refers to chamber temperature  $\rm{^oC}$ , which equal 23  $\rm{^oC}$

Numerically, eq. (3.2) can be rewrite as follow:

$$
L = 8 / (1.005 * 1.2 * (27-23)
$$

$$
L = 1.6 m3 / s
$$

The chamber volume equals:

$$
Space \, volume = width \, x \, length \, x \, height
$$
\n
$$
= 3.91 \, * \, 9.87 \, * \, 3
$$
\n
$$
= 115.77 \, m^3
$$
\n(3.3)

Converted into imperial unit, where

$$
1 m^3 = 35.314 ft^3 \tag{3.4}
$$

So:

$$
115.77 \, m^3 = 4088.3 \, ft^3
$$

To find the air flow in CFM:

$$
1 m^3/s = 2118.4 \, \text{ft}^3/s \tag{3.5}
$$

So:

$$
1.6 \, m^3/s = 3390 \, ft^3/s
$$

Practically, the air flow is adjusted to 3500 CFM, to cover unexpected increase in heating load.[7]

The air change per hour (ACH) can be determines as follow:

$$
ACH = \frac{\text{air flow } x \text{ 60}}{\text{volume of space}}
$$

$$
= \frac{3500 * 60}{4088.3}
$$

$$
= 5I \text{ Air change per hour}
$$

# **Summary:**

Flow volume  $= 1.6$  m $3 / s$ 

Volume  $= 115.77$  m3

 $ACH = 51$  Air change per hour[8]

The equations that were shown earlier used constant parameters based upon factory own values that ensures a constant air change per hour in all the BJP stability rooms. In other hand, in fact the mentioned parameters changes accordingly with temperature and humidity changes. Thus, these changes should be taken into consideration in our calculations to avoid rapid change in temperature and humidity.

As result, this previous mechanism will reduce factory power consumption based upon the relation between temperature and humidity versus air change per hour as shown in the below figure(3.7).

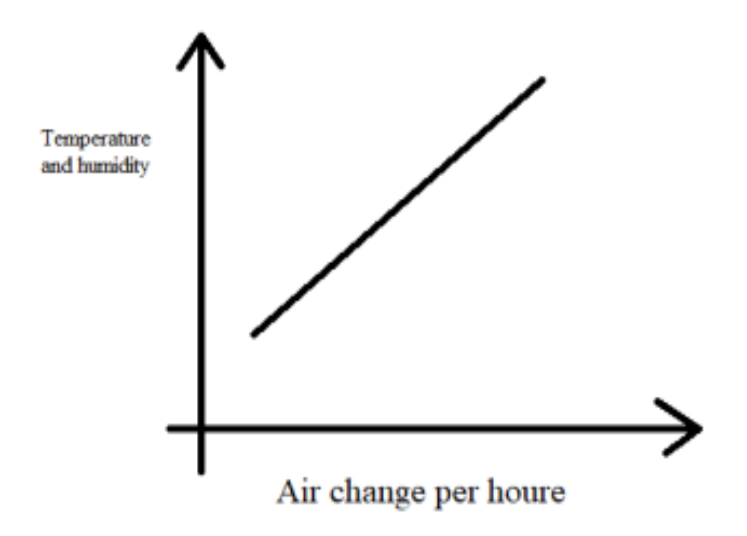

**Figure (3.7)** The relation between temperature and humidity versus air change per hour

This mechanism was refused by the factory management as all the stability room should have a constant air change per hour.

# Chapter Four Electrical Design

- 4.1 Overview
- 4.2 Controller
- 4.3 Sensors
- 4.4 The Control Unit Design
- 4.5 Application
- 4.6 Devices configuration
- 4.7 Program Structure
- 4.8 HMI Panels

# **4.1 Overview**

This chapter talks about electrical circuits and control techniques, as explained in previous chapters about what parameters control and maintain components in the system. Temperature and humidity are regulated using electrical modules. Also, we cover what application used to implement PLC and HMI using three programming languages.

# **4.2 Controller**

SIMATIC S7-300, CPU 313C, compact with MPI are used in this project, as shown in figure (4.1). An analog module is added to the input/output for controlling physical values of temperature and humidity. The system obtains values by sensors, and monitored by (SIMATIC HMI, KTP700 BASIC).

> - SIMATIC HMI, KTP700 BASIC will use basic panel key and touch operation 7" TFT display.

Table (4.1) shows complete specifications of the assembled device.

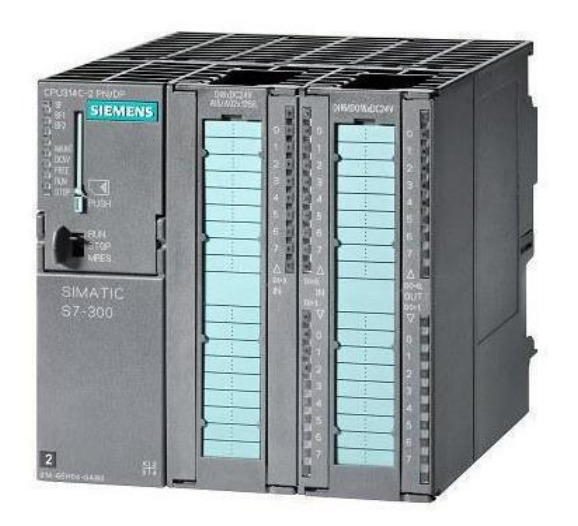

**Figure (4.1)** SIMATIC S7-300 CPU 313C

**Table (4.1)** Device specifications:

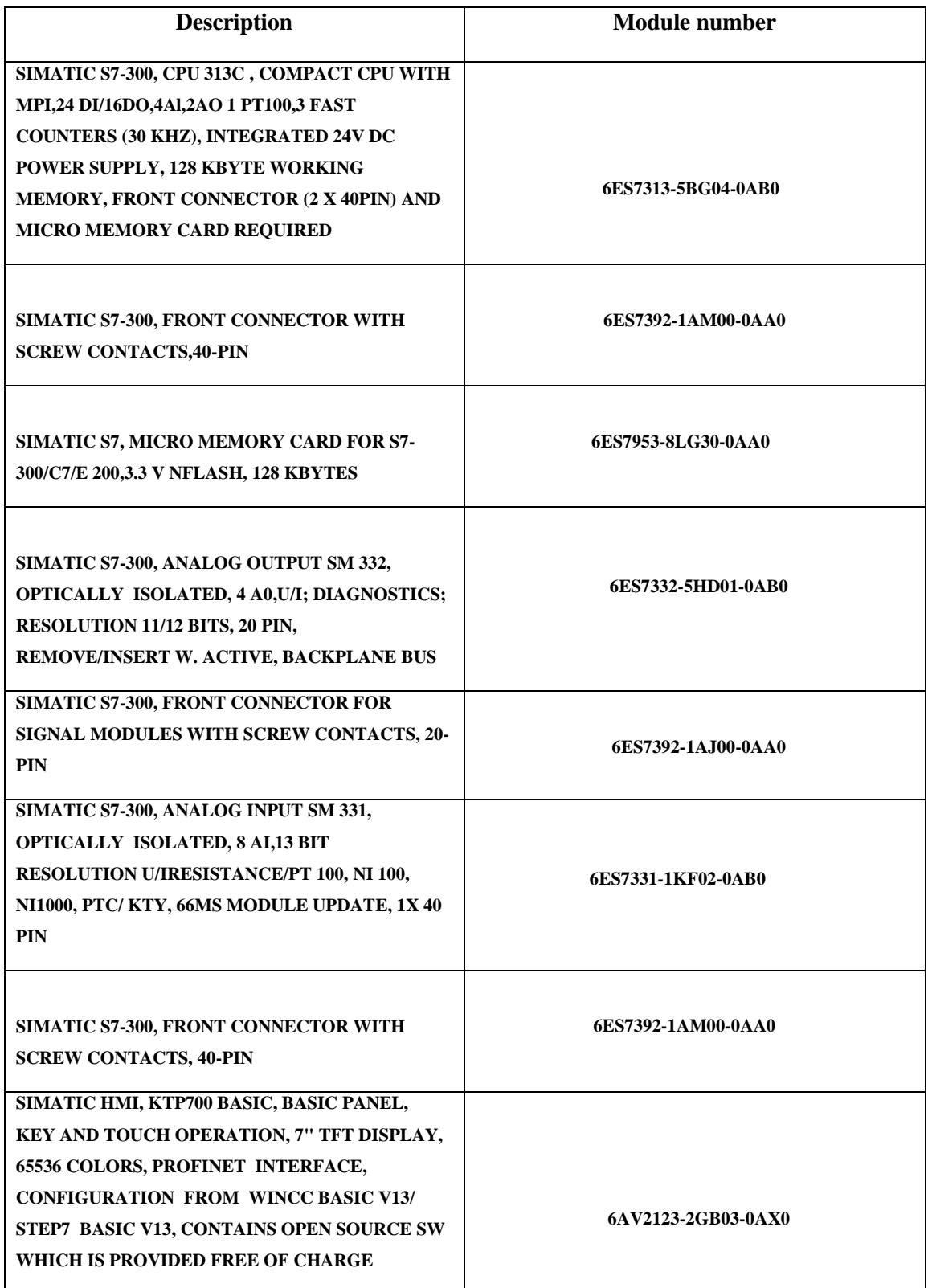

## **4.3 Sensors**

Sensors are used to measure actual values of the parameters (Temperature and humidity) during the process, these values are sending for processing and proceeding. This project uses a set of sensors and each sensor at the chamber measures temperature and humidity in its location.

### **4.3.1 Temperature and Humidity Sensors**

These sensors are used to observe values of temperature and humidity, the output data is sending to controller to process them to have actual values, and compare these values with the set points of temperature and humidity.

Here we cover how sensor measures values and its components. It contains a humidity sensing component, NTC temperature sensor and an IC on the back side of the sensor.

For measuring humidity, the sensor uses the humidity sensing component which has two electrodes with moisture holding substrate between them. So, when the humidity changes, the conductivity of the substrate changes or the resistance between these electrodes change. This change in resistance is measured and processed by the IC which makes it ready to be monitored by the controller.

On the other hand, for measuring temperature, sensor uses NTC temperature sensor. The term (NTC) stands for (Negative Temperature Coefficient), which means the resistance decreases or increases depending on the change in temperature.

Table (4.2) describes the sensor specifications, and figure (4.2) shows the locations of sensors inside the chamber.[9]

**Table (4.2)** Sensor specifications:

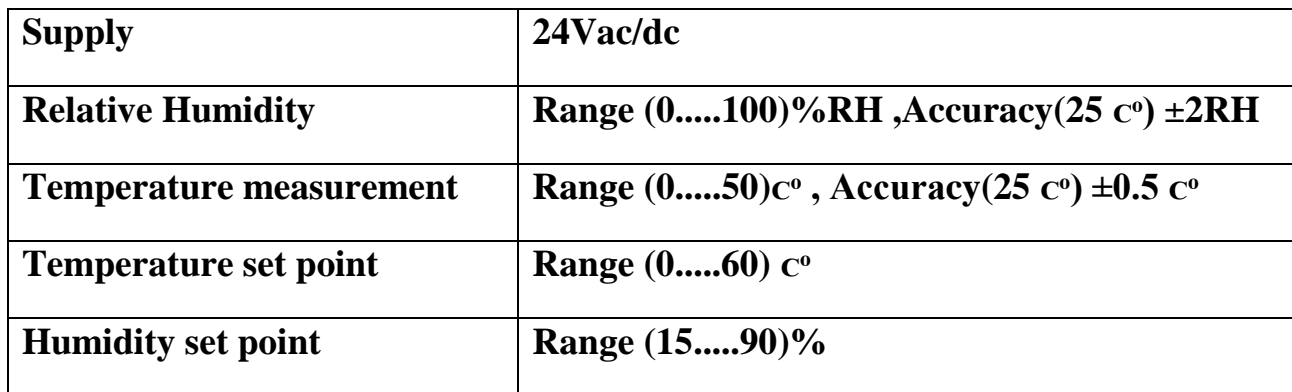

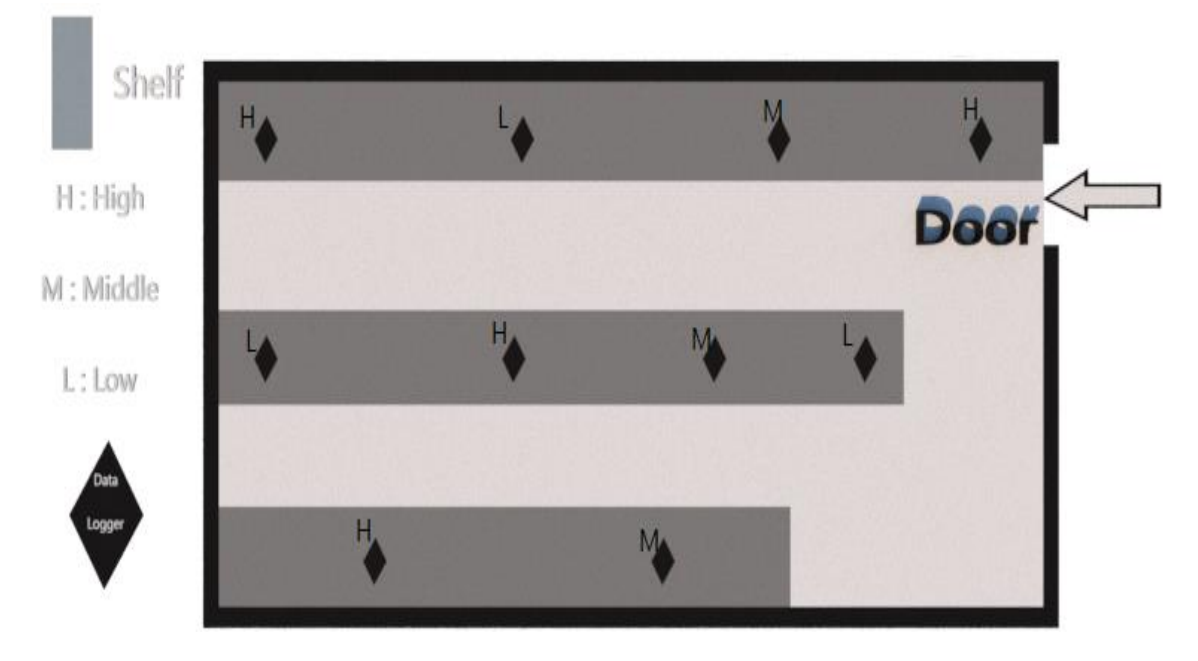

**Figure (4.2)** Locations of sensors
## **4.4 The Control Unit Design**

Figure (4.3) shows the data-flow between the system modules (HMI, PLC) and the sensors.

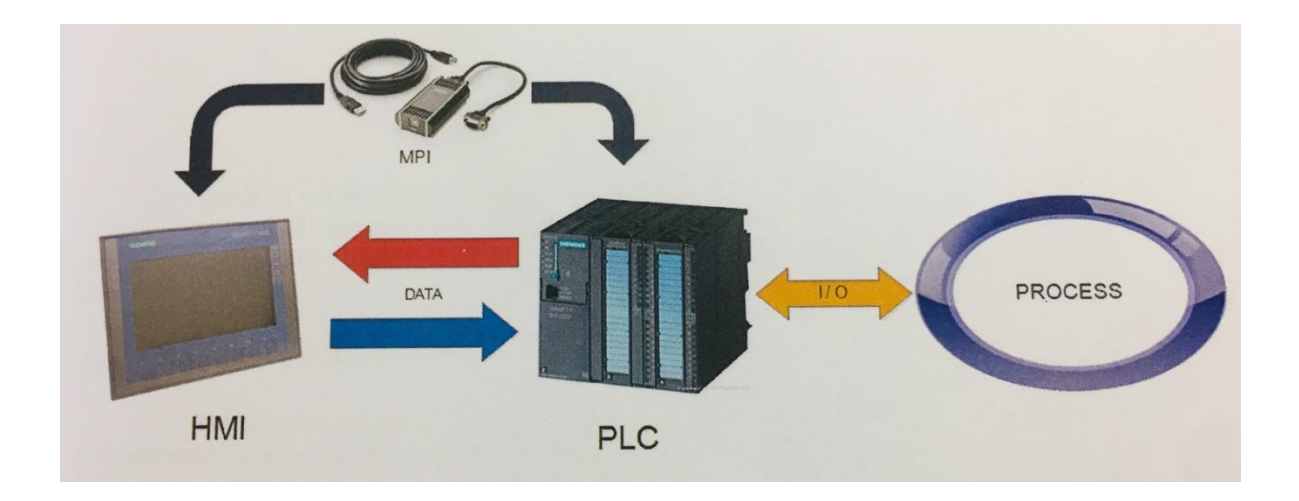

**Figure (4.3)** HMI, PLC and how they assembled

As shows in figure (4.4) the PLC executes the process, the HMI monitor the process, and display the values given by sensors. The data is transferred to the compact unit using USP & MPI.[10]

#### **4.5 Application**

The main step here is to find an application is easy to use in implementing PLC and HMI and to make them work based on our needs. So, because we have both Siemens PLC and HMI, we used a Siemens Software to implement our program.

In this project we used (TIA PORTAL V14) software, which is the last version in Siemens software, see Figure (4.4). This software link PLC with HMI, which gives us ability to implement PLC and HMI at same environment, which makes it easier to link their tags of both PLC and HMI together.

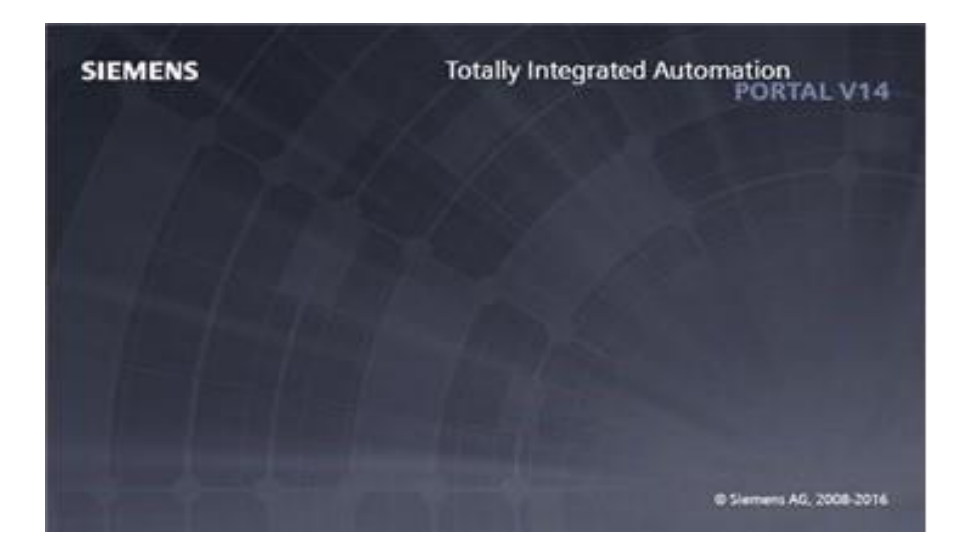

**Figure (4.4)** TIA PORTAL V14 program

#### **4.6 Devices configuration**

As any PLC programming software, we must configure hardware devices, from section 4.1. As a result of knowing PLC type, we know what modules and power supply needed. The figure (4.5) shows the device configurations in the program.

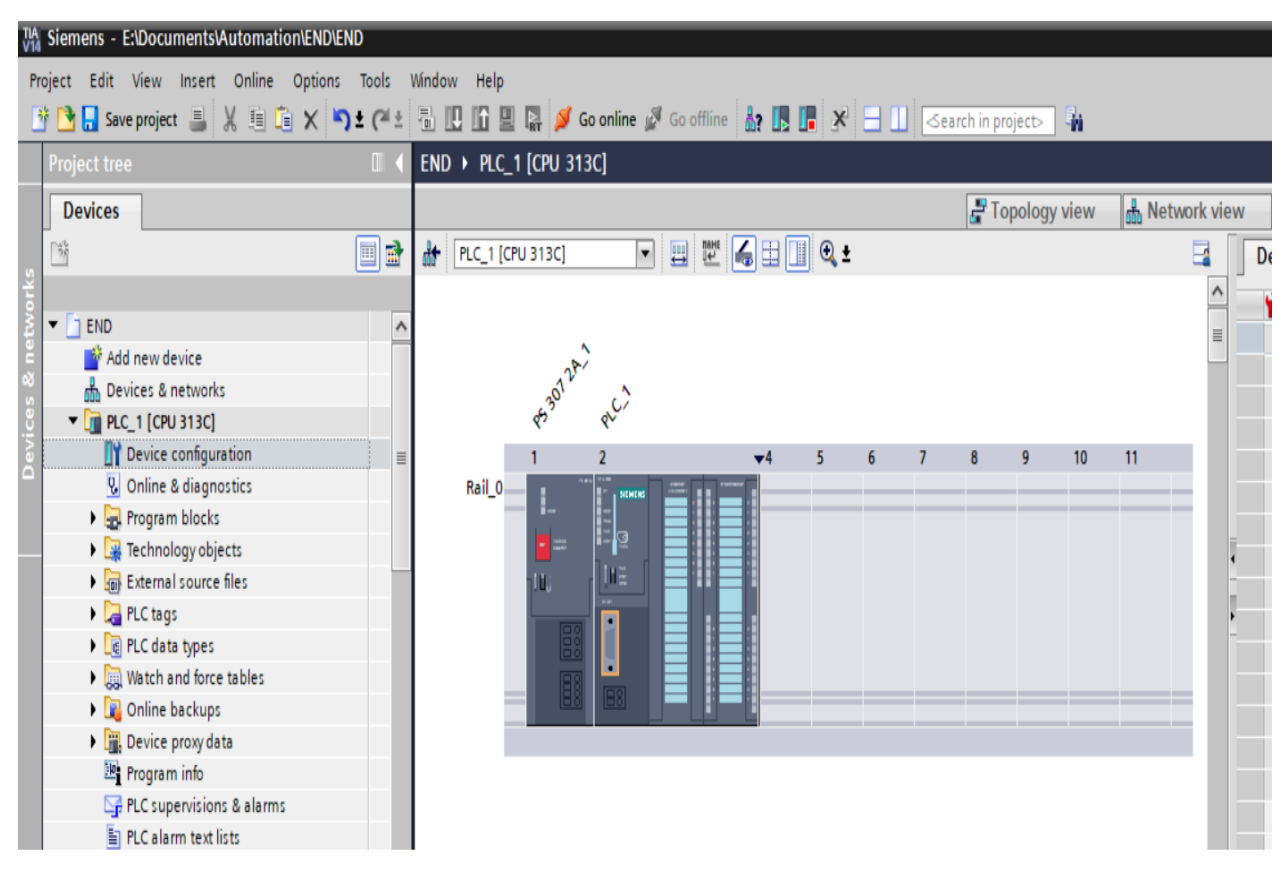

**Figure (4.5)** PLC configurations

Based on figure above you can note that we insert PLC S7-300 CPU 313C with DI240/DO16 and AI5/AO2 modules, and power supply 5V/2A. After configuring PLC, we insert HMI touch screen as shown in figure (4.6).

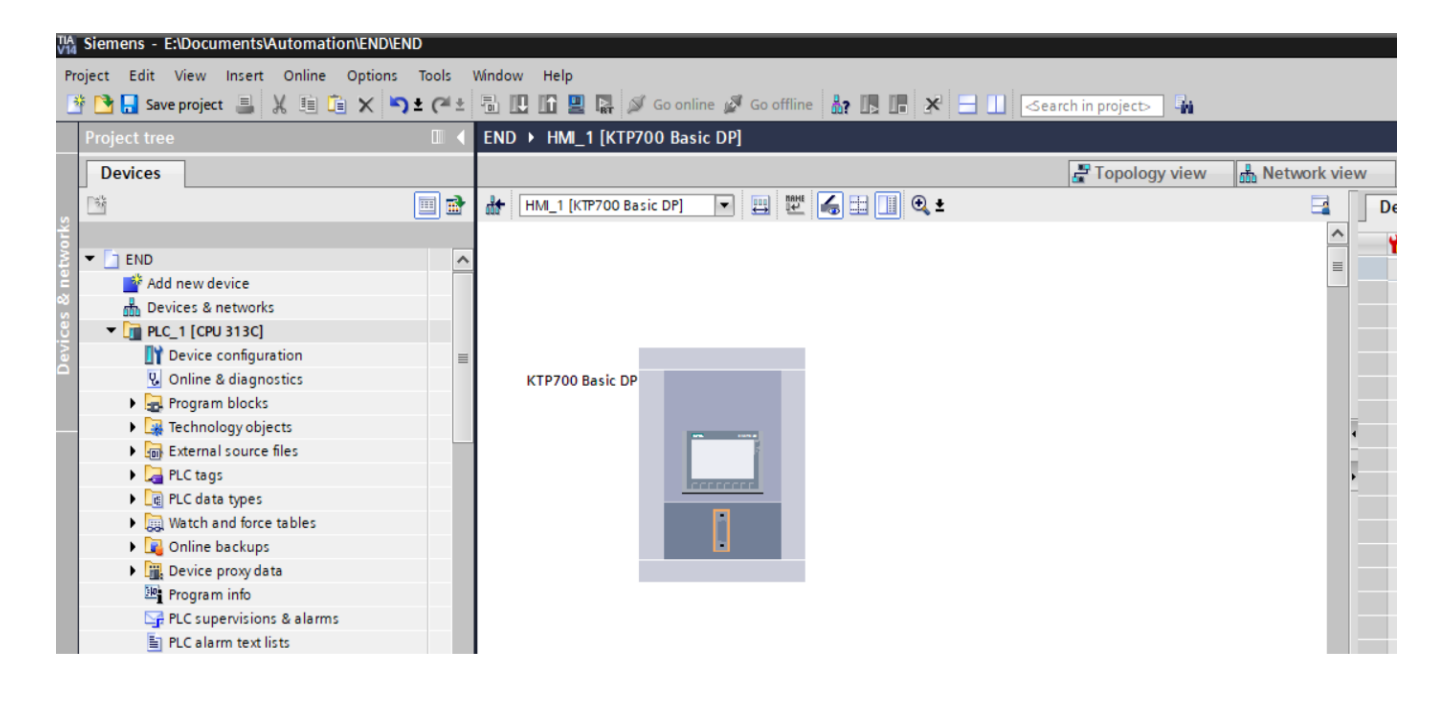

**Figure (4.6)** HMI configuration

 After PLC and HMI are configured, we need to connect them. Using TIA PORTAL, we can connect them and choose the suitable device that is used to connect between them, as shown in figure (4.7).

| <b>MA Siemens - E:\Documents\Automation\END\END</b>                                                                                                    |                                                                                                    | Ŧ                                                                                                    |
|----------------------------------------------------------------------------------------------------|----------------------------------------------------------------------------------------------------|----------------------------------------------------------------------------------------------------|
| Project Edit View Insert Online Options Tools Window Help                                                                                                    | 守 G aveproject コ X 回 G X り± (4± 집 旧 日 国 G aveproject - average of Secondine average of Secondinate average of Secondinate average of the Search in project > 4 | <b>Totally Integrated Automation</b><br><b>PORTAL</b>                                                                                                    |
| <b>Project tree</b>                                                                                                    | END > Devices & networks                                                                                                    | $\blacksquare$<br>If $\blacktriangleright$<br>$\blacksquare$ $\blacksquare$ $\blacksquare$ $\times$ Hardware catalog                                                                                                    |
| <b>Devices</b>                                                                                                    | Network view<br><b>TY</b> Device view<br>Topology view                                                                                                    | <b>Options</b>                                                                                                    |
| 田<br>国語                                                                                                    | 下 世 号田 国 Q±<br>$\Box$<br>FW Network 1 Connections HM connection<br>Network overvie < >                                                                         | $\Box$                                                                                                    |
|                                                                                                    | P Device                                                                                                    | $\vee$ Catalog                                                                                                    |
| $\blacksquare$ T END<br>$\lambda$<br>Add new device<br><b>A</b> Devices & networks<br><b>V</b> RC_1 [CPU 313C]<br>P Device configuration<br>V. Online & diagnostics<br>Program blocks<br>Fechnology objects<br>Set External source files<br>PLC tags<br>PLC data types<br><b>Natch and force tables</b><br><b>D</b> Online backups<br>Device proxy data<br>Program info<br>PLC supervisions & alarms<br><b>FILC alarm text lists</b><br>I Local modules<br>• HML 1 [KTP700 Basic DP]<br>Device configuration<br><b>V.</b> Online & diagnostics<br>Runtime settings<br>Screens<br>v Details view | ▼ S7300/ET200M.<br>$PLC_1$<br>HMI 1<br>PLC_1<br>$+HM_1$<br>KTP700 Basic DP<br>CPU 313C<br>HM RT 1<br>HM_1.MPI/<br><b>MPI 1</b>                                 | <b>Fall</b> <i><b>Dat</b></i><br>-Search><br>$ \mathbf{e}$<br>$\blacksquare$ Filter<br>Profile: <a><br/><b>DE</b> Controllers<br/><math>\blacktriangleright</math> <math>\blacksquare</math> HM<br/>I PC systems<br/>Drives &amp; starters<br/>Network components<br/>Detecting &amp; Monitoring<br/>Distributed I/O<br/>Power supply and distribution<br/>Field devices<br/>Other field devices</a> |

**Figure (4.7)** Network configuration

From the figure above, want to use Multi-Point Interface (MPI) to connect between HMI and PLC, as shown in figure (4.8).

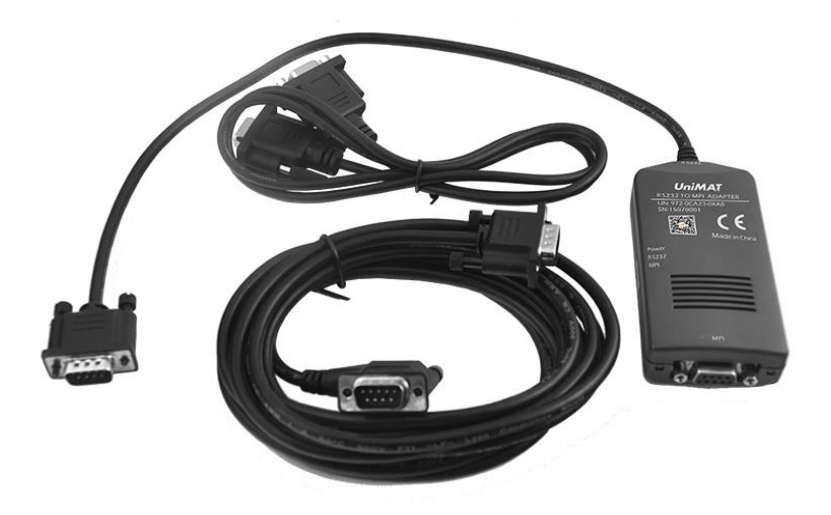

**Figure (4.8)** MPI interface

#### **4.7 Program structure**

 In any controlling system that uses PLC, it must have three modes. These modes are summarized in:

- 1. Normal mode: this mode is explained in figure (3.1) and (3.2). So, we had to use Function Block Diagram Language instead of State Graph Language, because TIA PORTAL doesn't support State Graph.
- 2. Float/Emergency/Alarm mode: which is activated automatically if any device in the system has a failure such as a failure in fan or overheat in heater or if anyone turn off the fan, and we used Ladder and Structured Text languages based on requirements.
- 3. Maintenance mode: this mode provides the ability to maintain devices independently and the ability to test all devices independently without the need to turn off the system.

#### **4.8 HMI Panels**

 After discussing the related part of PLC, here we are going to talk the four HMI panels we used in our project in the following points:

#### **Home panel**

 This panel purposes are summarized in displaying the connected parts in our system and its status, and displaying the temperature and humidity values. Also, it implemented to give the worker the ability to turn on/off the connected fan, and to switch between all other panels. Figure (4.9) shows the home panel

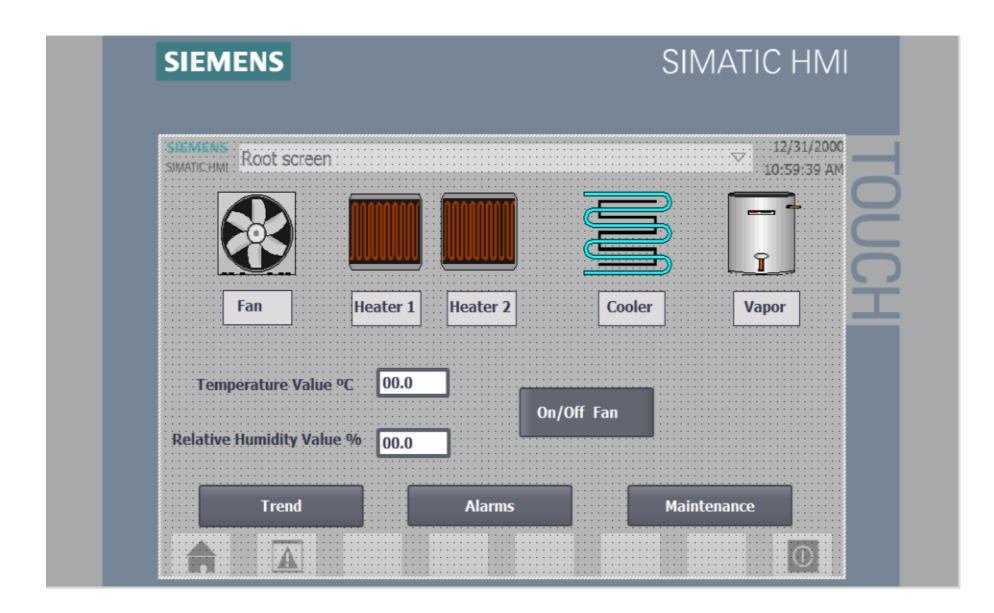

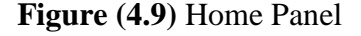

If anyone needs to change the status of the Fan, he/she needs a password because the system will not work if the fan was off. On the other hand, the maintenance mode also needs a password, because it switches the mode from automatic mode to manual mode.

#### **Alarms Panel**

Alarms panel or Alarms screen as shown in figure (4.10). This panel displays all the implemented alarms, it also shows the time of any failure occurred in the system, and for more security it shows an alert on screen.

 If the system reached the stop mode, we put the acknowledgement button in the Alarms Panel to force the operator to read all the details related to occurred alarm before pressing acknowledgement.

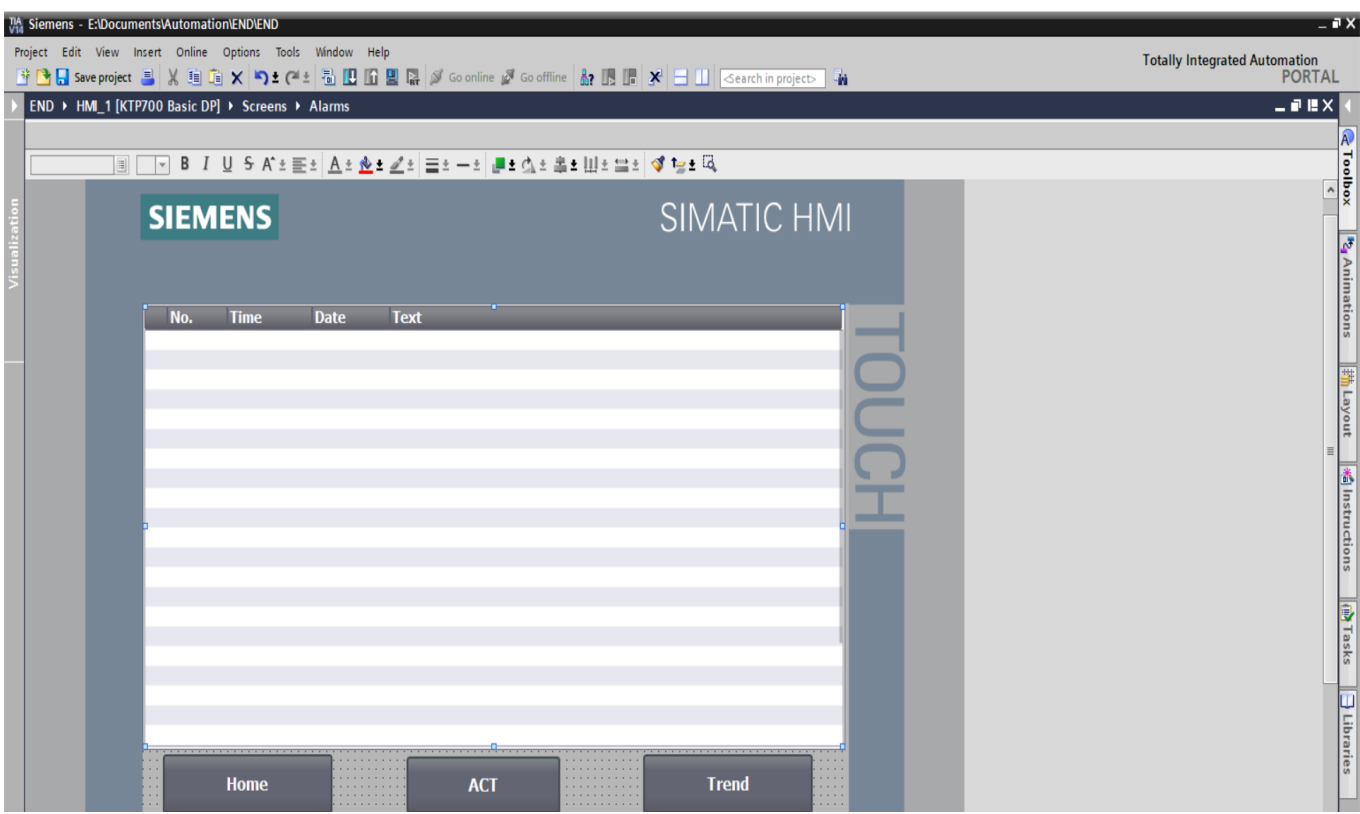

**Figure (4.10)** Alarms panel

#### **Maintenance panel**

 In this screen as shown in figure (4.11), the automatic system is switched to manual by entering to this panel, and to make it easier to maintain the system if any failure happens. This mode gives the operator the ability to check each connected device independently.

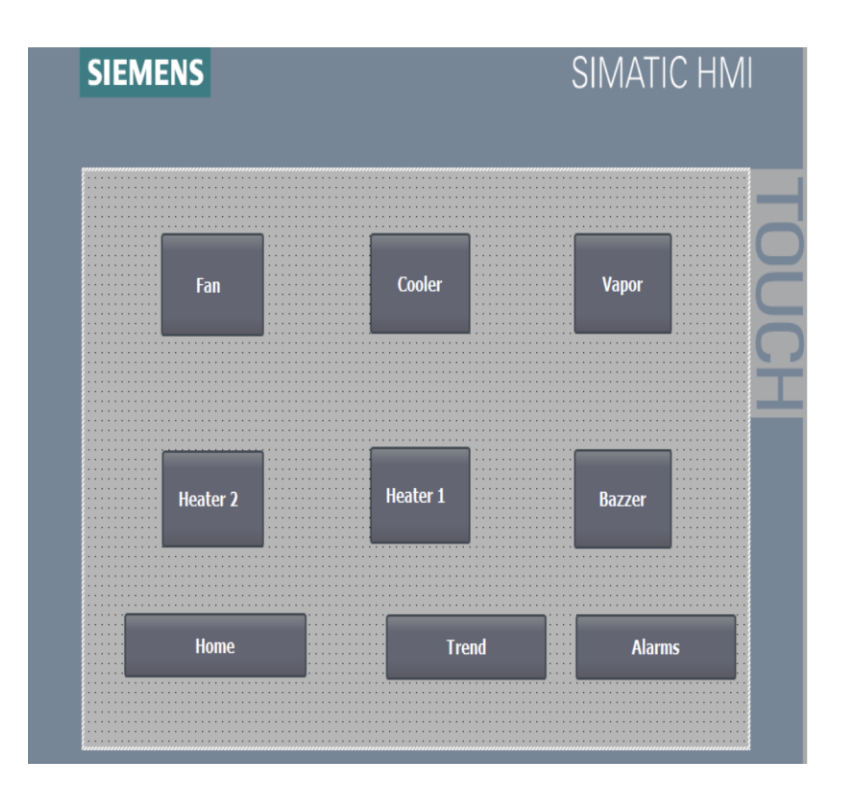

**Figure (4.11)** Maintenance panel

 After finishing the maintaining process, the operator needs to press on the Home button to switch the system from manual to automatic.

#### **Trend panel**

 In trend panel as shown in figure (4.12). This panel purpose is to show a graph of temperature and humidity values in 48 hours. So, by Trend panel we can monitor the parameters in the system. Moreover, we added Home/Alarms buttons to make it easier for the operator to switch to other panels.

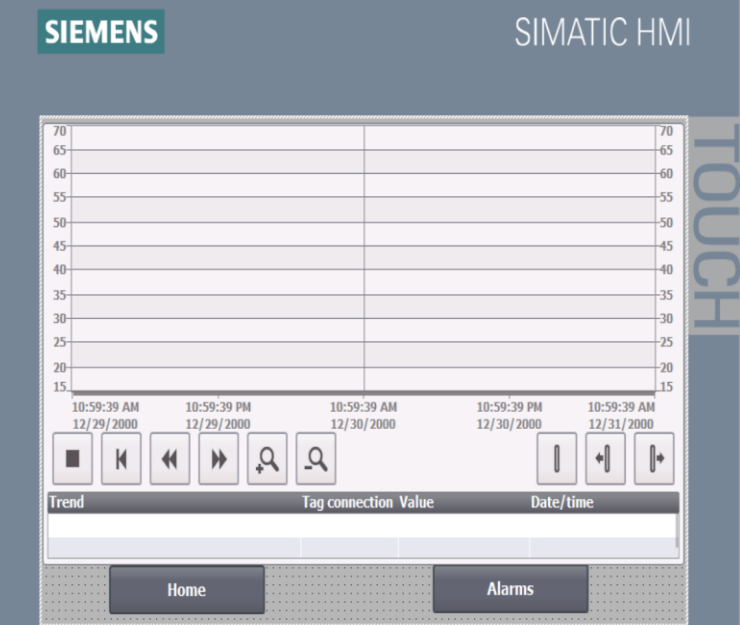

**Figure (4.12)** Trend panel

To be noted:

- The electrical heater
- The cooler polar
- The Humidifier
- The fan
- The duct and diffuser

Are already installed, and our purpose is to implement more effective and reliable control of the temperature and humidity values, according to BJP requirements.

# Chapter Five Summary and Recommendation

- 5.1 Summary
- 5.2 Challenges
- 5.3 Recommendation

#### **5.1 Summary**

- 1. The system has been successfully implemented, and it works correctly, and it achieves the goal to keep the temperature and humidity values stable in stability room.
- 2. Monitoring any system failure using Alarms Panel.
- 3. Add more safety procedures to protect all devices.
- 4. Maintenance mode is added to give the ability to test each connected device independently.
- 5. Show a graph for changing in temperature and humidity values in 48 hours in Trend Panel.

#### **5.2 Challenges**

- 1. Lack of resources, we had to contact Siemens Company to give a license to use their program for educational purposes, they just allow us to use TIA application for just 20 days.
- 2. We faced a time challenge because we used TIA Portal application, and it was our first time using it. The challenge was to learn how to use TIA Portal and implementing system and downloading it on PLC and HMI in such time.
- 3. We had to learn everything about the previous connected panel in BJP, because they didn't allow us to use or change anything in their panel. So, we had to implement new panel that has the ability to control their panel.
- 4. Difference in electrical resources, the old system is using 24VAC, and the new controller needs 24VDC.
- 5. We had to buy new memory for the PLC online, because BJP has PLC with no memory, so we had to wait more than two weeks for memory arrival.

#### **5.3 Recommendations**

#### **5.3.1 for the companies and factories**

 The system we built more suitable and compatible for all companies/factories use stability room. Therefore, we highly recommend to use our system because easy to use and it has less power consumption.

#### **5.3.2 for the Hospitals**

This system is also suitable for hospitals, specially medicine inventories, because our system has the ability to control and monitor more than one stability room using one PLC and one HMI. So, it can be configured easily upon hospital needs in any place, by changing its parameters (set points).

#### **5.3.3 for future development and expansion**

In this project we used HMI touch screen. If we want to develop the project and connect to it remotely, we can use Supervisory Control and Data Acquisition (SCADA) system.

SCADA system provides the ability to monitor and control the system using any connected device to the internet (online). Basically, it saves time and efforts. As result there is no need to control the system from its chamber. In addition, SCADA provides more reliability and security to the system.

#### **References:**

[1] L. Xue-dong, "The Study on Temperature Control System Design Using the Improved

PLC Technology," *Convergence Information Technology(JCIT,* vol. 8, p. 10, Feb 2013.

- [2] M. R. Anwar, O. Anwar, S. F. Shamim, and A. A. Zahid, "Human Machine Interface Using OPC (OLE for Process Control)," in *Student Conference On Engineering, Sciences and Technology*, 2004, pp. 35-40.
- [3] S. Gulpanich, V. Krongratana, A. Srimuang, V. Tipsuwanporn, and N. Wongvanich, "PLC-based industrial temperature controller with different response times," in *2017 17th International Conference on Control, Automation and Systems (ICCAS)*, 2017, pp. 522-527.
- [4] H. Jin and J. He, "Research of the humidity control system of PEM Fuel," in *2010 IEEE International Conference on Intelligent Systems and Knowledge Engineering*, 2010, pp. 548-551.
- [5] N. Hassan, S. I. Abdullah, A. S. Noor, and M. Alam, "An automatic monitoring and control system inside greenhouse," in *2015 3rd International Conference on Green Energy and Technology (ICGET)*, 2015, pp. 1-5.
- [6] S. Liu, L. Xie, and W. Cai, "Cooperative control of VAV air-conditioning systems," in *Proceedings of the 31st Chinese Control Conference*, 2012, pp. 6938-6942.
- [7] G. Liang-bin and Z. Yun-xiang, "Calculation of the flow characteristics of a pipeline with an intermittent air source while considering the dynamic change of flow area of a ball valve," in *2015 International Conference on Fluid Power and Mechatronics (FPM)*, 2015, pp. 1067-1071.
- [8] "IEEE Standard for Calculating the Current-Temperature of Bare Overhead Conductors," *IEEE Std 738-2006 (Revision of IEEE Std 738-1993),* pp. c1-59, 2007.
- [9] M. Kimura and K. Kikuchi, "Thermistor-like pn diode temperature-sensor and a new method to measure the absolute humidity using these temperature-sensors combined with a microheater," in *SENSORS, 2003 IEEE*, 2003, pp. 636-641 Vol.1.
- [10] I. Morsi, M. E. Deeb, and A. E. Zwawi, "SCADA/HMI Development for a Multi Stage Desalination Plant," in *2009 Computation World: Future Computing, Service Computation, Cognitive, Adaptive, Content, Patterns*, 2009, pp. 67-71.

# **APPENDIXES**

### **APPENDIX A**

# **Programing structure**

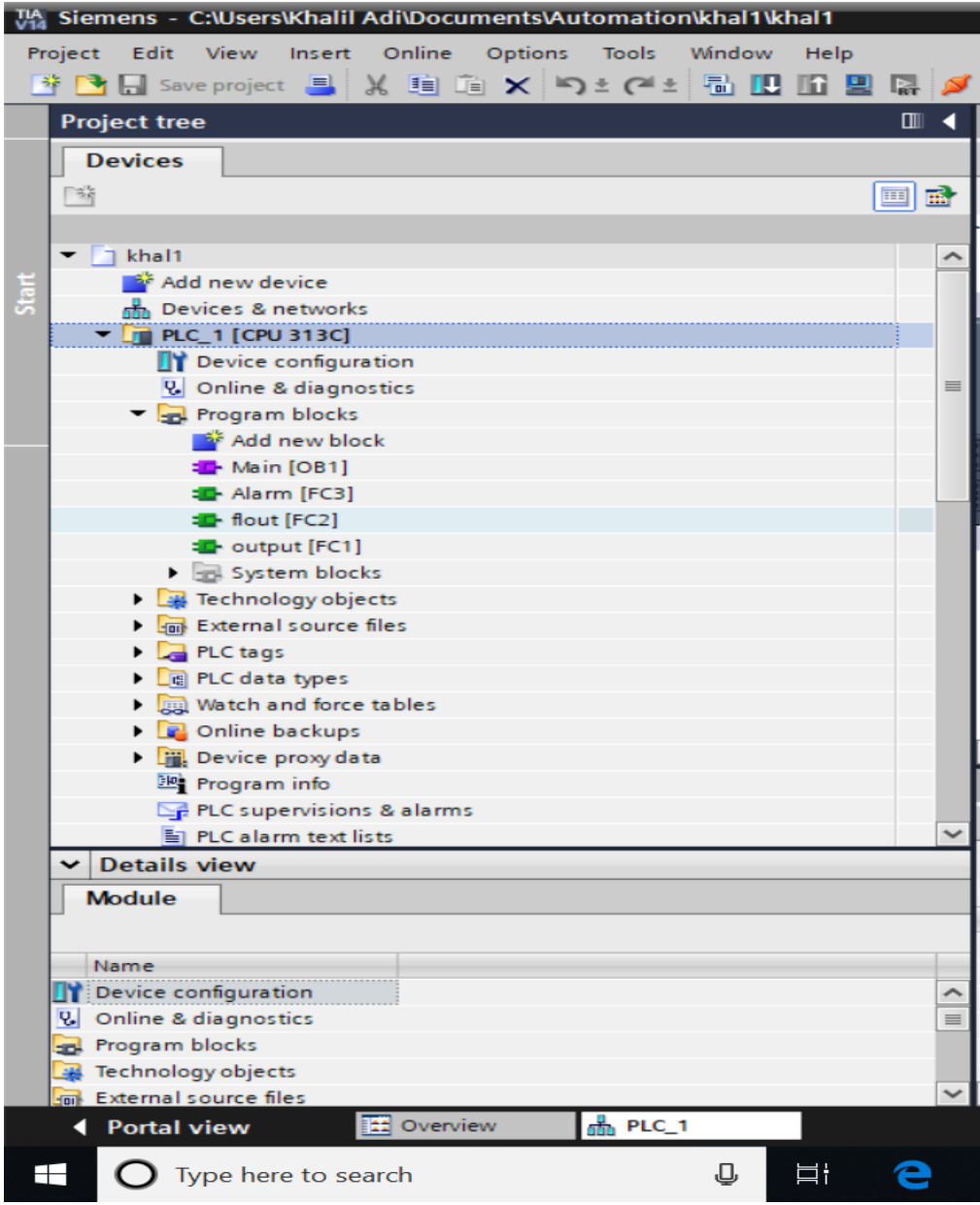

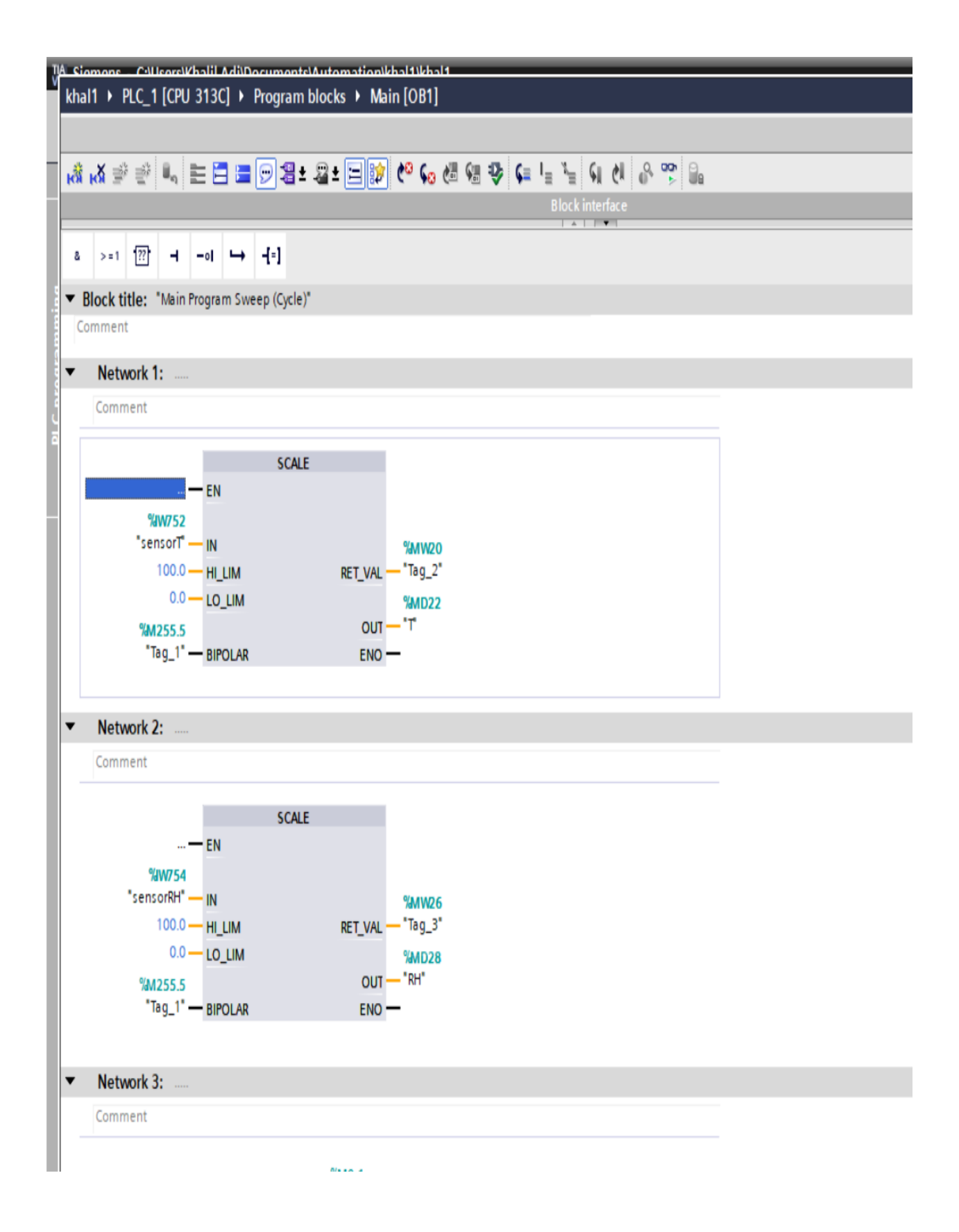

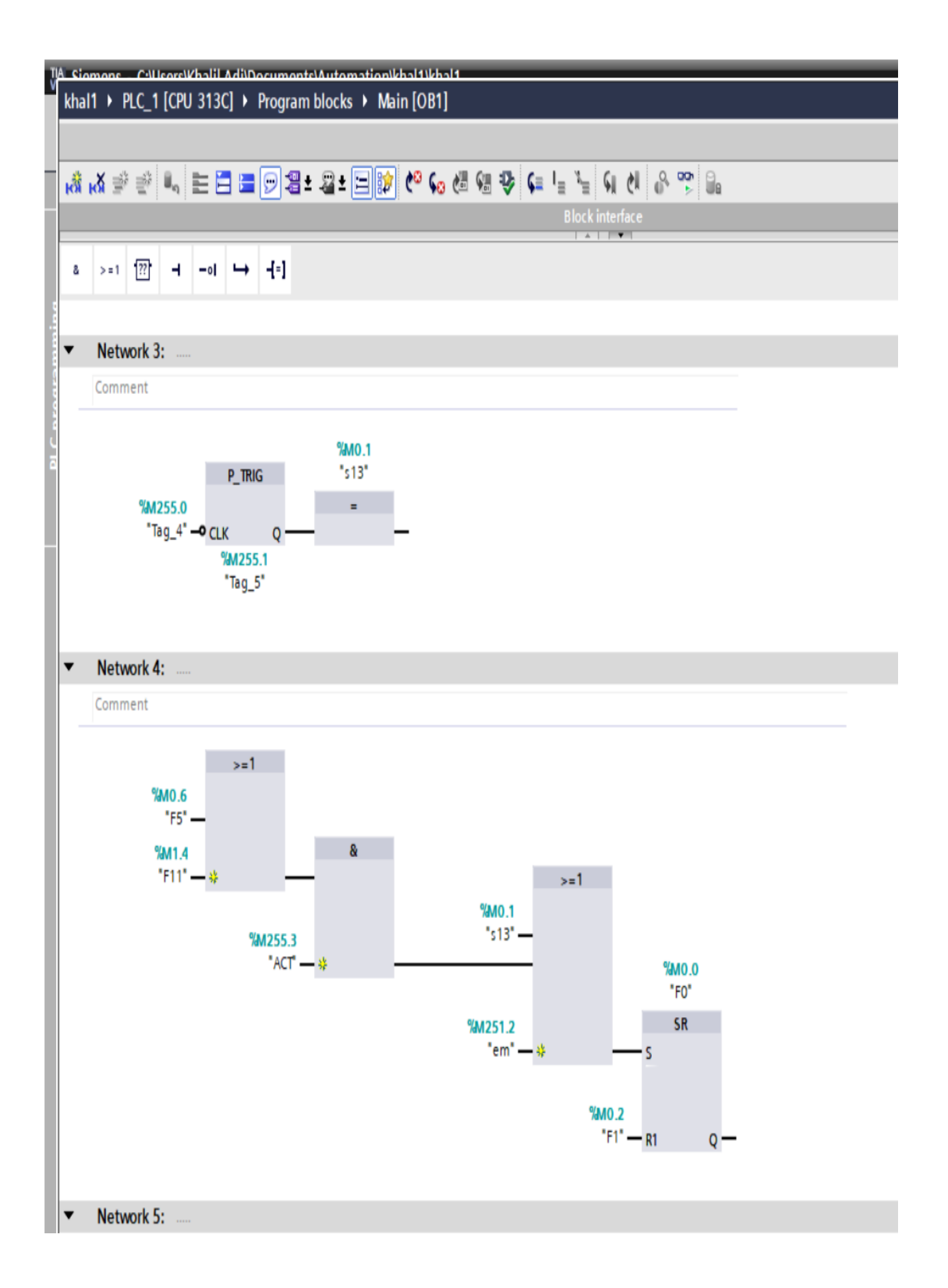

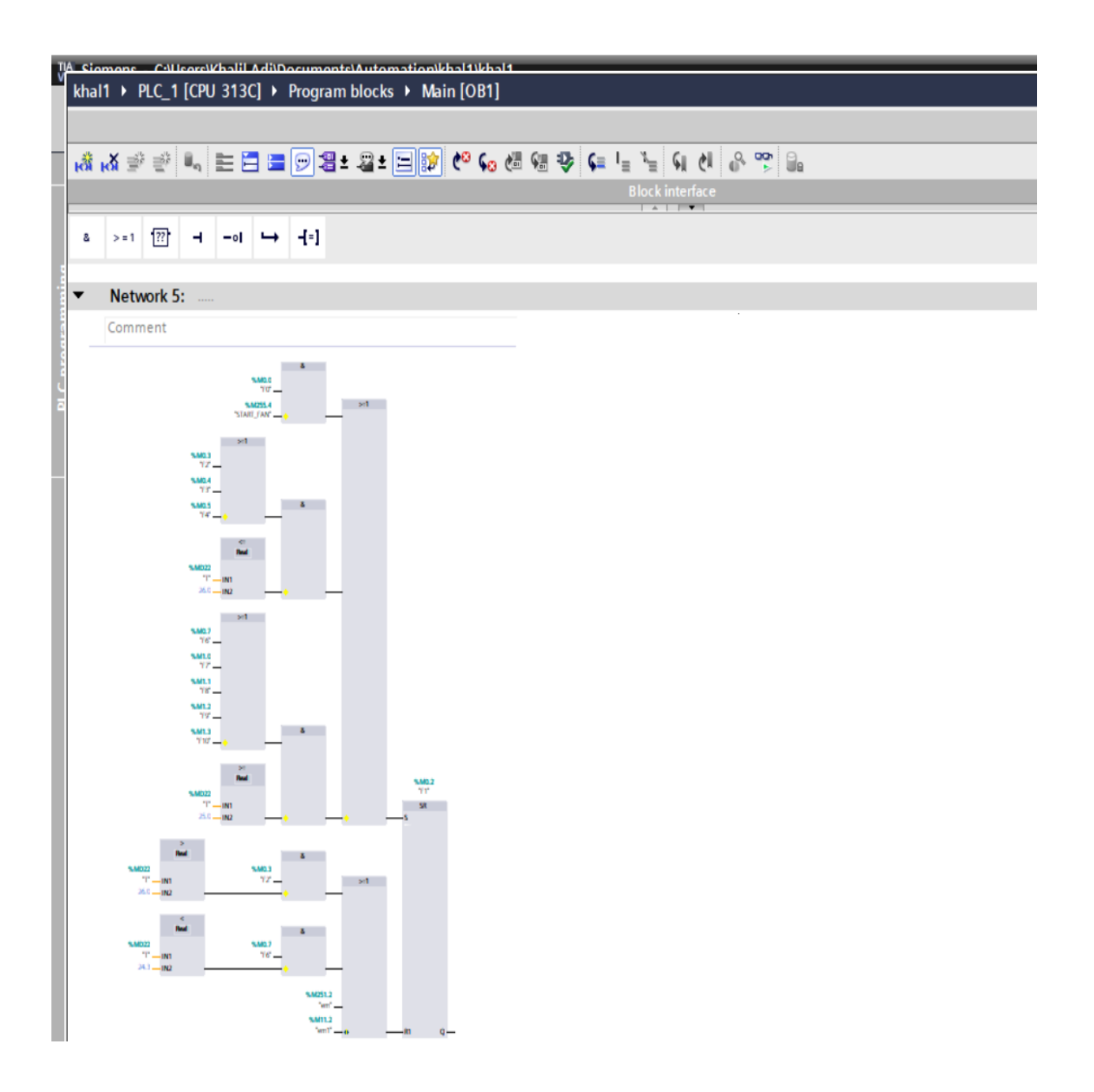

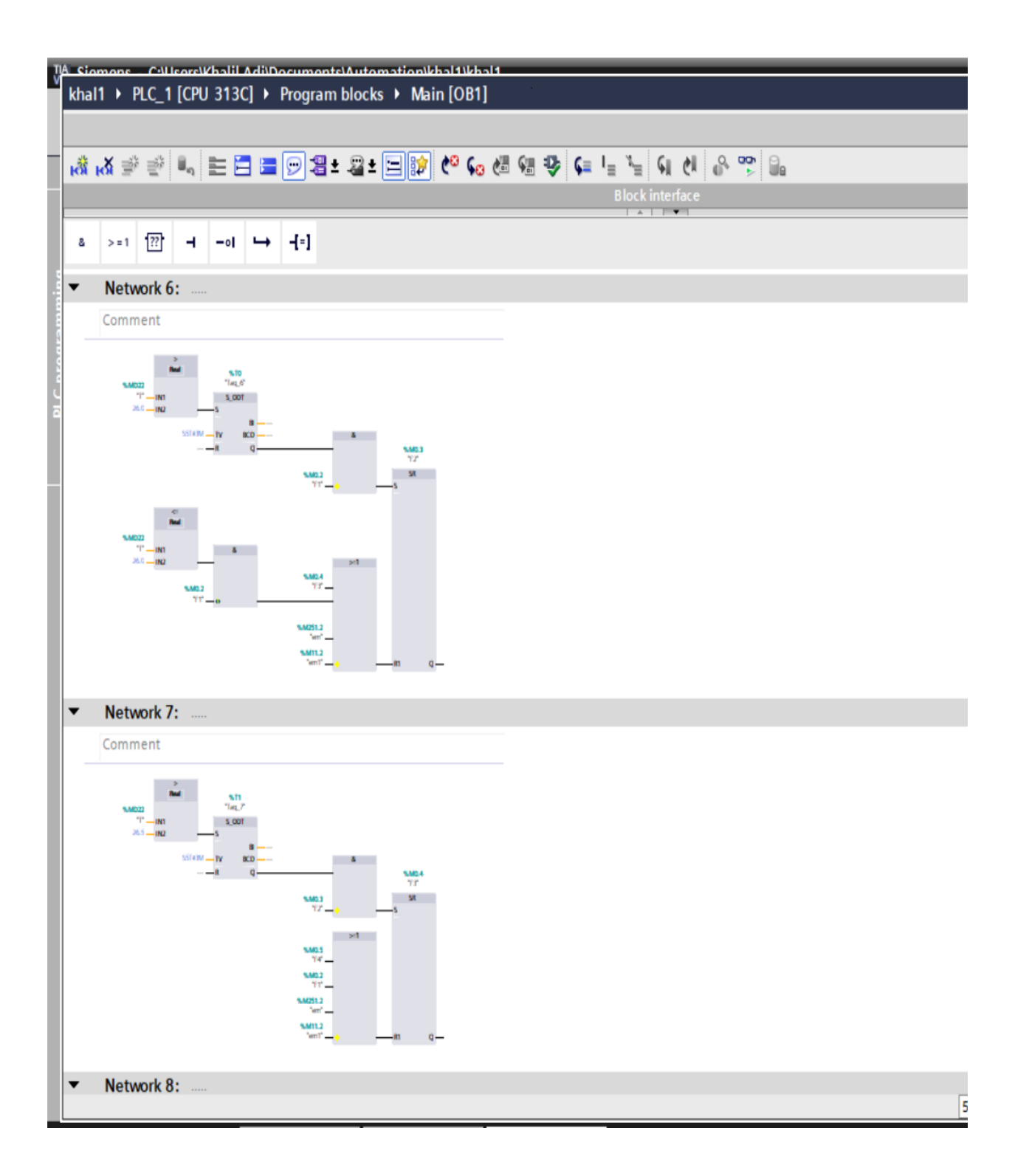

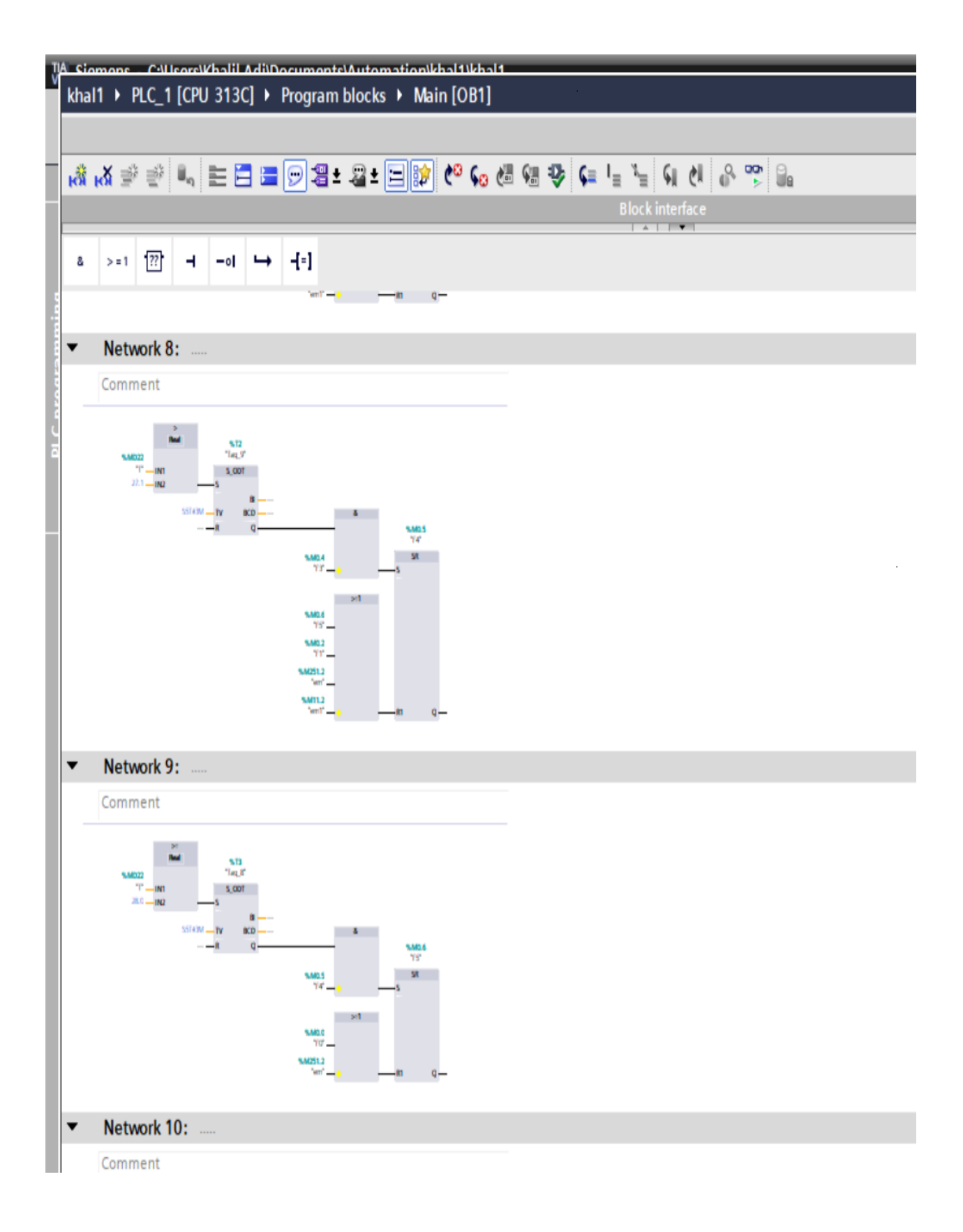

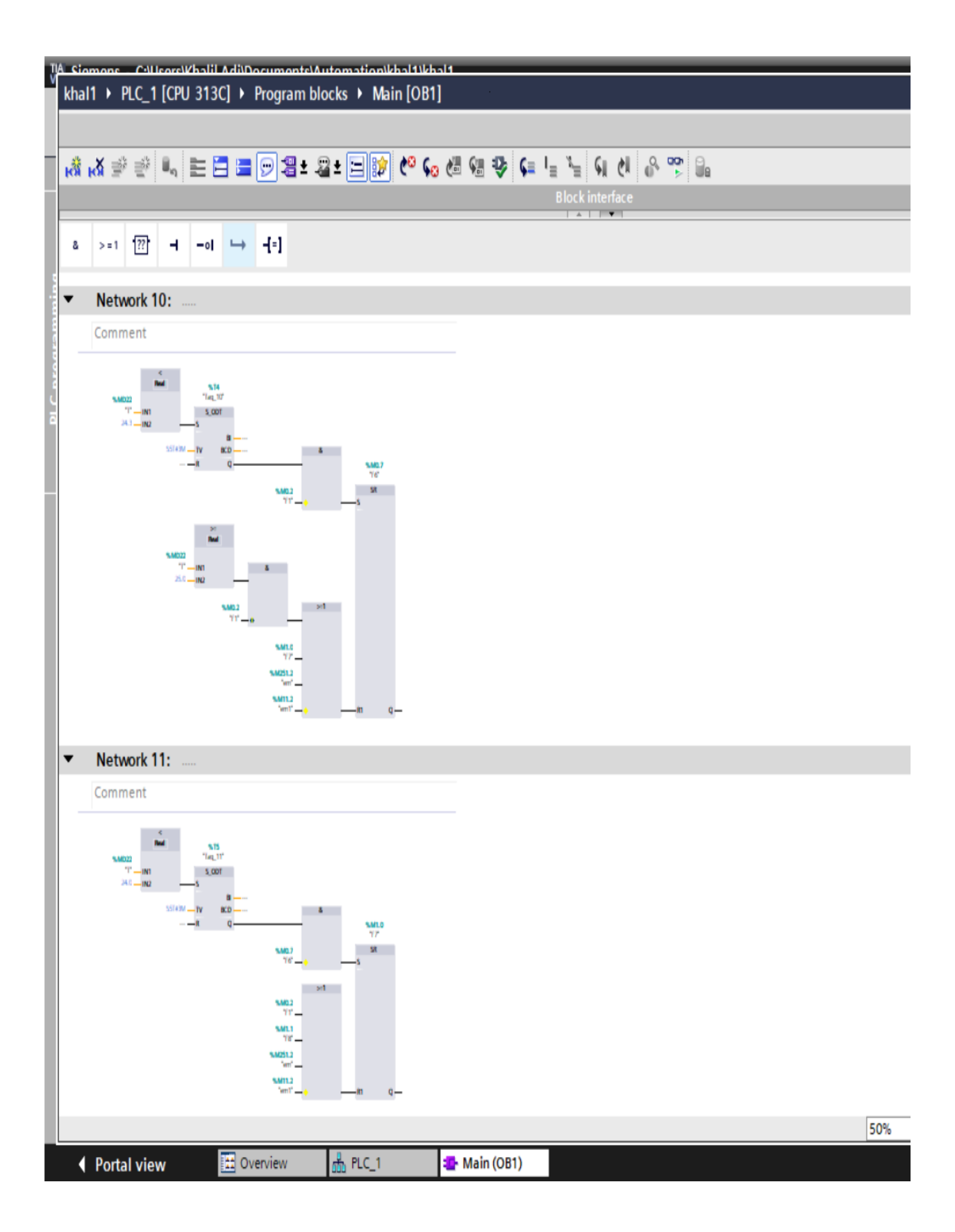

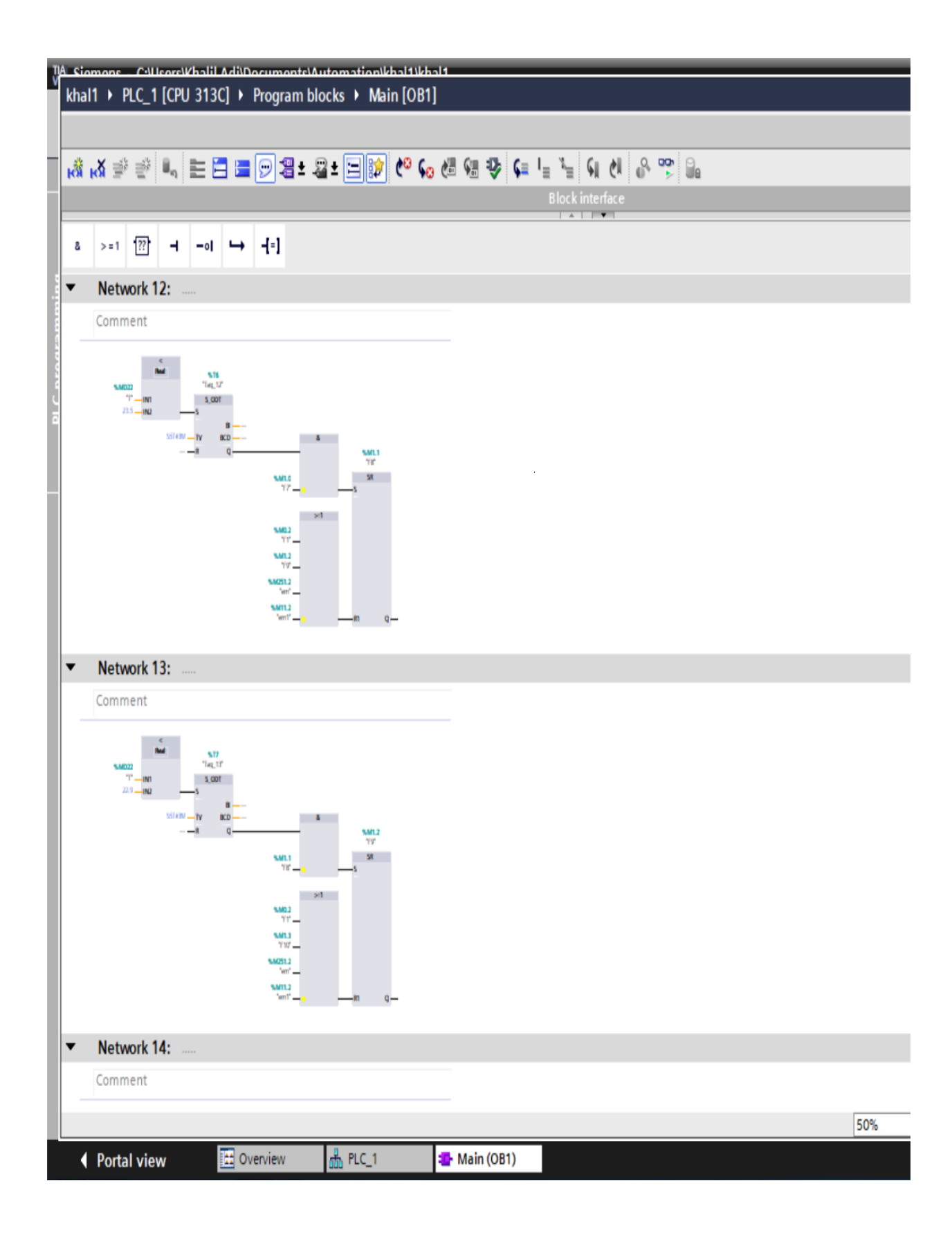

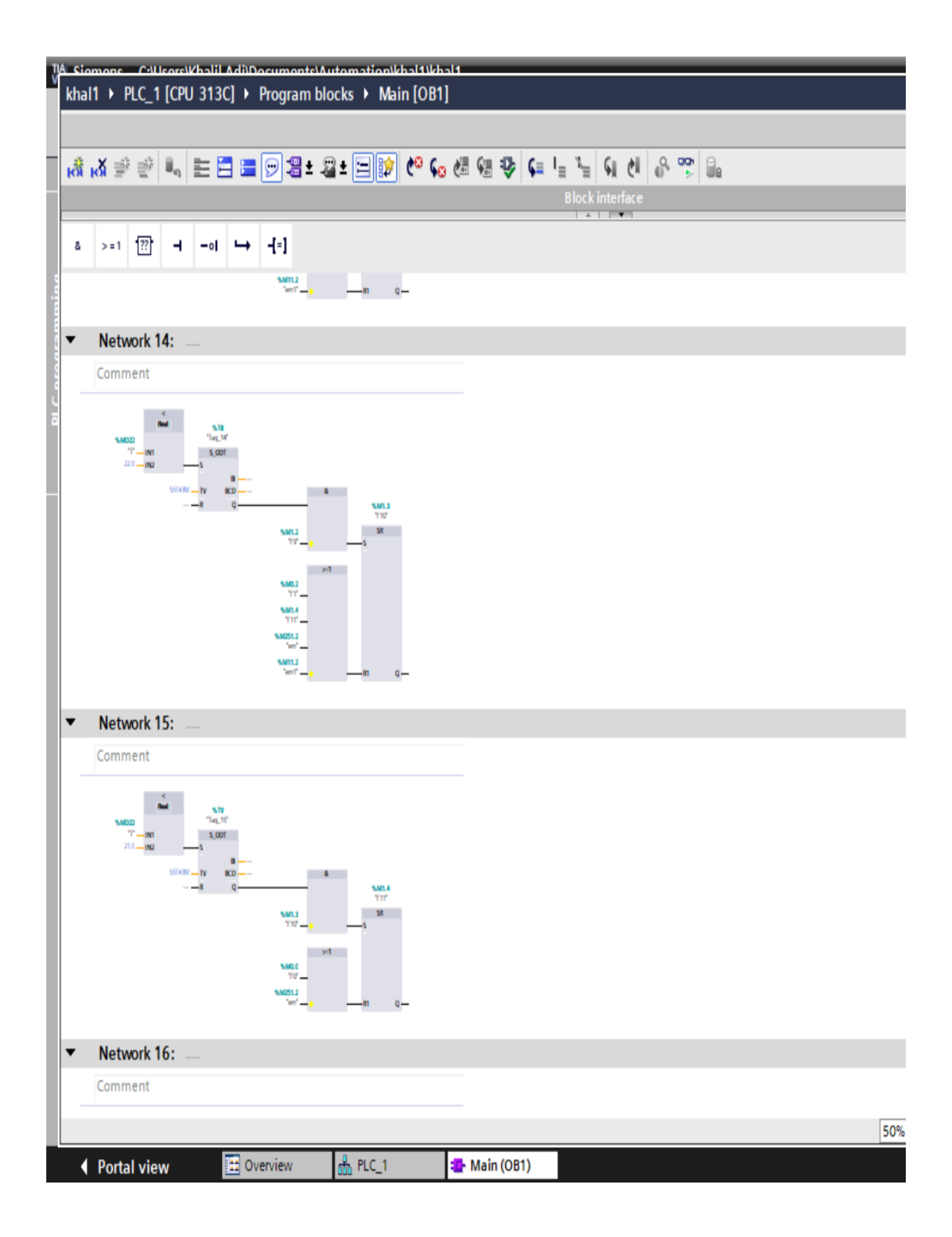

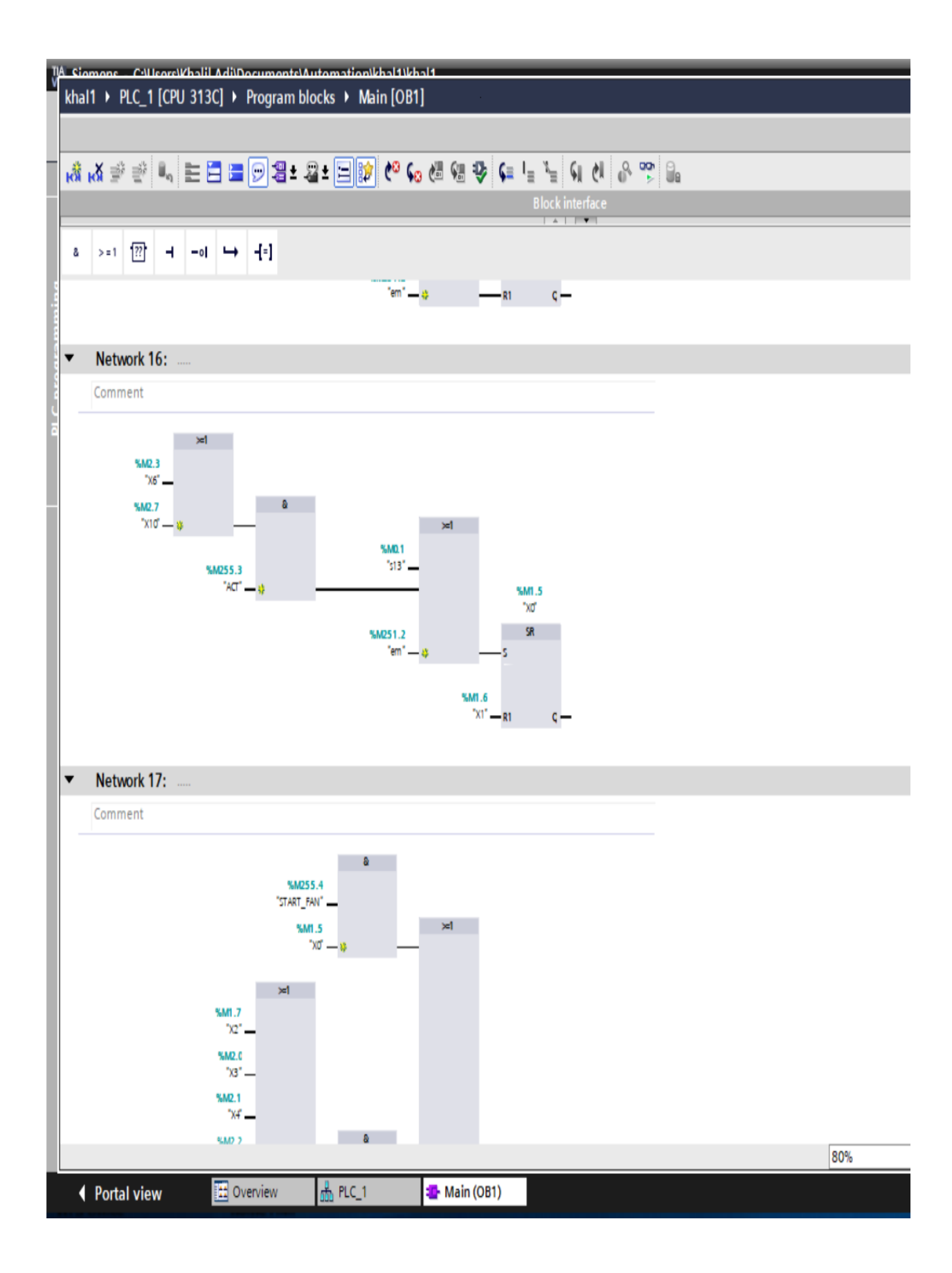

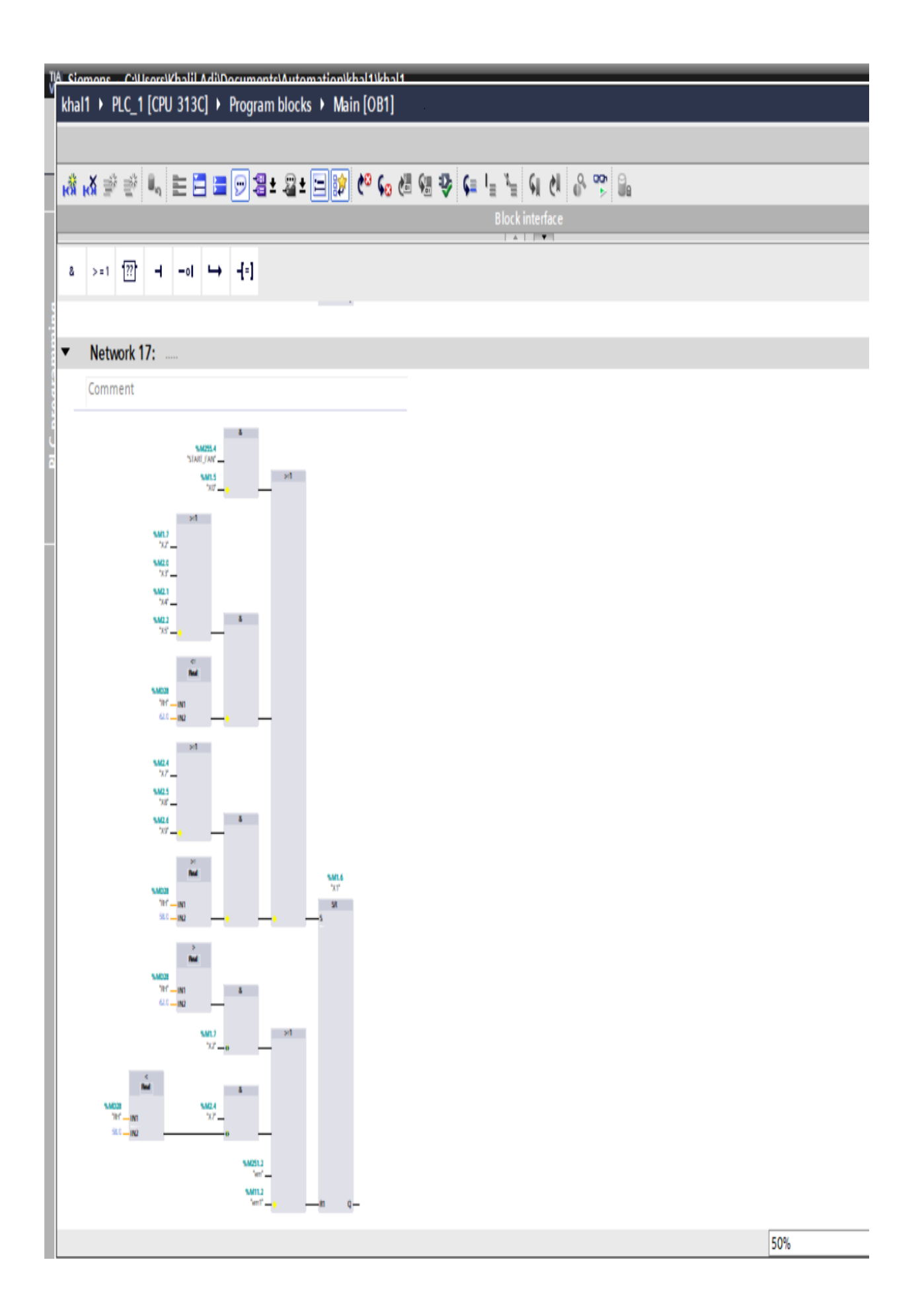

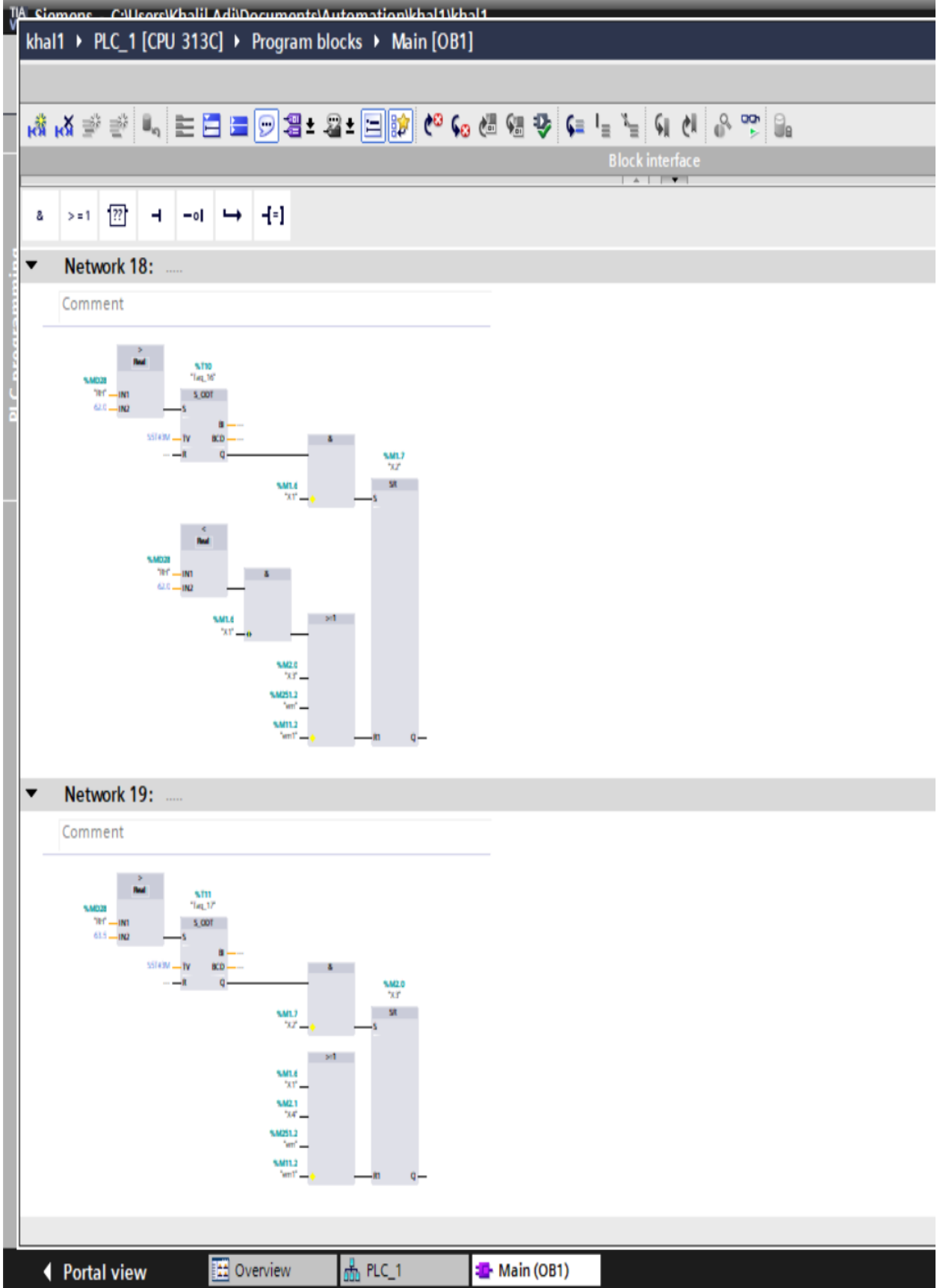

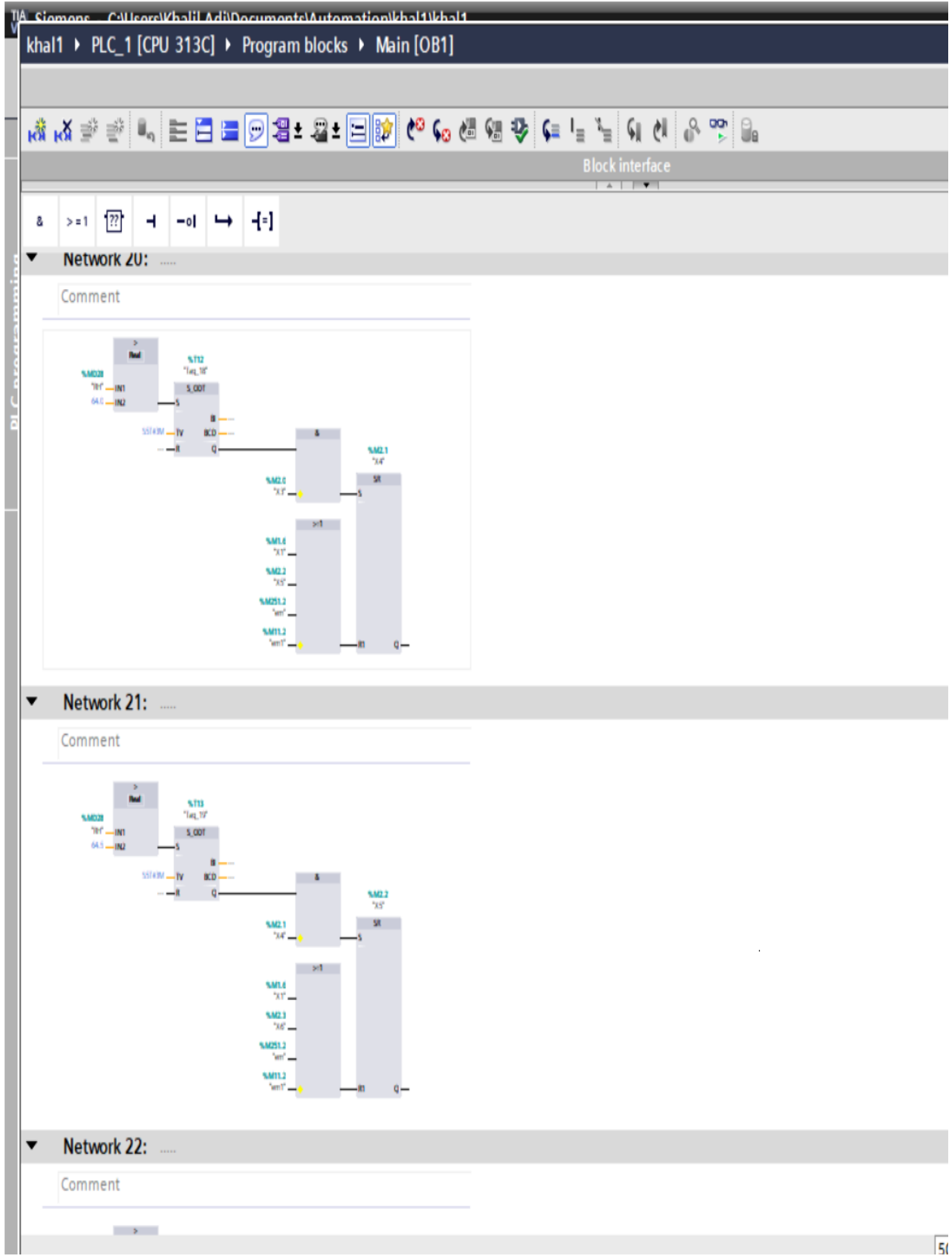

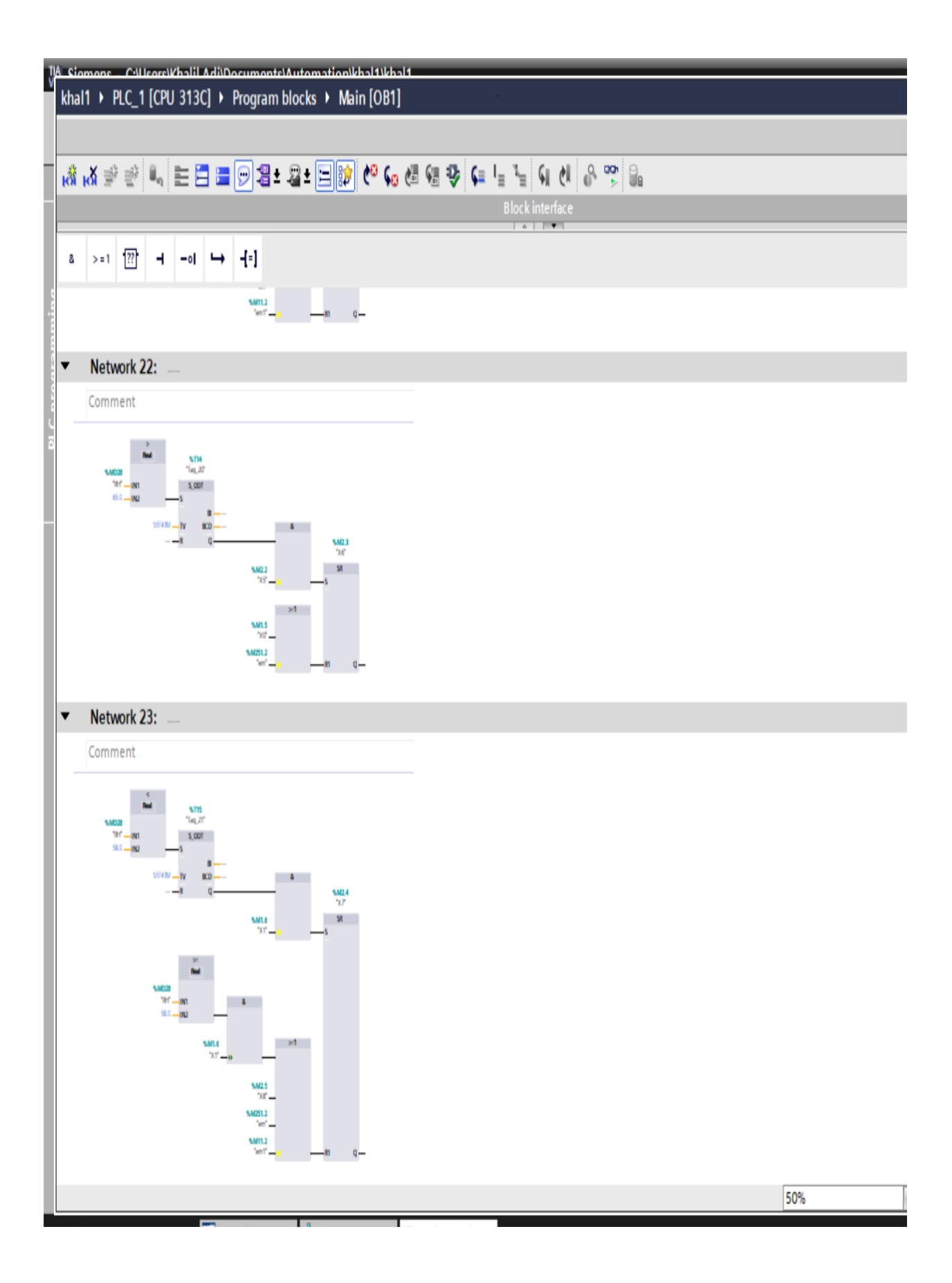

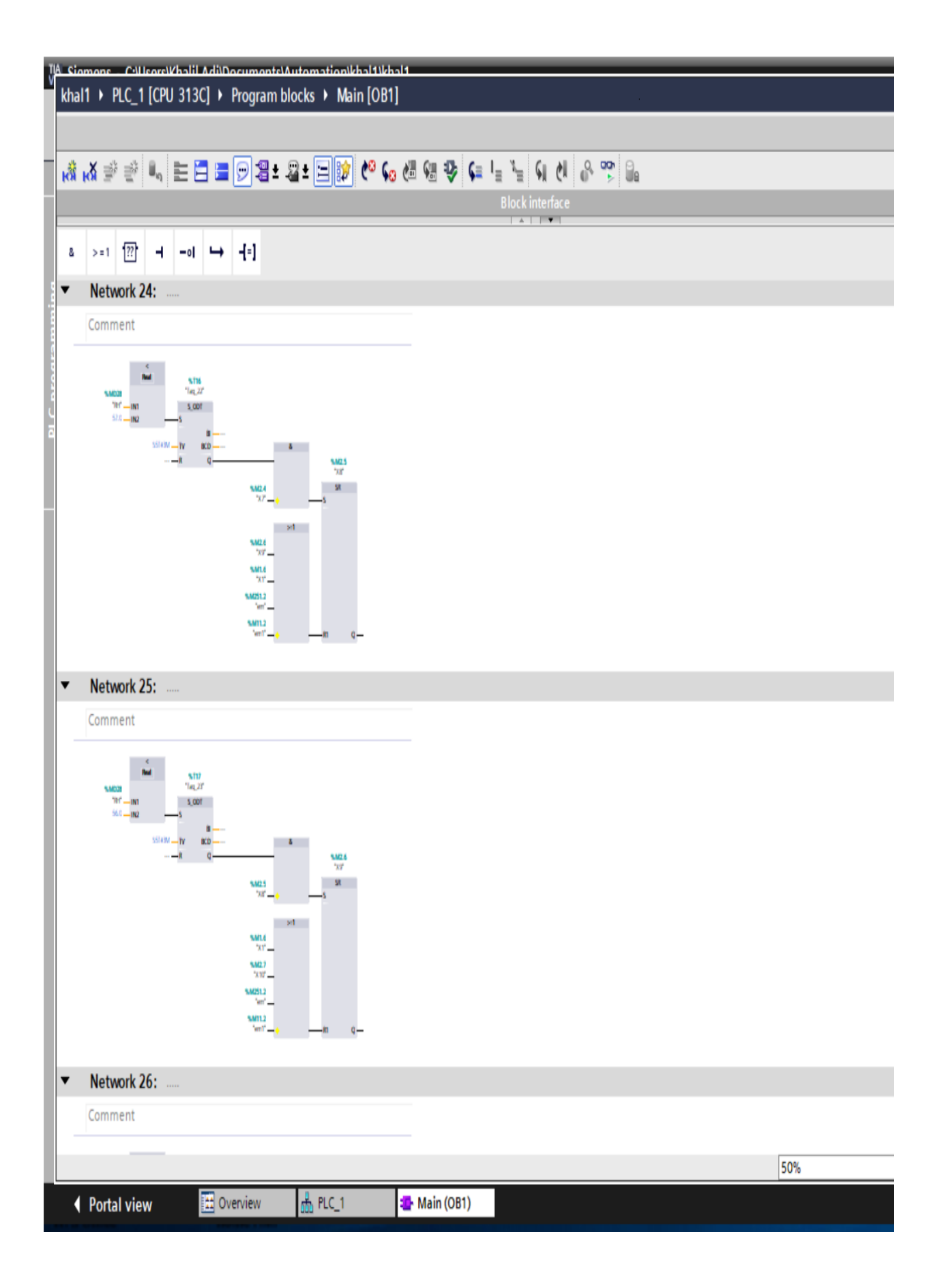

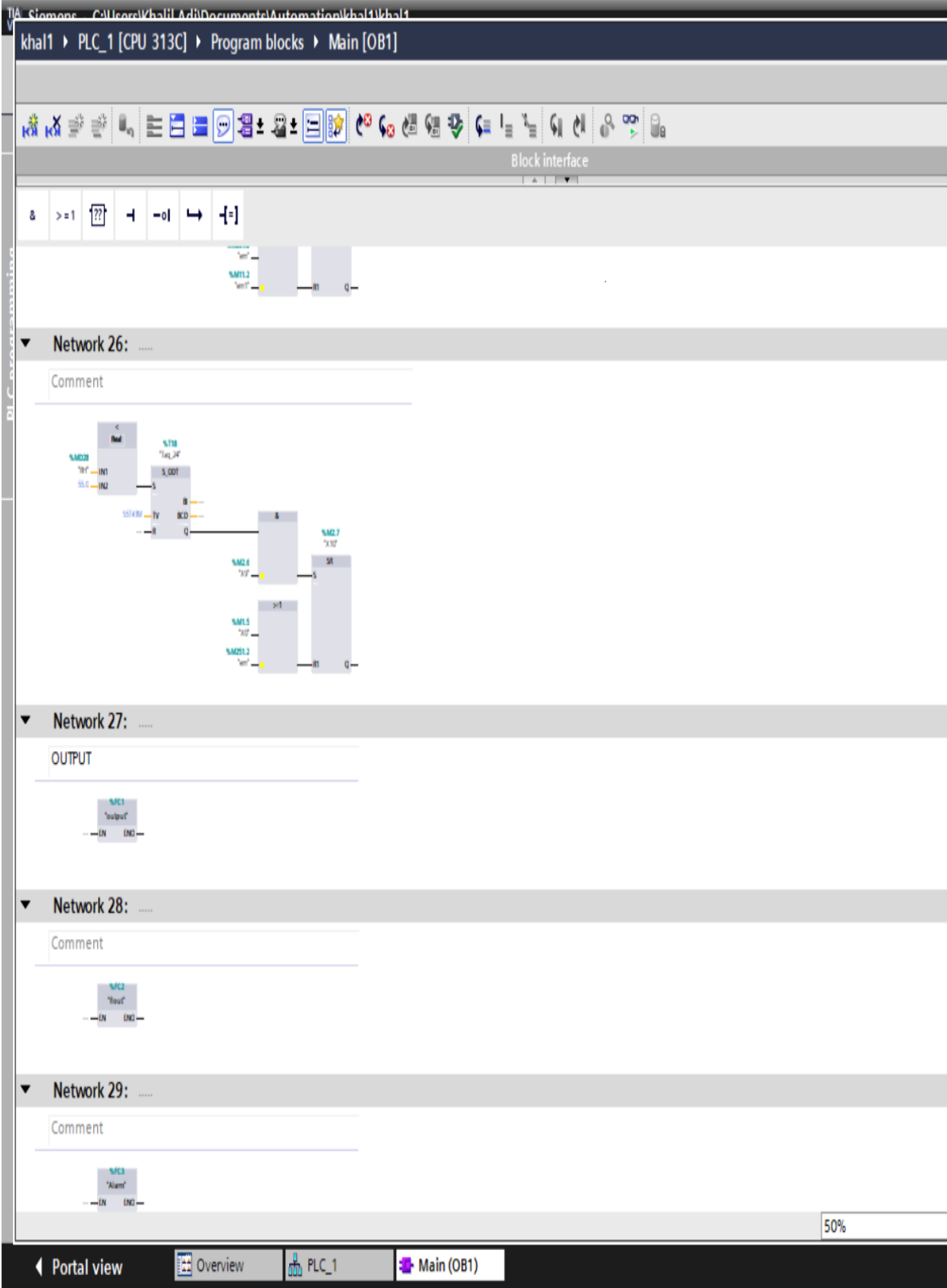

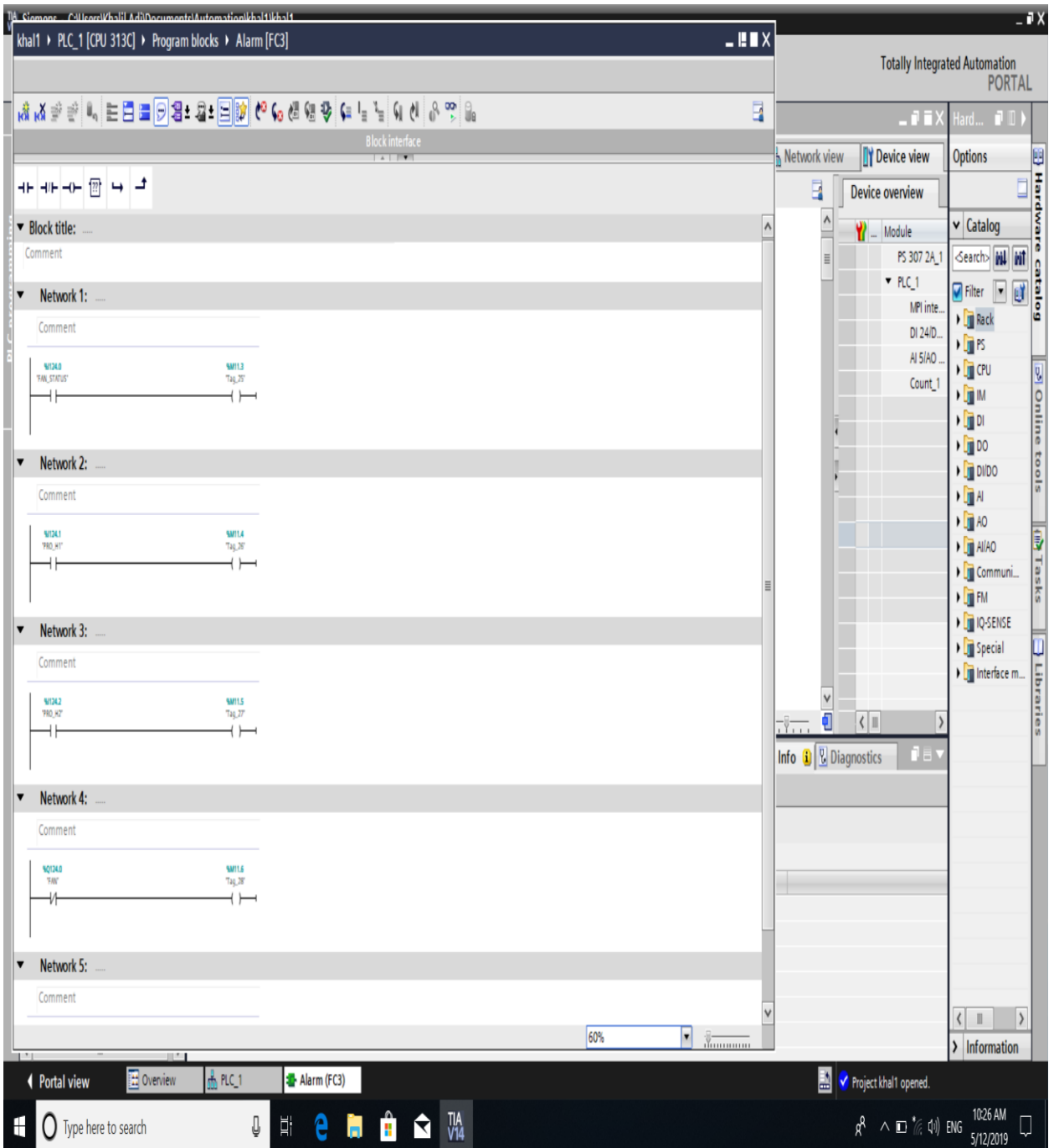

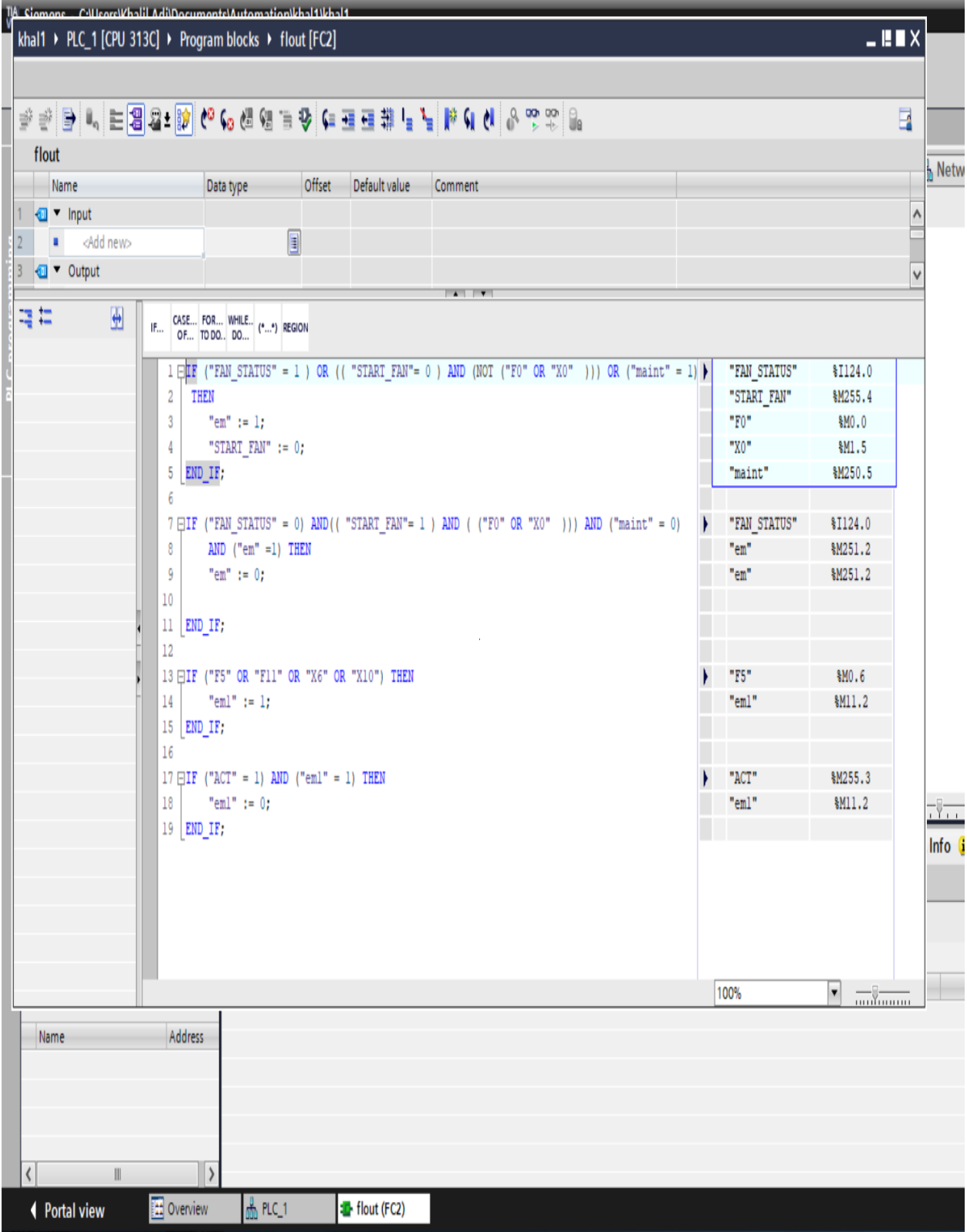

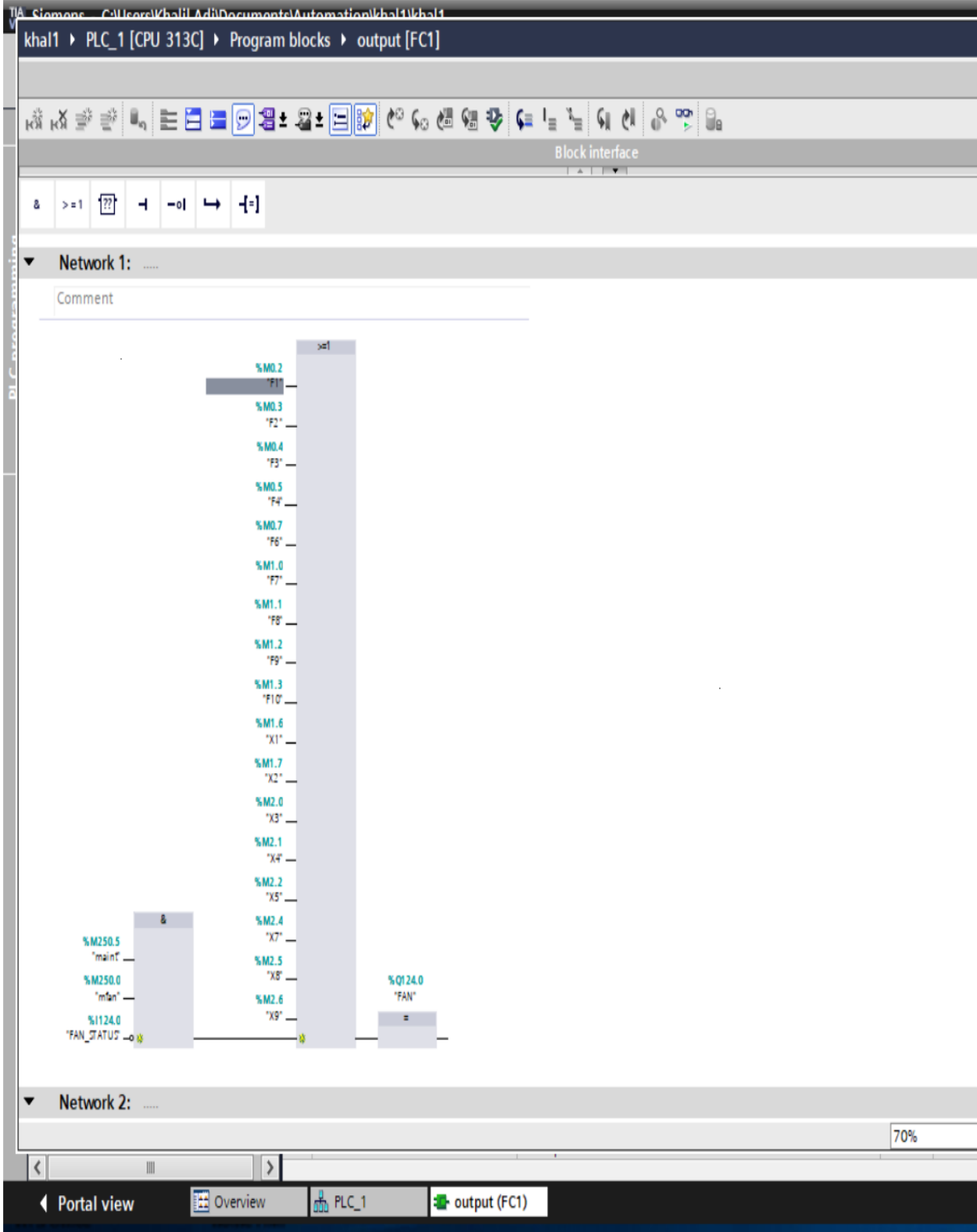

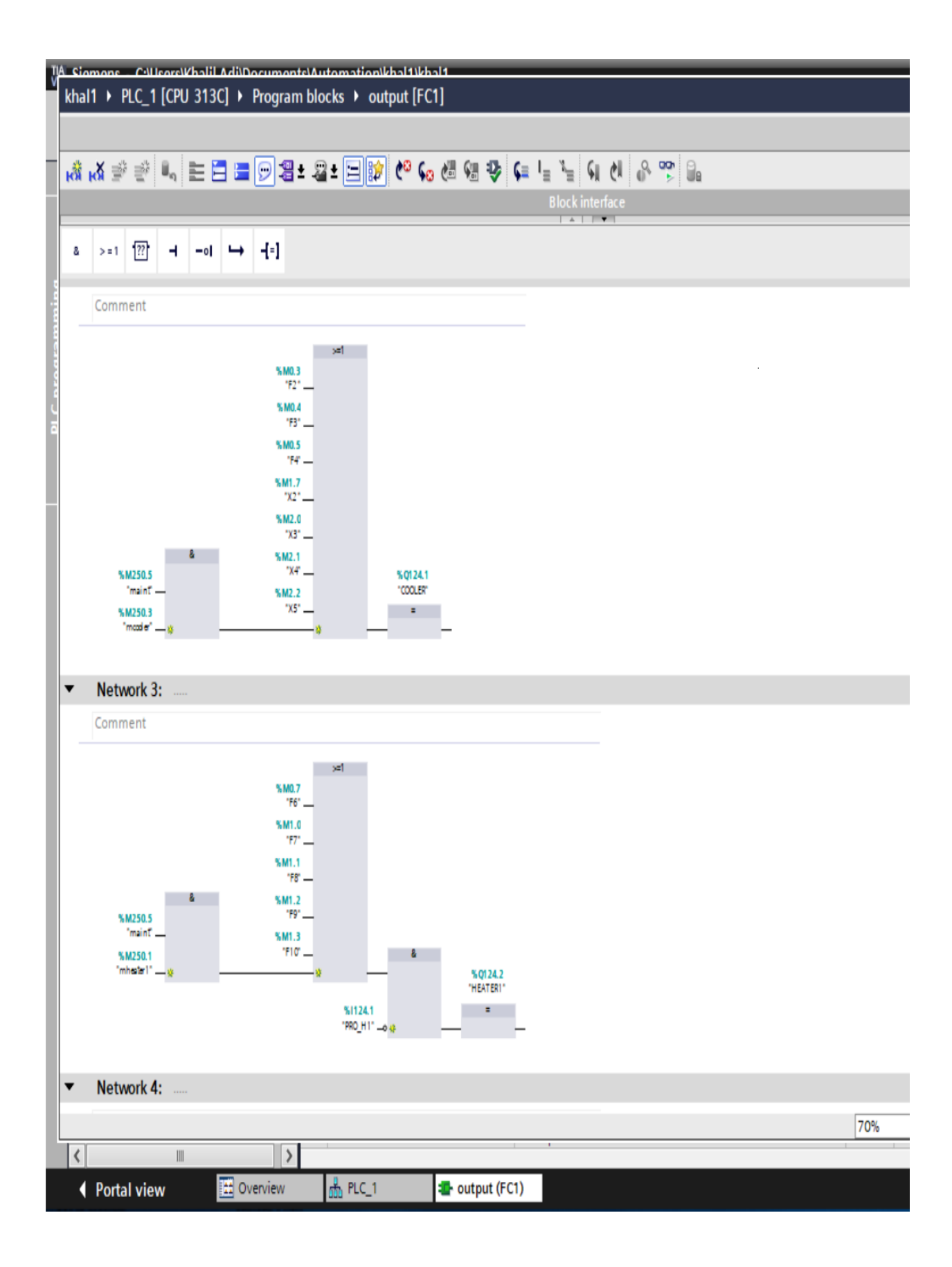

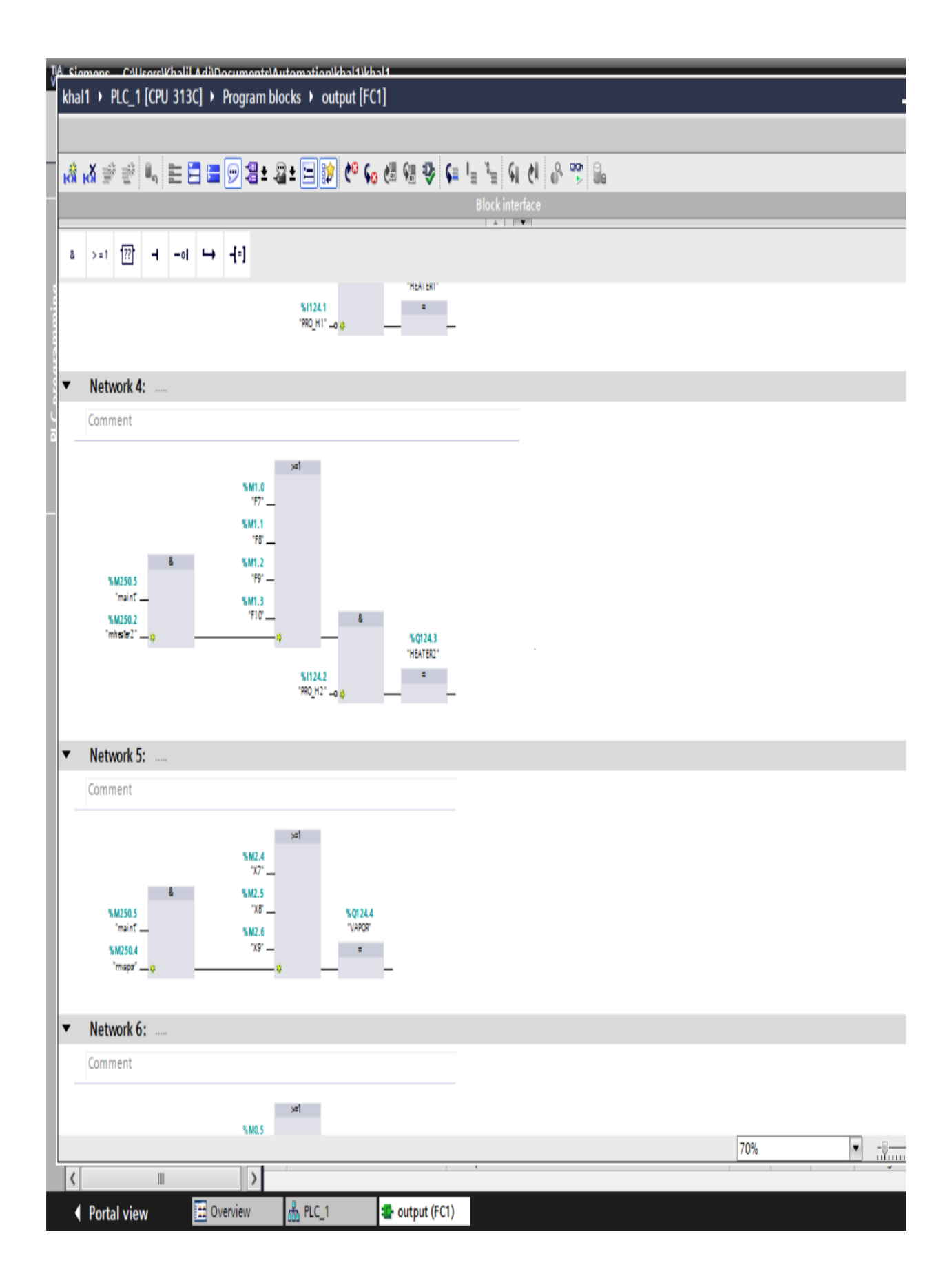

# **APPENDIX B SIMATIC S7-300, CPU 313C Module #: 6ES7313-5BG04-0AB0**

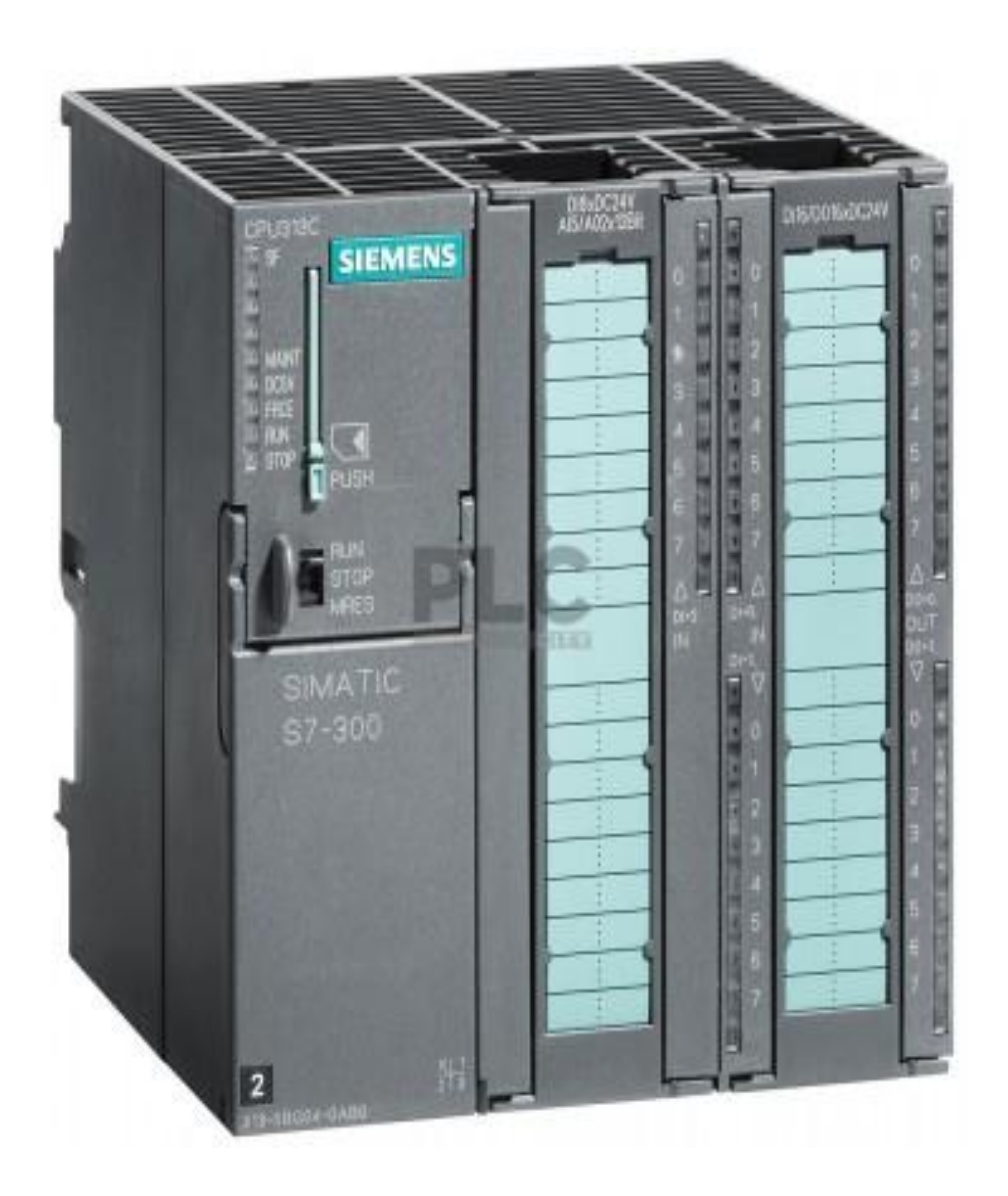
# 6ES7313-5BG04-0AB0 Page 1

### Product data sheet 6ES7313-5BG04-0AB0

**SIEMENS** 2

SIMATIC S7-300, CPU 313C, COMPACT CPU WITH MPI, 24 DI/16 DO, 4AI, 2AO 1 PT100, 3 FAST COUNTERS (30 KHZ), INTEGRATED 24V DC POWER SUPPLY, 128 KBYTE WORKING MEMORY, FRONT CONNECTOR (2 X 40PIN) AND MICRO MEMORY CARD REQUIRED

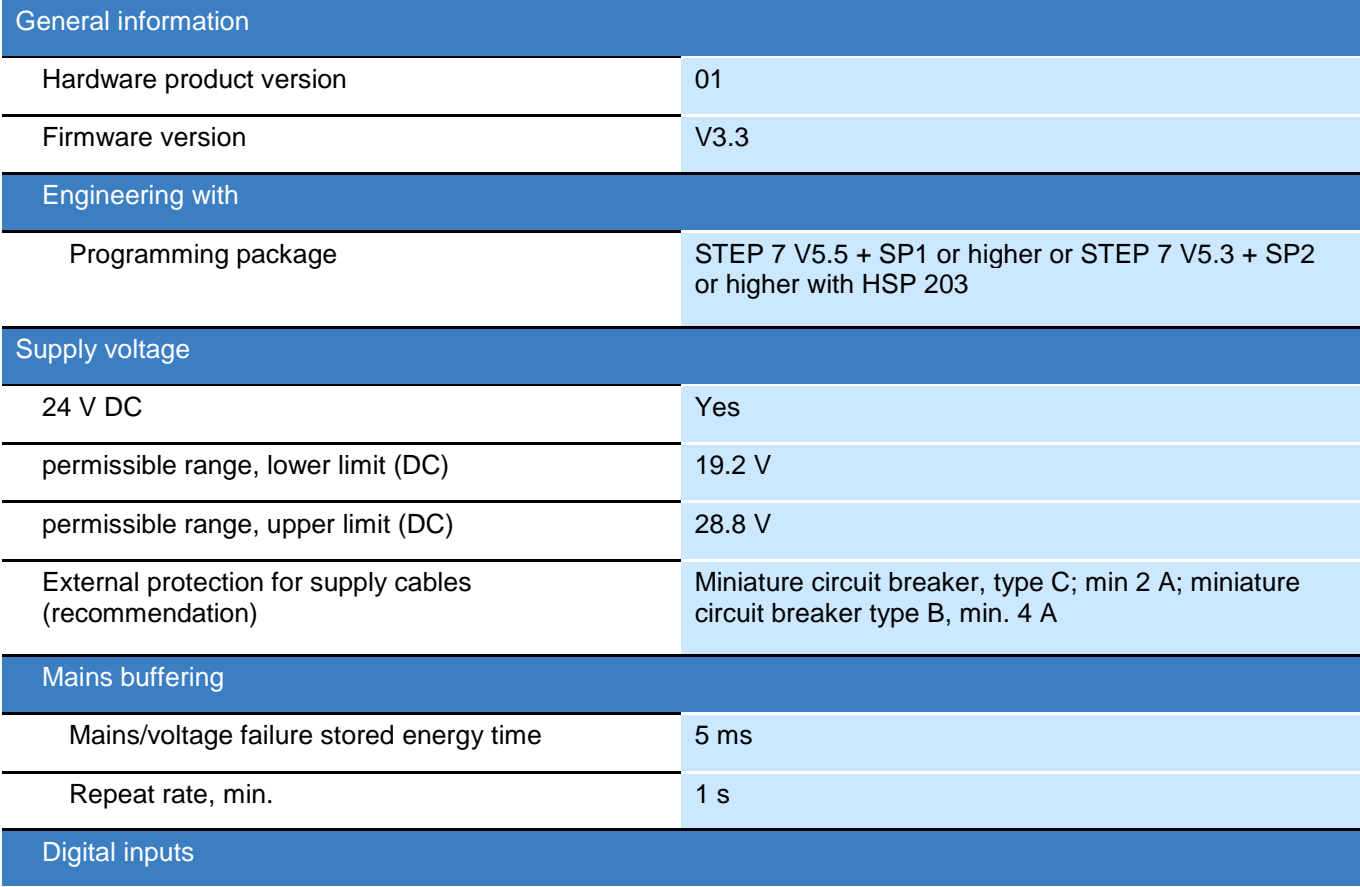

### 6ES7313-5BG04-0AB0 Page 2

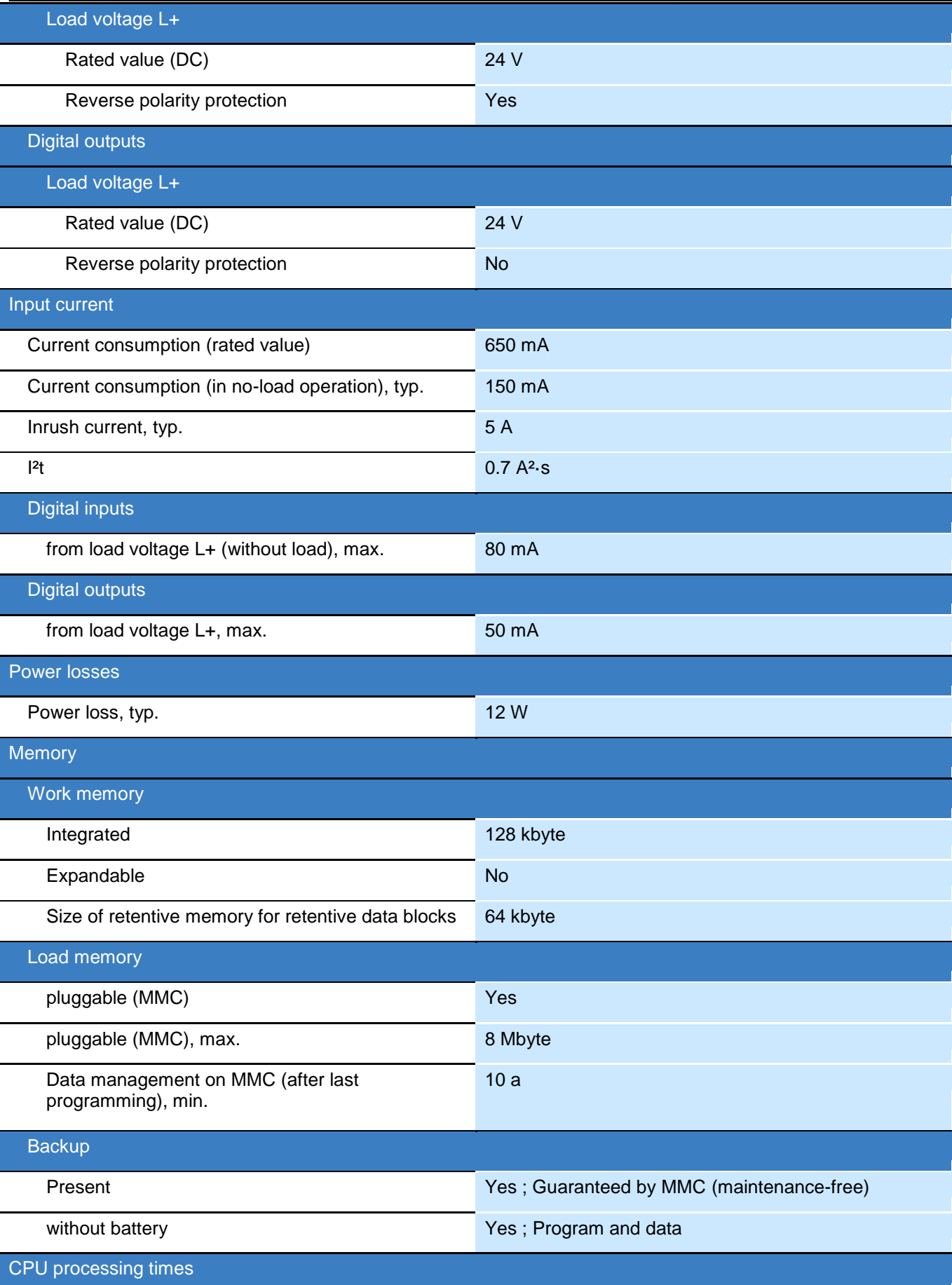

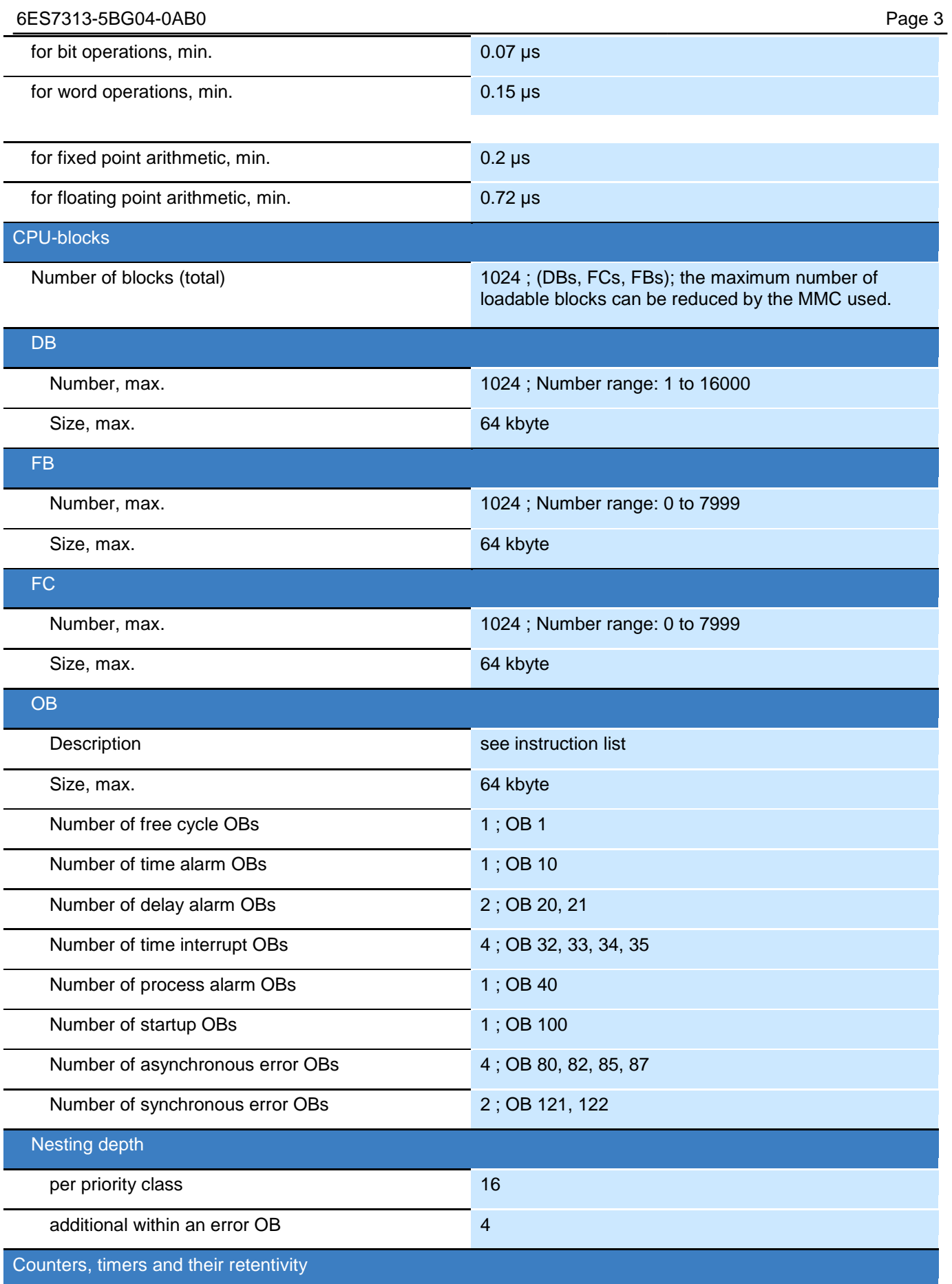

### 6ES7313-5BG04-0AB0 Page 4

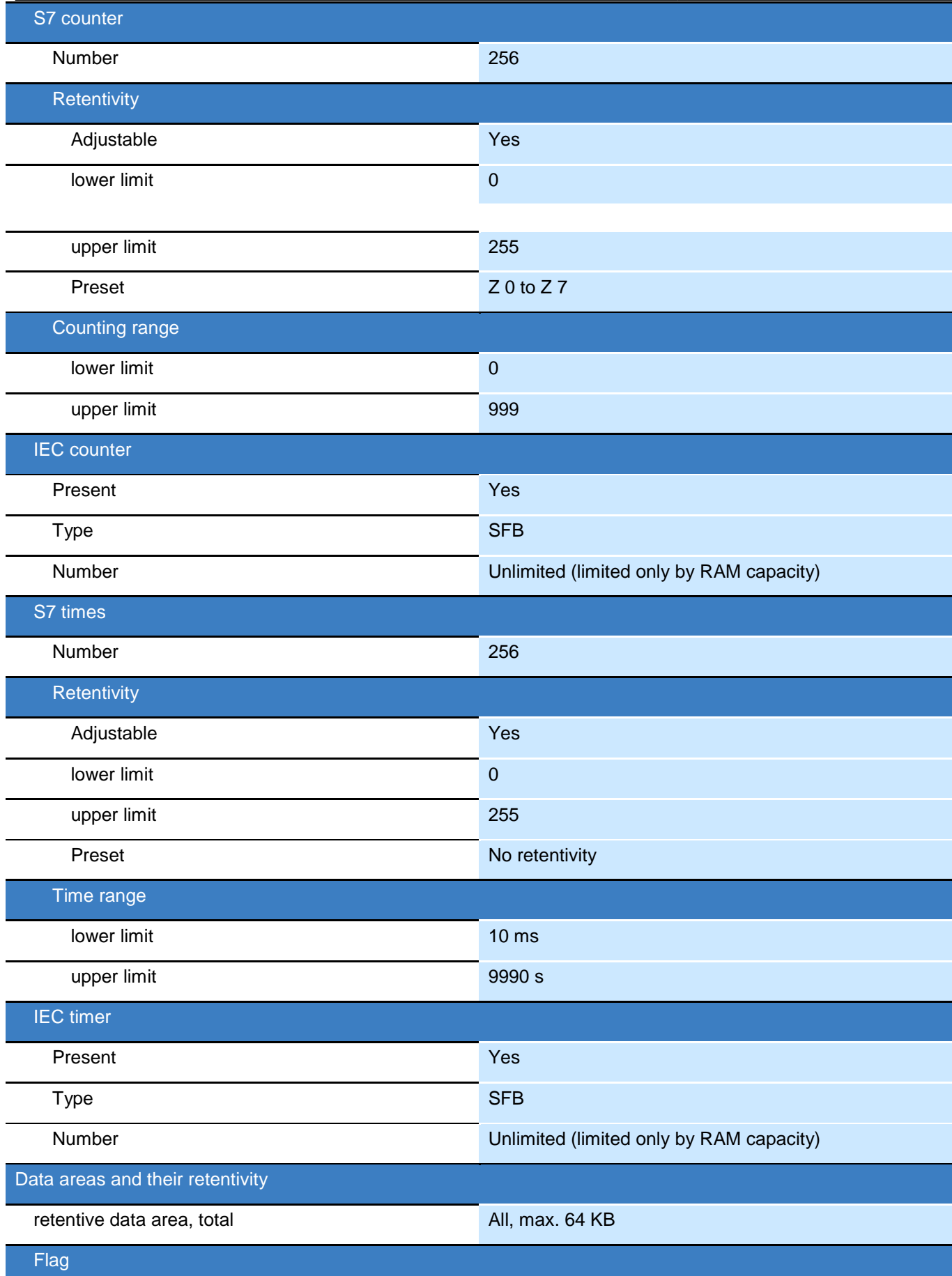

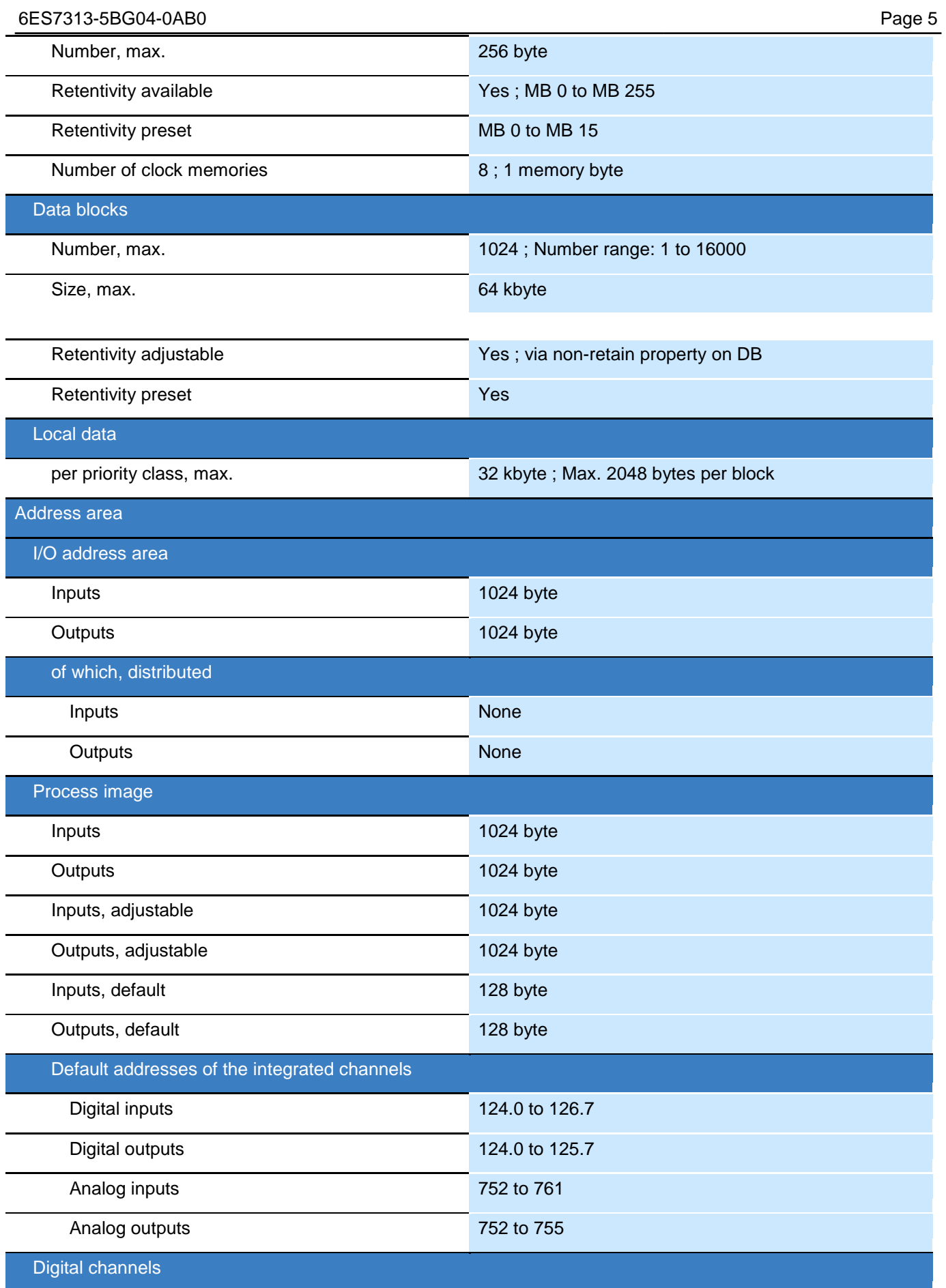

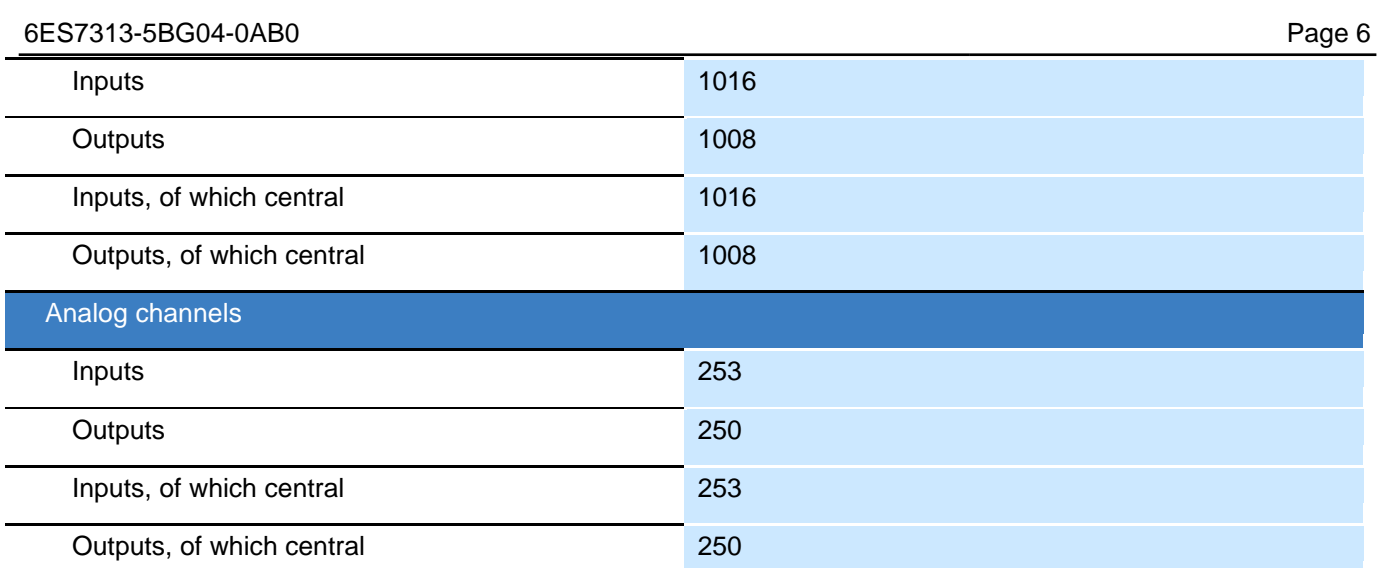

### **APPENDIX C**

### **SIMATIC HMI, KTP700 BASIC, BASIC PANEL**

### **Module #: 6AV2123-2GA03-0AX0**

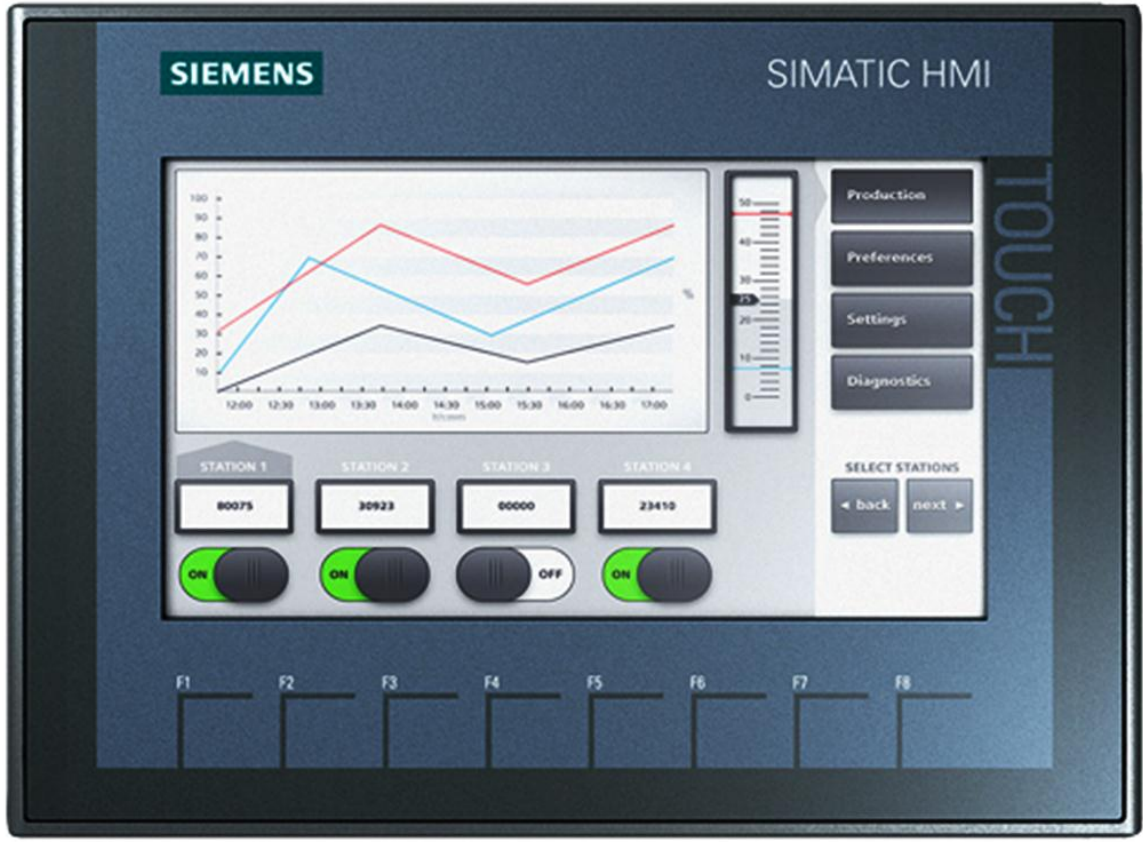

## **SIEMENS**

### Data sheet 6AV2123-2GA03-0AX0

SIMATIC HMI, KTP700 Basic DP, Basic Panel, Key/touch operation, 7" TFT display, 65536 colors, PROFIBUS interface, configurable as of WinCC Basic V13/ STEP 7 Basic V13, contains open-source software, which is provided free of charge see enclosed CD

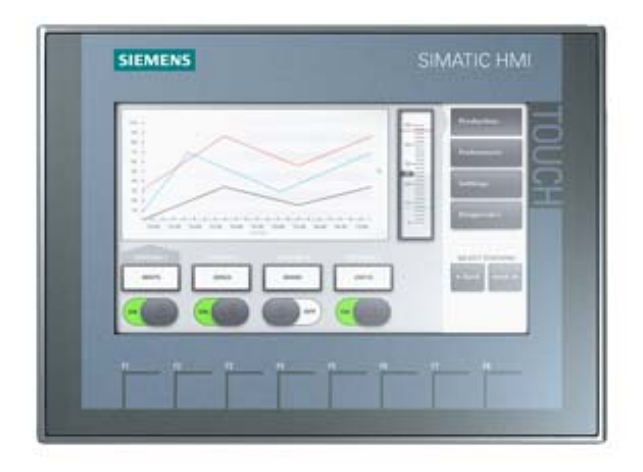

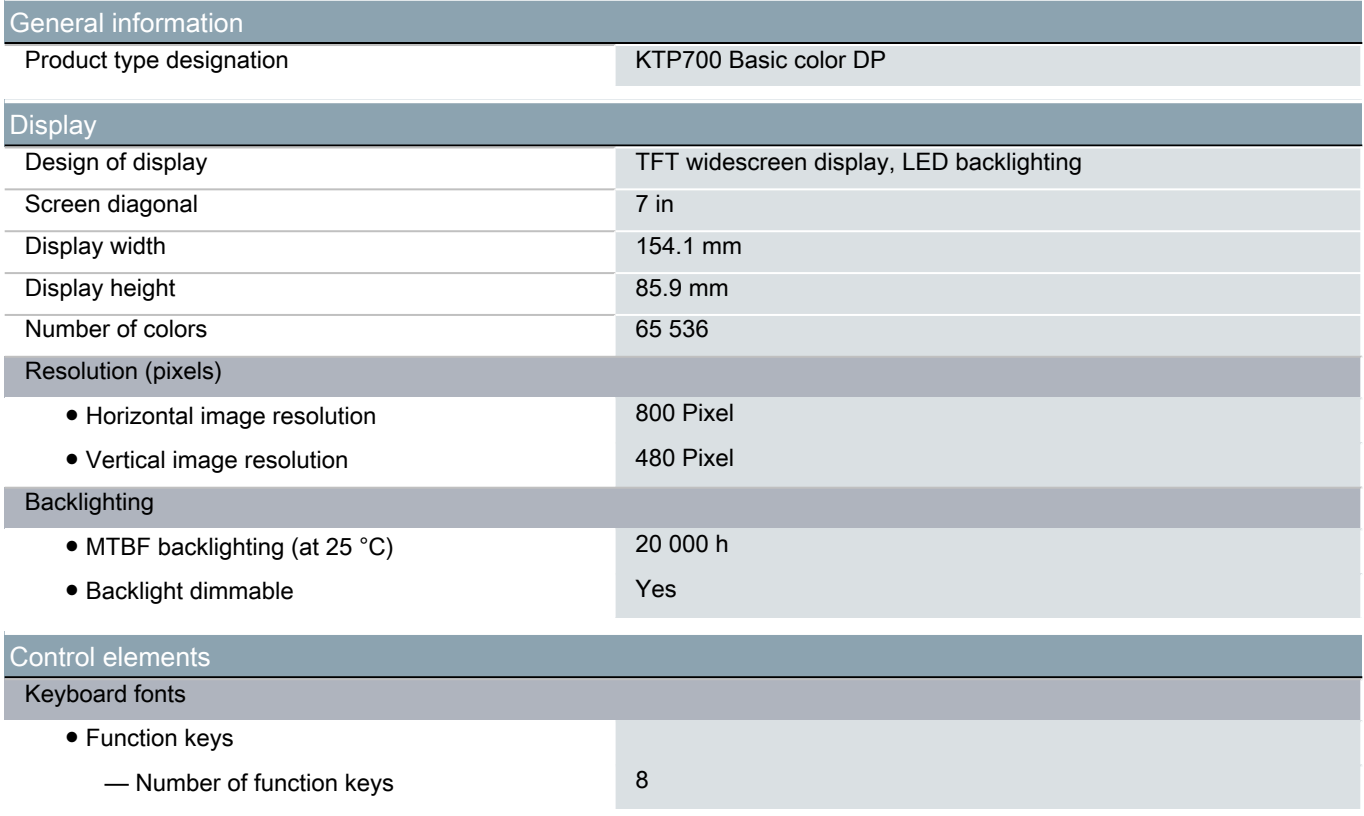

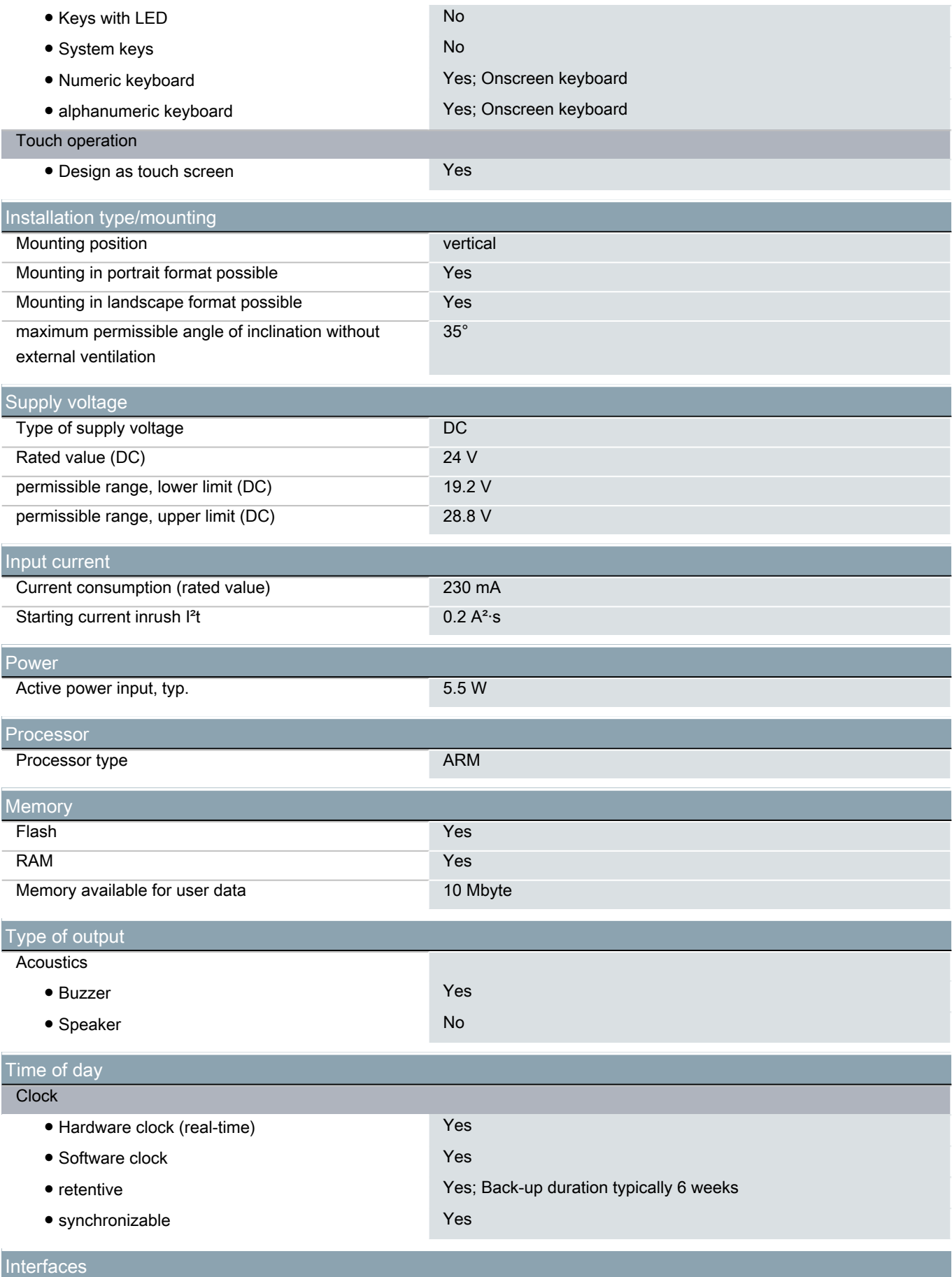

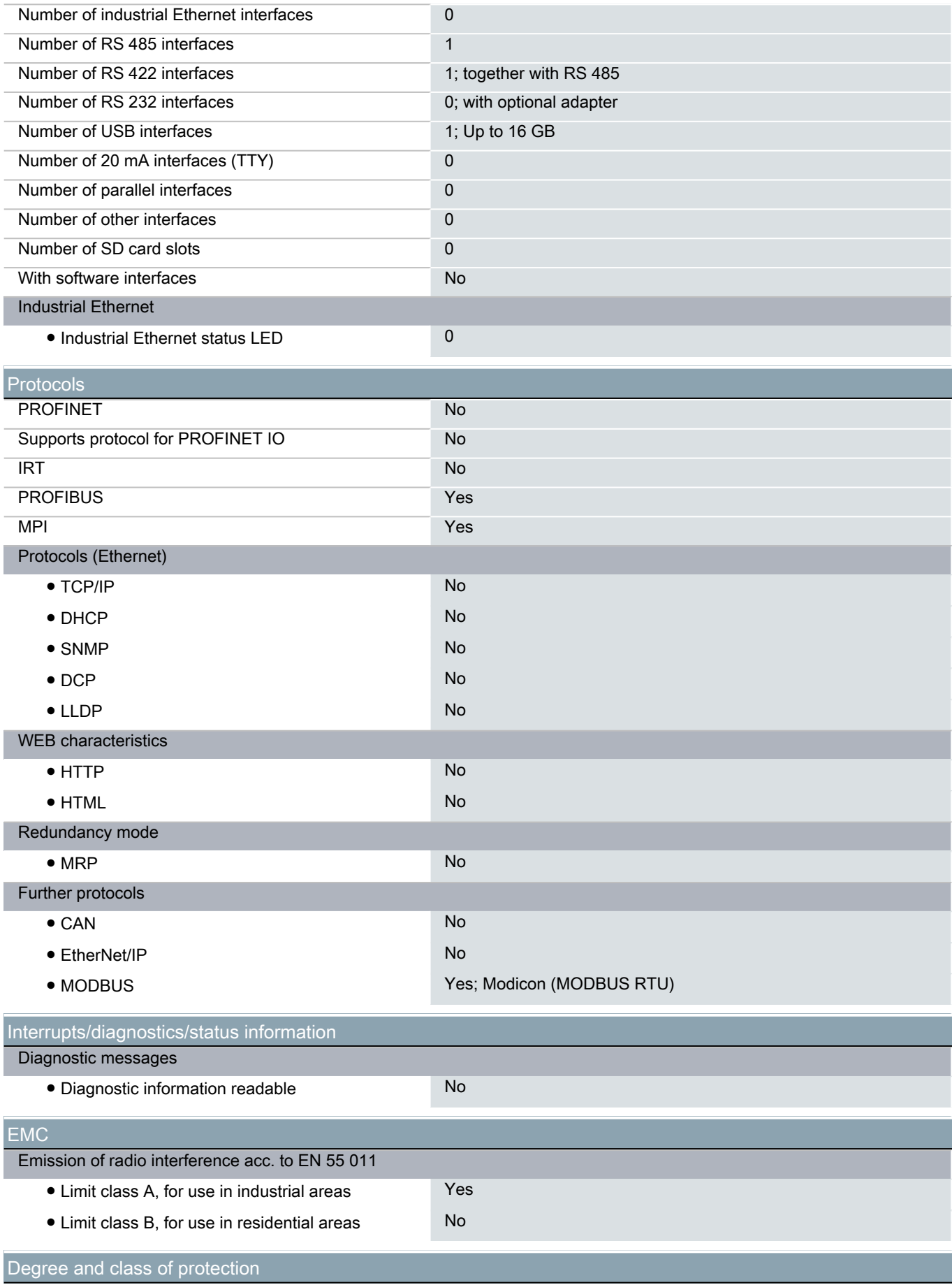

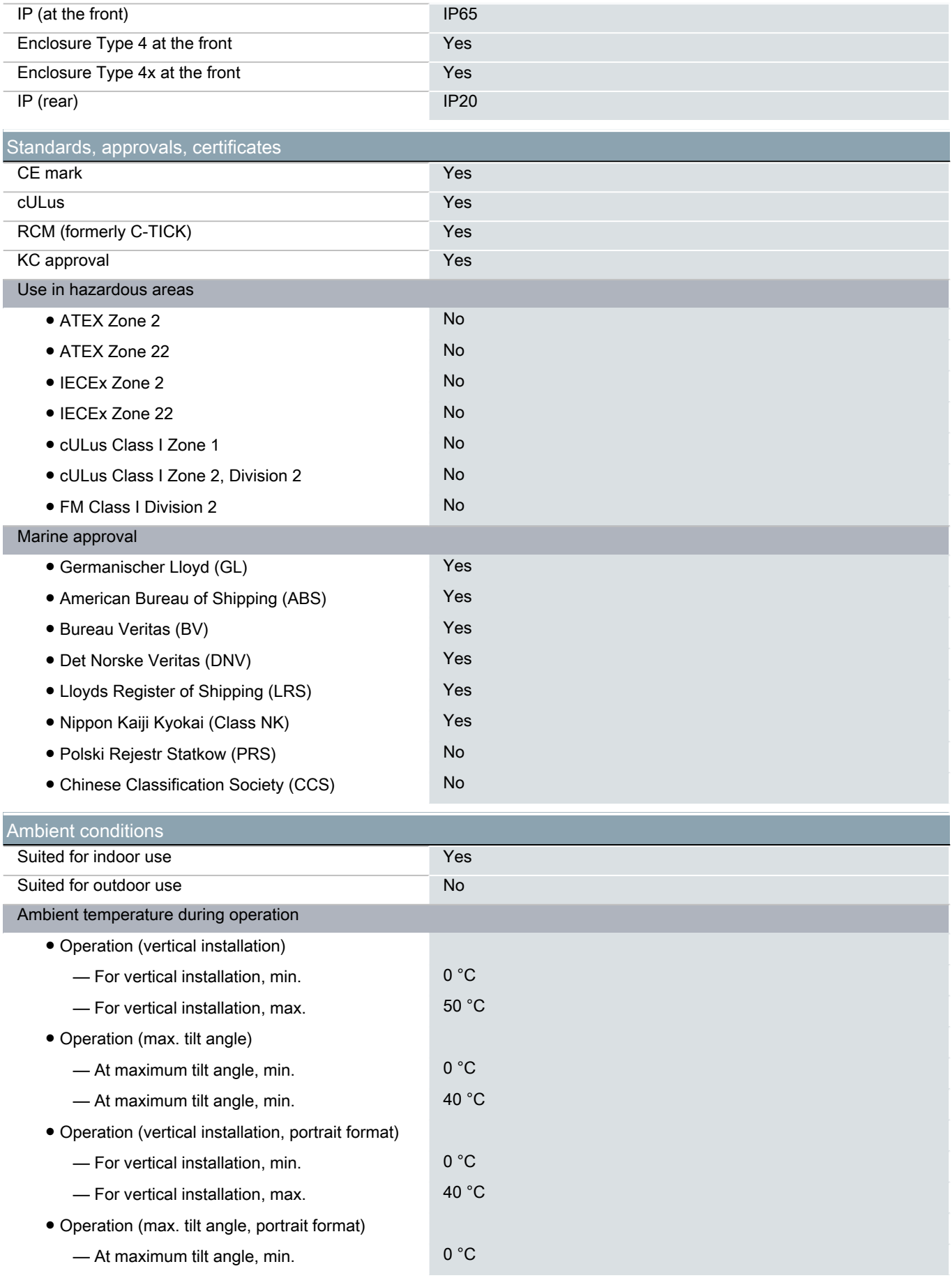

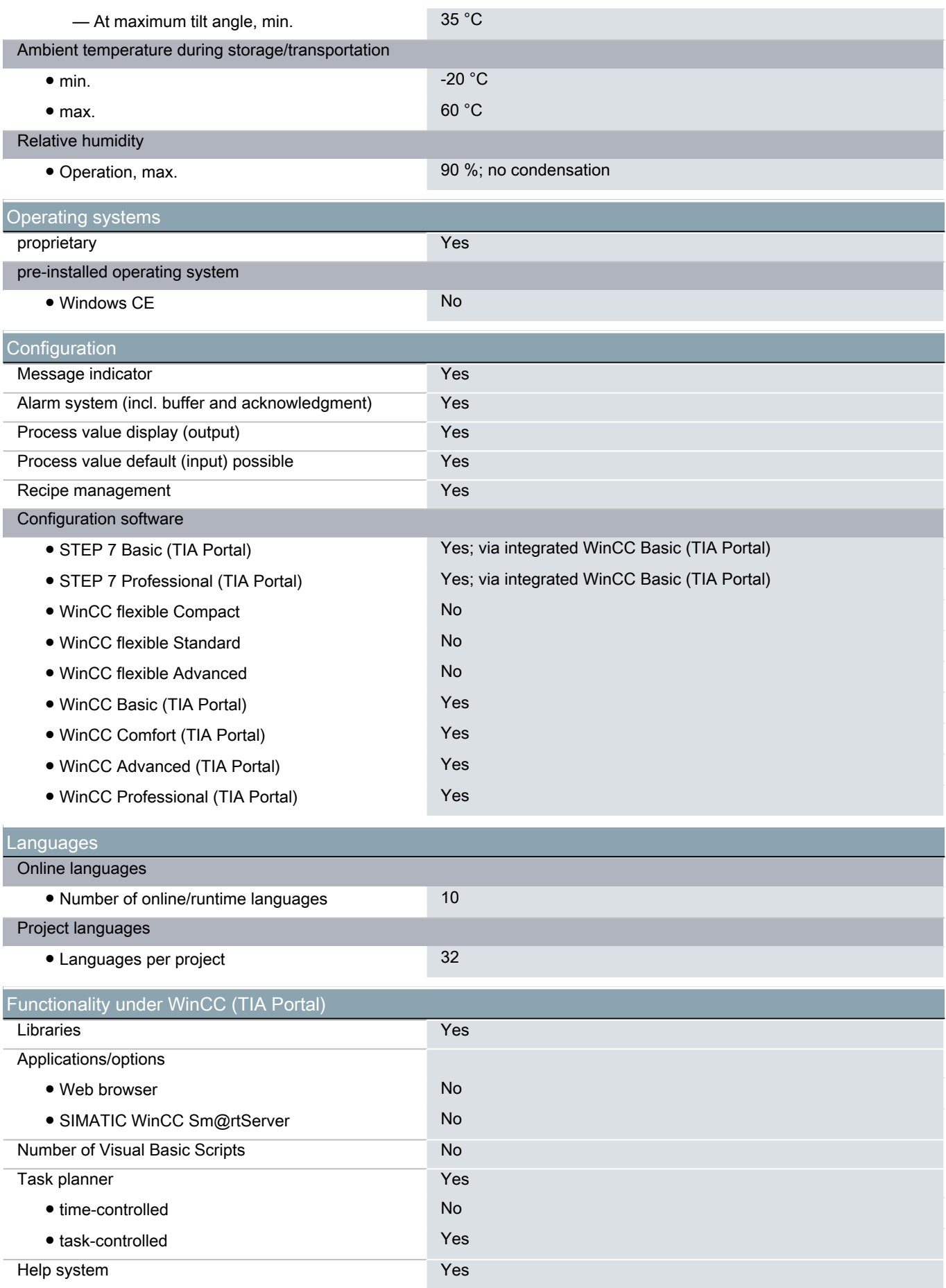

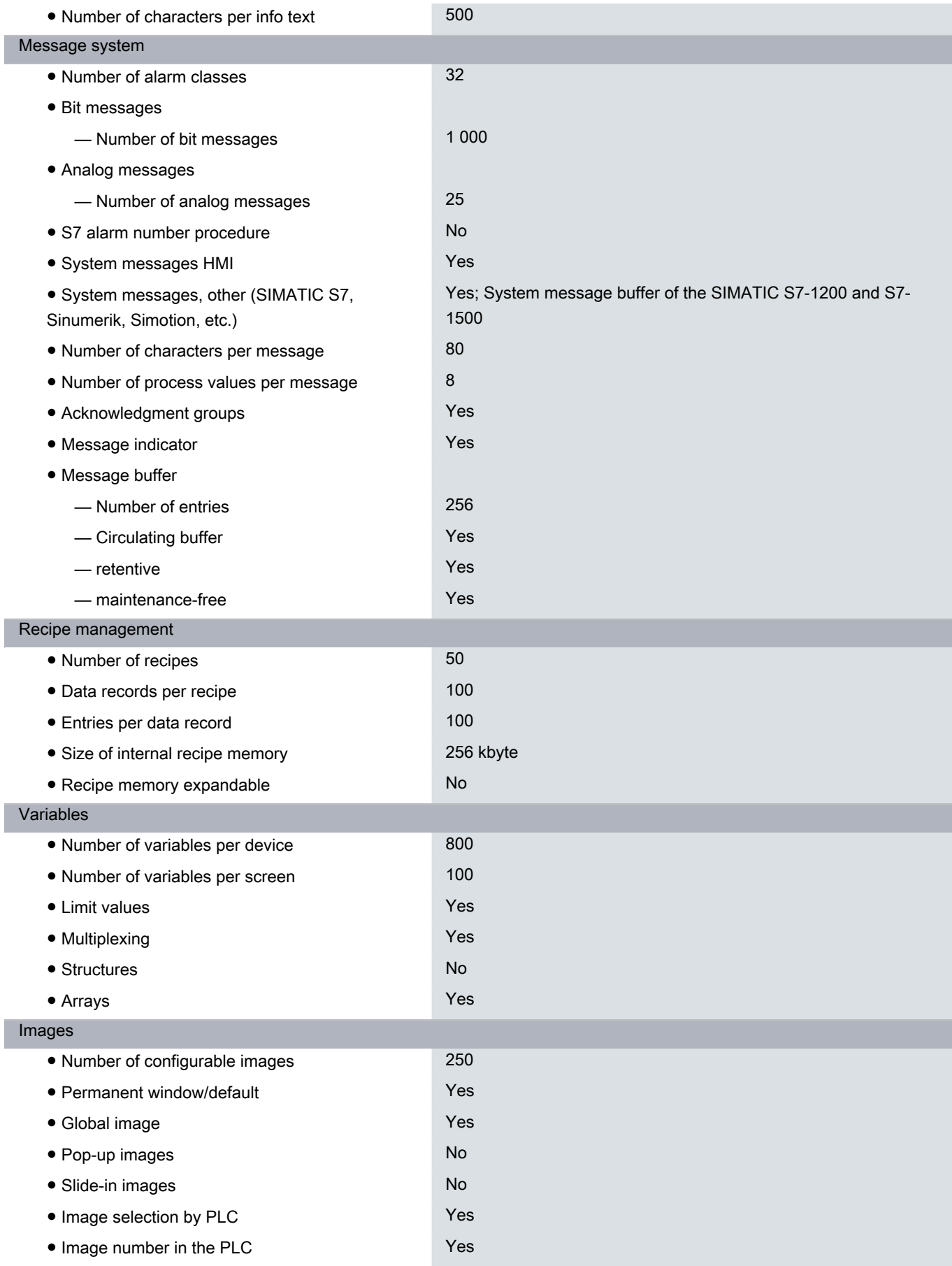

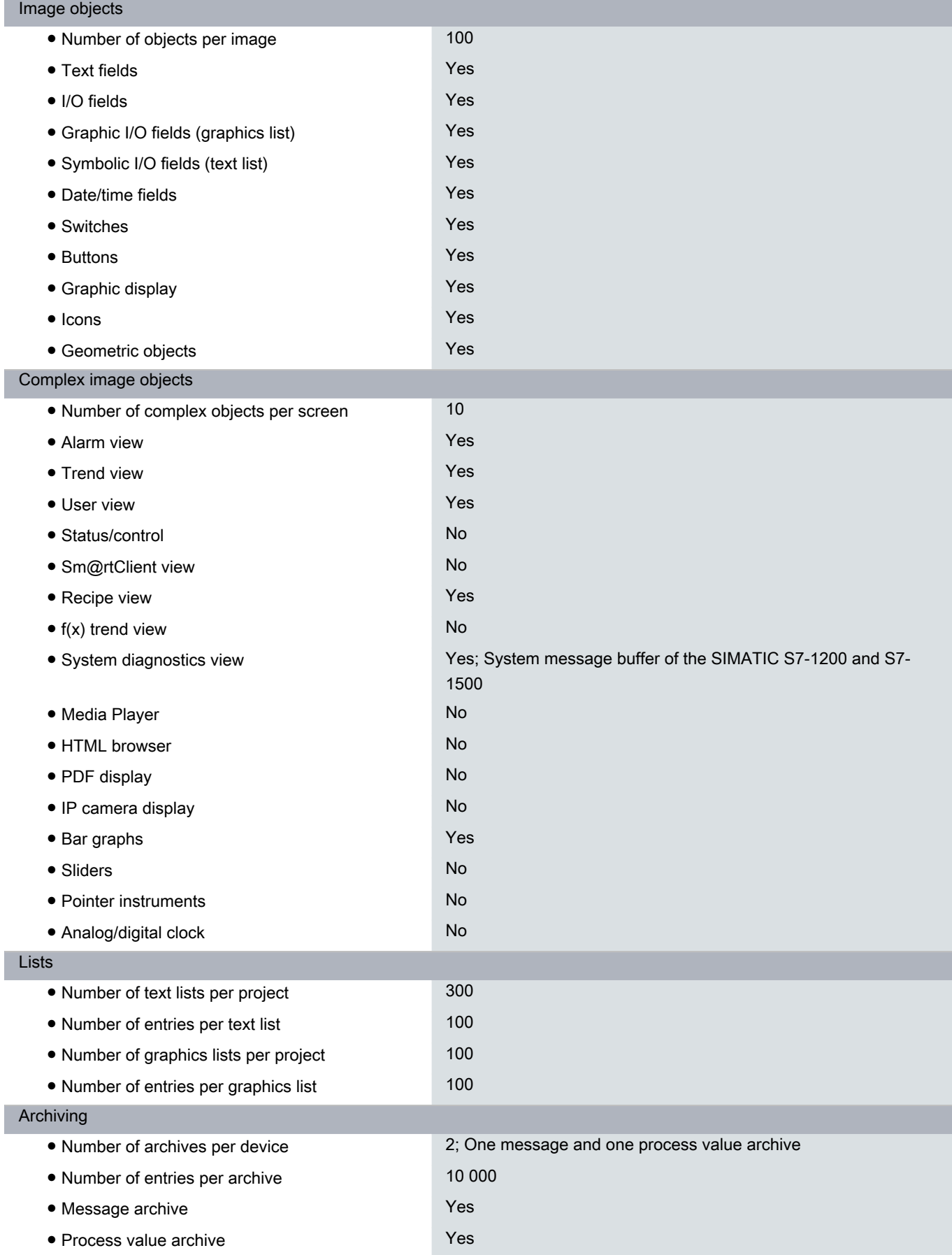

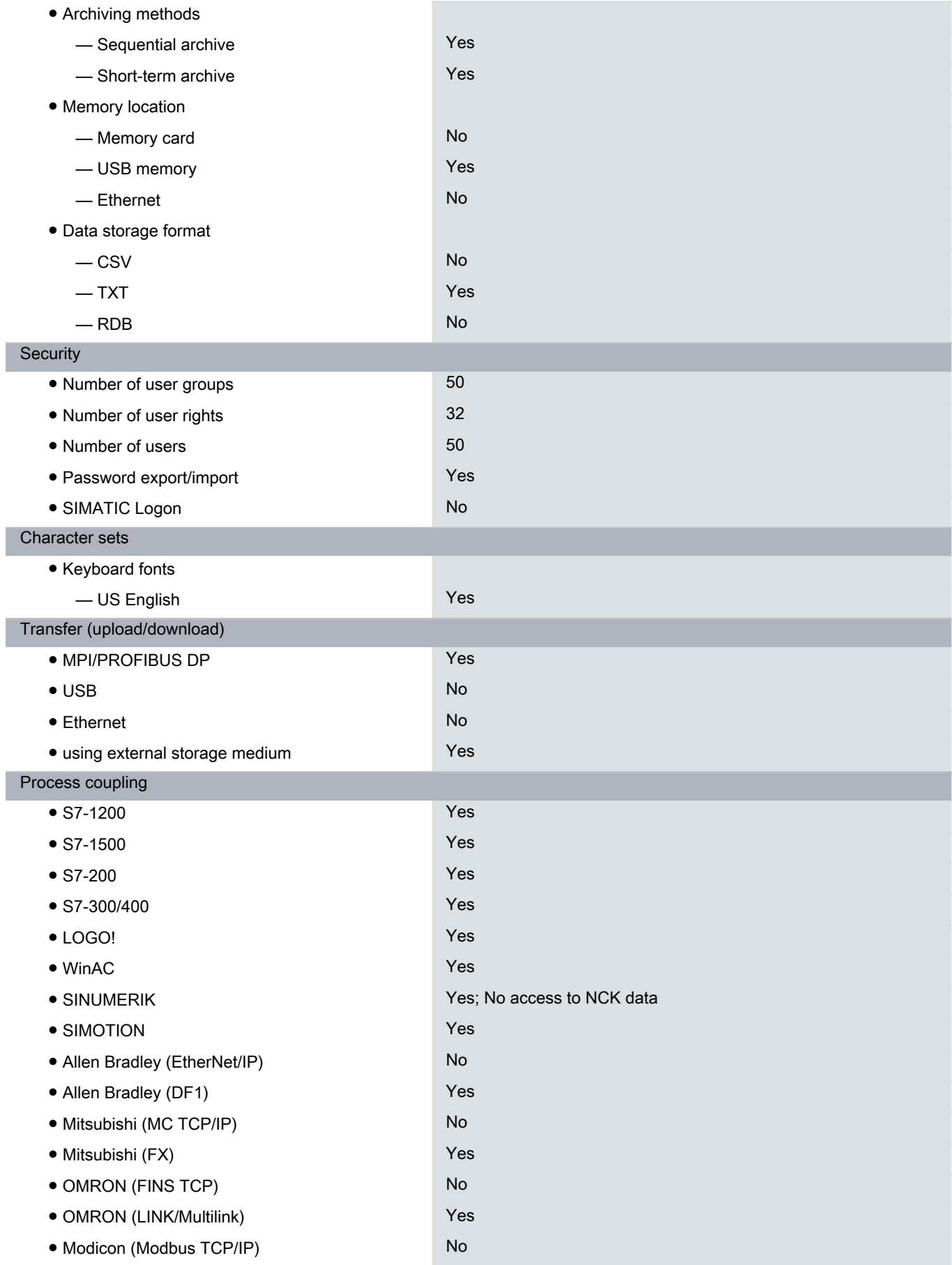

I

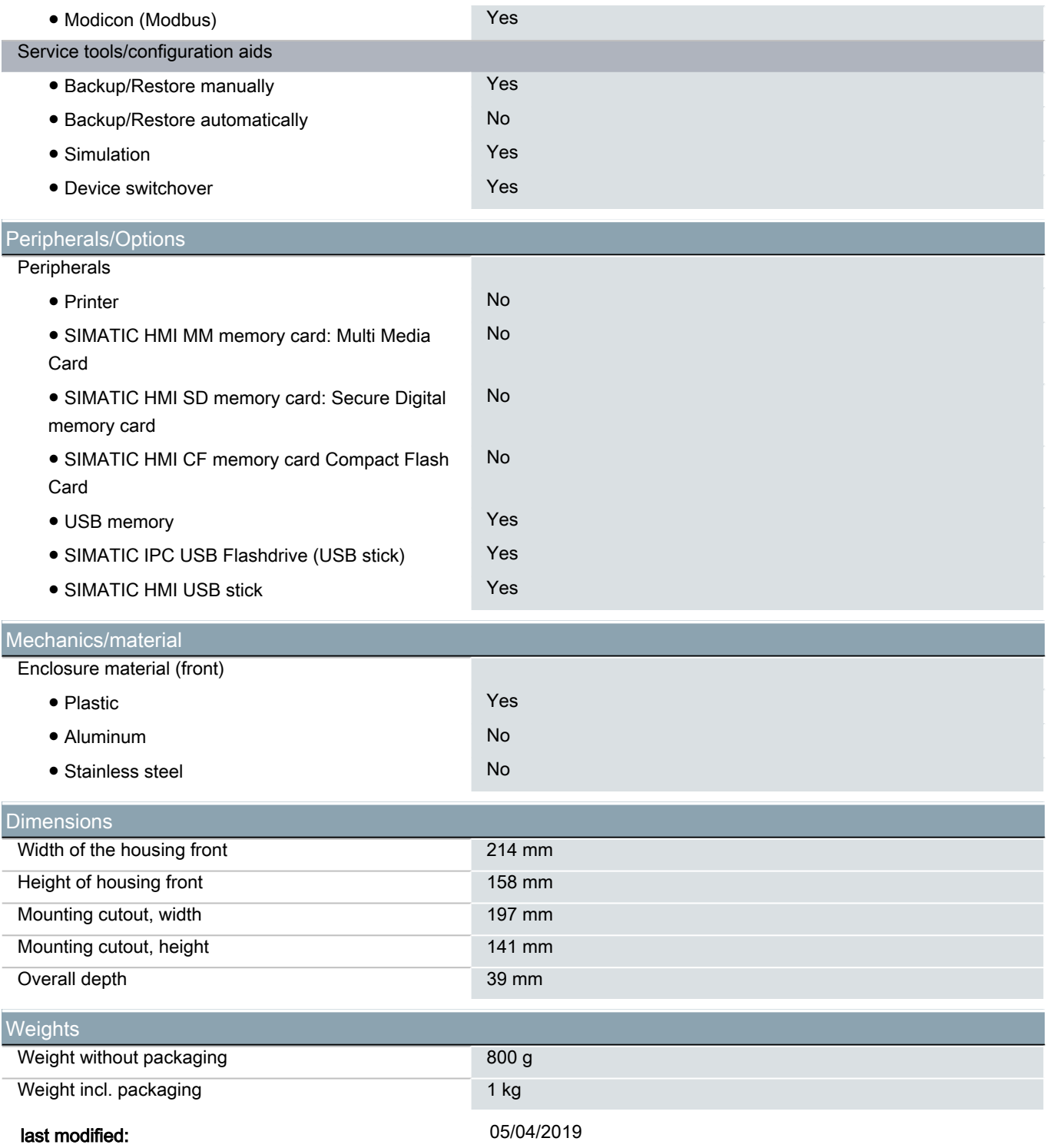

### **APPENDIX D**

### **GHU ROOM - DUCT Sensor**

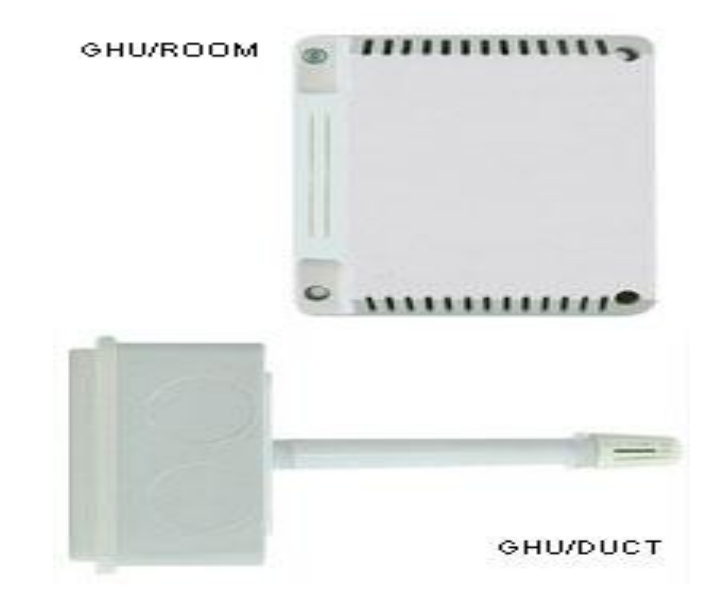

# meitav-tec

### **GHU Room/Duct Sensor**

**General purpose stand-alone humidity and temperature sensor for room or duct.** 

The GHU Room or Duct sensors are general purpose, all-in-one™ sensors for both temperature and humidity.

Humidity measurement is given as a proportional output, 0-10VDC while temperature reading may be given in one of two ways:

**1.** Normally via a thermistor (for controllers that do not offer 0-10VDC temperature inputs- temperature sensor used must be Meitav-tec type)

**2.** As a proportional signal (0-10VDC) With wide temperature and humidity ranges, the GHU Room / Duct sensors are practical and ideal solutions for all room and duct applications.

### **Features**

- Main Supply 24VAC or 12VDC
- Proportional temperature output- 0-10VDC
- Proportional humidity output- 0-10VDC

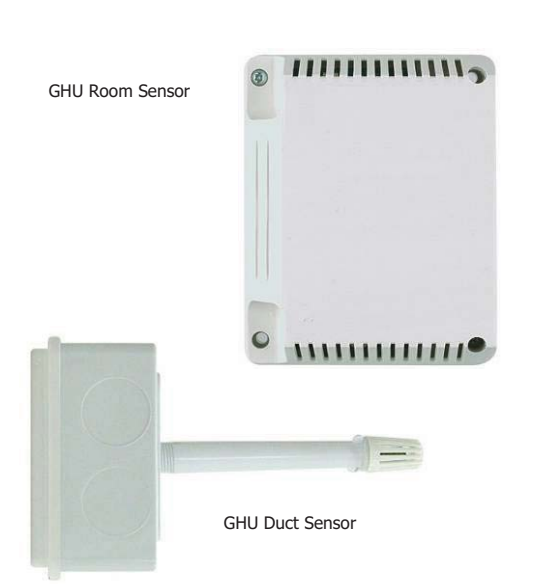

- Temperature set point range from 0°C-60°C / 32°F-140°F (0-10VDC)
- Humidity set point range from 15%-90% RH (0-10VDC)

### **Wiring Diagram**

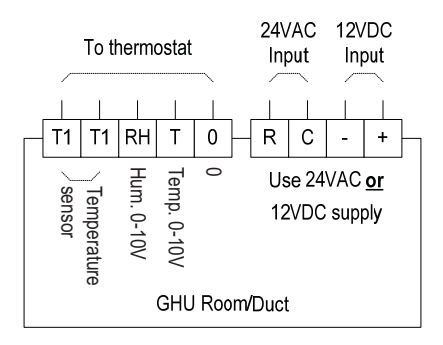

**OUTPUT 0-10V**

**HUMIDITY**